# Optionseinheit Frequenzumrichter **FR-A8NP** – PROFIBUS-DP-Kommunikation

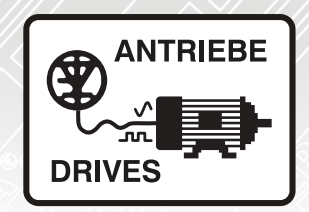

# Fehlerdiagnose **9 8** Profibus-Profil-Modultyp A5NP **7** Profibus-Profil-Modultyp PPO Profibus-Gerätedaten **6** Funktionen **5 4** Frequenzumrichtereinstellungen Anschluss **3** Installation **2** Bedienhinweise **1**

# Betriebsanleitung

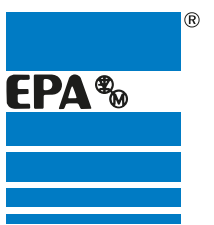

Vertriebspartner für:

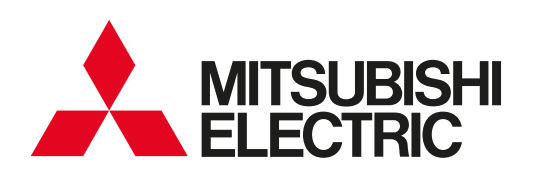

EPA Antriebe

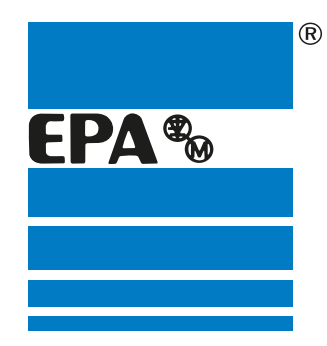

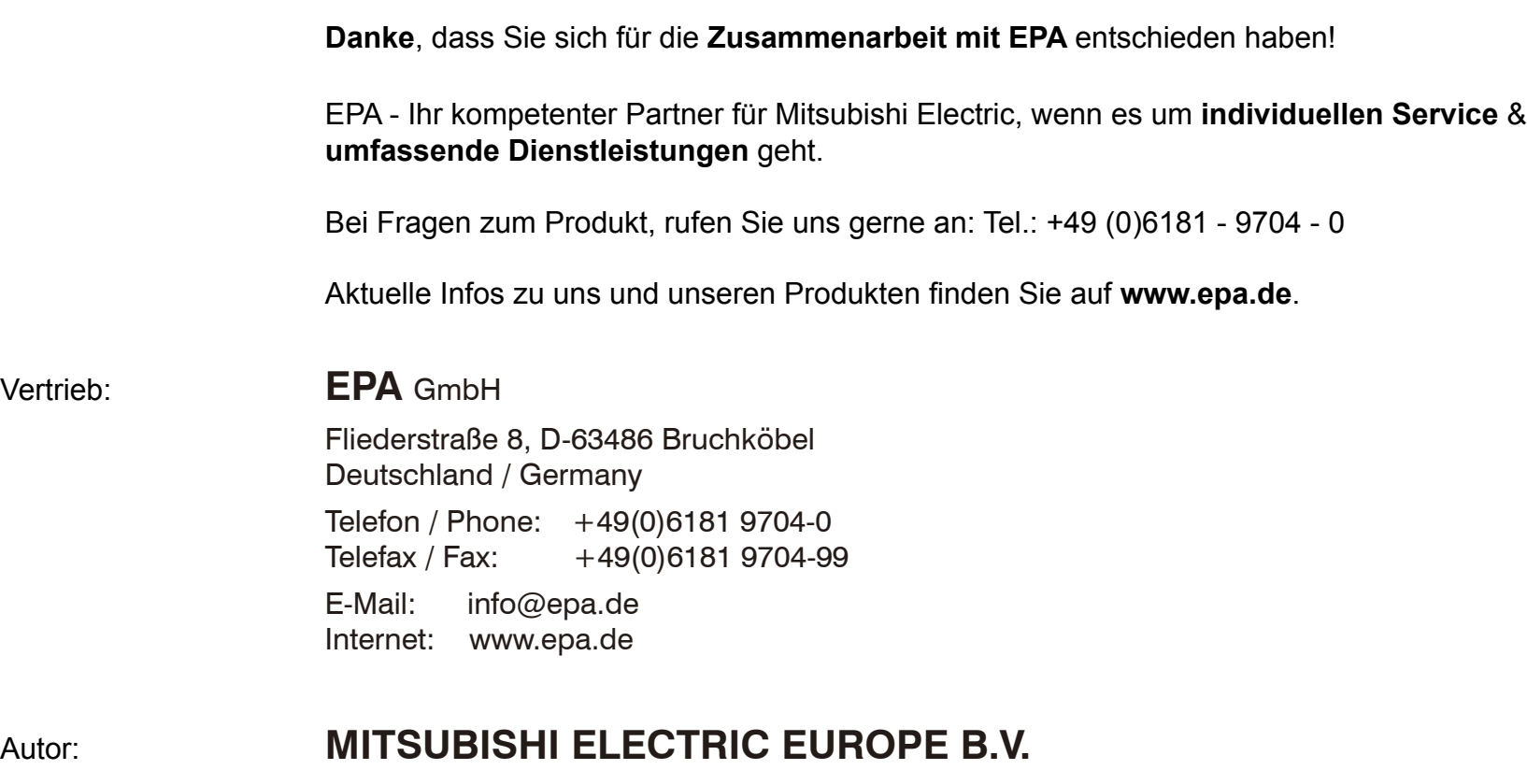

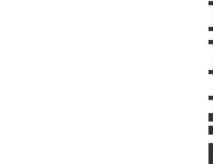

**Vertrieb:** 

Stand: 08.2018

Artikel: FR-A8NP

#### **REVISION**

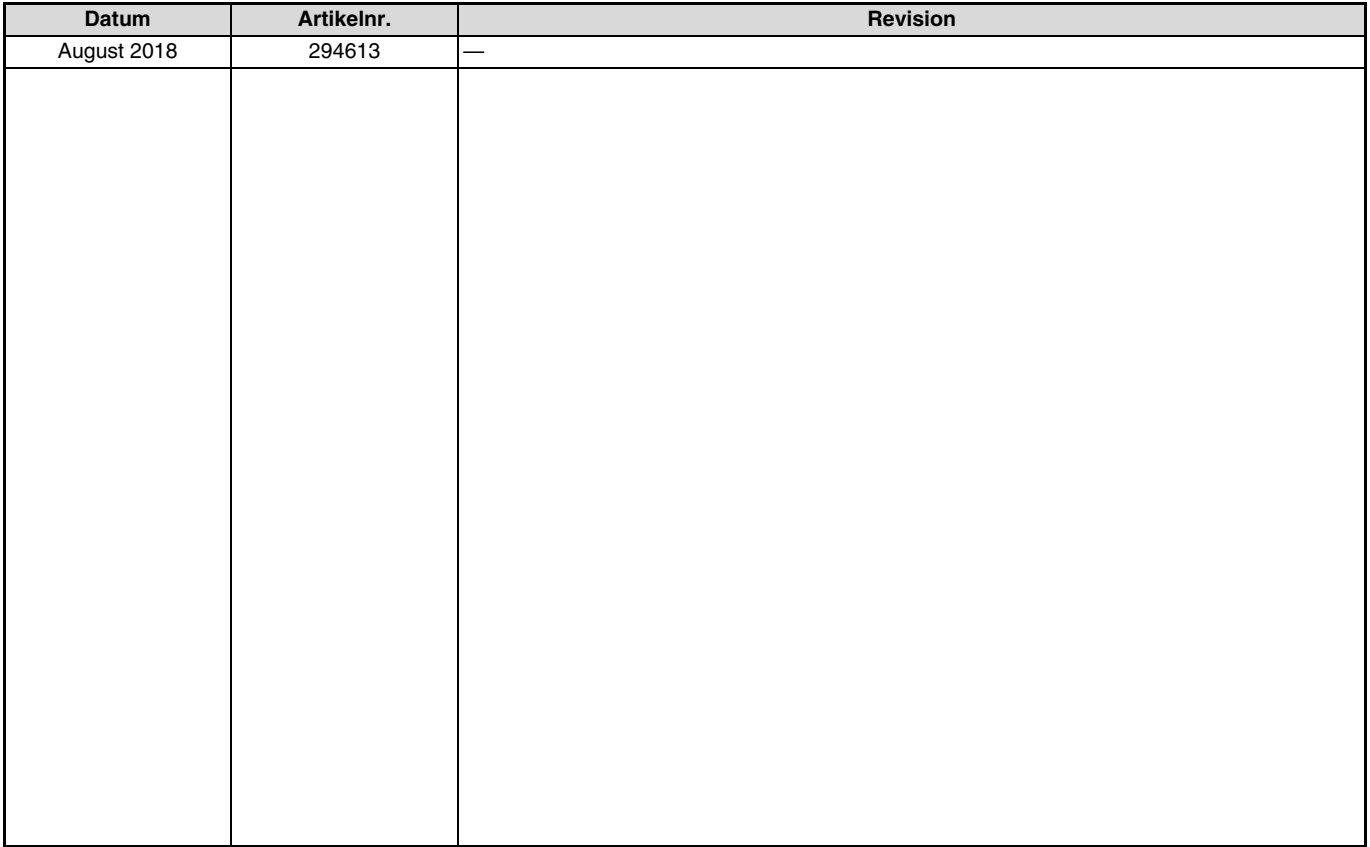

Danke, dass Sie sich für die Mitsubishi-Optionseinheit für den Frequenzumrichter entschieden haben. Diese Bedienungsanleitung beschreibt die Handhabung und die Vorsichtsmaßnahmen für die Verwendung dieser Optionseinheit. Fehlerhafte Handhabung kann zu unvorhersehbaren Fehlern führen. Für eine optimale Nutzung dieser Optionseinheit lesen Sie diese Bedienungsanleitung vor der ersten Inbetriebnahme aufmerksam. Bitte geben Sie diese Anleitung an den Endverbraucher weiter.

#### **Abschnitt über Sicherheitshinweise**

Lesen Sie die vorliegende Installationsbeschreibung vor der Installation, der ersten Inbetriebnahme und der Inspektion sowie Wartung des Frequenzumrichters vollständig durch. Betreiben Sie den Frequenzumrichter nur, wenn Sie Kenntnisse über die Ausstattung, die Sicherheits- und Handhabungsvorschriften haben. In der Installationsbeschreibung sind die Sicherheitsvorkehrungen in zwei Klassen unterteilt: GEFAHR und ACHTUNG.

## **P GEFAHR**

Es besteht eine Gefahr für das Leben und die Gesundheit des Anwenders, wenn entsprechende Vorsichtsmaßnahmen nicht ge-<br>troffen werden.

## **E ACHTUNG**

Hinweis auf mögliche Beschädigungen des Geräts, anderer Sachwerte sowie gefährliche Zustände, wenn die entsprechenden<br>Sicherheitsmaßnahmen nicht getroffen werden.

Auch die Missachtung von Warnhinweisen *[t*∆ ACHTUNG] kann in Abhängigkeit der Bedingungen schwerwiegende Folgen haben. Um Personenschäden vorzubeugen, befolgen Sie unbedingt alle Sicherheitsvorkehrungen.

#### **Sicherheitshinweise**

#### **Schutz vor Stromschlägen**

## **P GEFAHR**

- Demontieren Sie die Frontabdeckung nur im abgeschalteten Zustand des Frequenzumrichters und der Spannungsversorgung. Bei Nichtbeachtung besteht Stromschlaggefahr.
- Während des Frequenzumrichterbetriebs muss die Frontabdeckung montiert sein. Die Leistungsklemmen und offen liegende Kontakte führen eine lebensgefährlich hohe Spannung. Bei Berührung besteht Stromschlaggefahr.
- Auch wenn die Spannung ausgeschaltet ist, sollte die Frontabdeckung nur zur Verdrahtung oder Inspektion demontiert werden. Bei Berührung der spannungsführenden Leitungen besteht Stromschlaggefahr.
- Bevor Sie mit der Verdrahtung/Wartung beginnen, ist die Netzspannung abzuschalten und eine Wartezeit von mindestens 10 Minuten einzuhalten. Diese Zeit wird benötigt, damit sich die Kondensatoren nach dem Abschalten der Netzspannung auf einen ungefährlichen Spannungswert entladen können.
- Die Verdrahtung und Inspektion darf nur von einer anerkannt ausgebildeten Elektrofachkraft, die mit den Sicherheitsstandards der Automatisierungstechnik vertraut ist, durchgeführt werden.
- Für die Verdrahtung muss die Optionseinheit fest montiert sein. Bei Nichtbeachtung besteht Stromschlaggefahr.
- Berühren Sie die Optionseinheit nicht mit nassen Händen. Bei Nichtbeachtung besteht Stromschlaggefahr.
- Vermeiden Sie starkes Ziehen, Biegen, Einklemmen oder starke Beanspruchungen der Leitungen. Bei Nichtbeachtung besteht Stromschlaggefahr.

#### **Schutz vor Beschädigungen**

### **E ACHTUNG**

- Die Spannung an den einzelnen Klemmen darf die im Handbuch angegebenen Werte nicht übersteigen. Andernfalls können Beschädigungen auftreten.
- Stellen Sie sicher, dass alle Leitungen an den korrekten Klemmen angeschlossen sind. Andernfalls können Beschädigungen auftreten.
- Stellen Sie bei allen Anschlüssen sicher, dass die Polarität korrekt ist. Andernfalls können Beschädigungen auftreten.
- Berühren Sie den Frequenzumrichter weder wenn er eingeschaltet ist noch kurz nach dem Ausschalten der Spannungsversorgung. Die Oberfläche kann sehr heiß sein und es besteht Verbrennungsgefahr.

#### **Weitere Vorkehrungen**

Beachten Sie die folgenden Punkte, um möglichen Fehlern, Beschädigungen und Stromschlägen usw. vorzubeugen: **Transport und Installation**

## $\triangle$  ACHTUNG

- Der Betrieb der Optionseinheit mit fehlenden/beschädigten Teilen ist nicht erlaubt und kann zu Ausfällen führen.
- Stellen Sie keine schweren Gegenstände auf die Optionseinheit und den Frequenzumrichter.
- Installieren Sie die Optionseinheit nur in der zulässigen Montageposition.
- Achten Sie darauf, dass keine leitfähigen Gegenstände (z. B. Schrauben) oder entflammbare Substanzen wie Öl in den Frequenzumrichter gelangen.
- Dringen Substanzen aus der Gruppe der Halogene (Fluor, Chlor, Brom, Iod usw.) in ein Produkt von Mitsubishi Electric ein, führt dies zu einer Beschädigung des Produkts. Halogene sind häufig in Mitteln enthalten, die zur Sterilisation oder zur Desinfektion von Holzverpackungen dienen. Die Produkte müssen so verpackt werden, dass keine Bestandteile von verbliebenen halogenhaltigen Desinfektionsmitteln in die Produkte eindringen können. Alternativ sind andere Methoden zur Sterilisation oder Desinfektion von Verpackungen einzusetzen (wie z.B. Hitzebehandlung). Die Sterilisation oder Desinfektion von Holzverpackungen sollte unbedingt vor dem Einbringen der Produkte erfolgen.

#### **Diagnose und Einstellung**

## **E ACHTUNG**

- Stellen Sie vor der Inbetriebnahme die Parameter ein. Eine fehlerhafte Parametrierung kann unvorhersehbare Reaktionen des Antriebs zur Folge haben.

#### **Bedienung**

## **P GEFAHR**

- Nehmen Sie keine Änderungen an der Hard- oder Firmware der Geräte vor.
- Deinstallieren Sie keine Teile, deren Deinstallation nicht in dieser Anleitung beschrieben ist. Andernfalls kann der Frequenzumrichter beschädigt werden.

## **E ACHTUNG**

- Nach Ausführung einer Funktion zum Löschen von Parametern müssen Sie die für den Betrieb benötigten Parameter vor einem Wiederanlauf neu einstellen, da alle Parameter auf die Werkseinstellung zurückgesetzt werden.
- Um Beschädigungen durch statische Aufladung zu vermeiden, berühren Sie einen Metallgegenstand, bevor Sie den Frequenzumrichter anfassen.

#### **Wartung, Inspektion und Teileaustausch**

### **E ACHTUNG**

- In der Optionseinheit darf keine Isolationsprüfung (Isolationswiderstand) mit einem Isolationsprüfgerät durchgeführt werden.

#### **Entsorgung des Frequenzumrichters**

**E ACHTUNG**

- Behandeln Sie den Frequenzumrichter als Industrieabfall.

#### **Allgemeine Anmerkung**

Einige Diagramme und Abbildungen zeigen den Frequenzumrichter ohne Abdeckungen oder zum Teil geöffnet. Betreiben Sie den Frequenzumrichter niemals im geöffneten Zustand. Montieren Sie immer die Abdeckungen und folgen Sie immer den Anweisungen der Bedienungsanleitung bei der Handhabung des Frequenzumrichters.

## **— INHALT —**

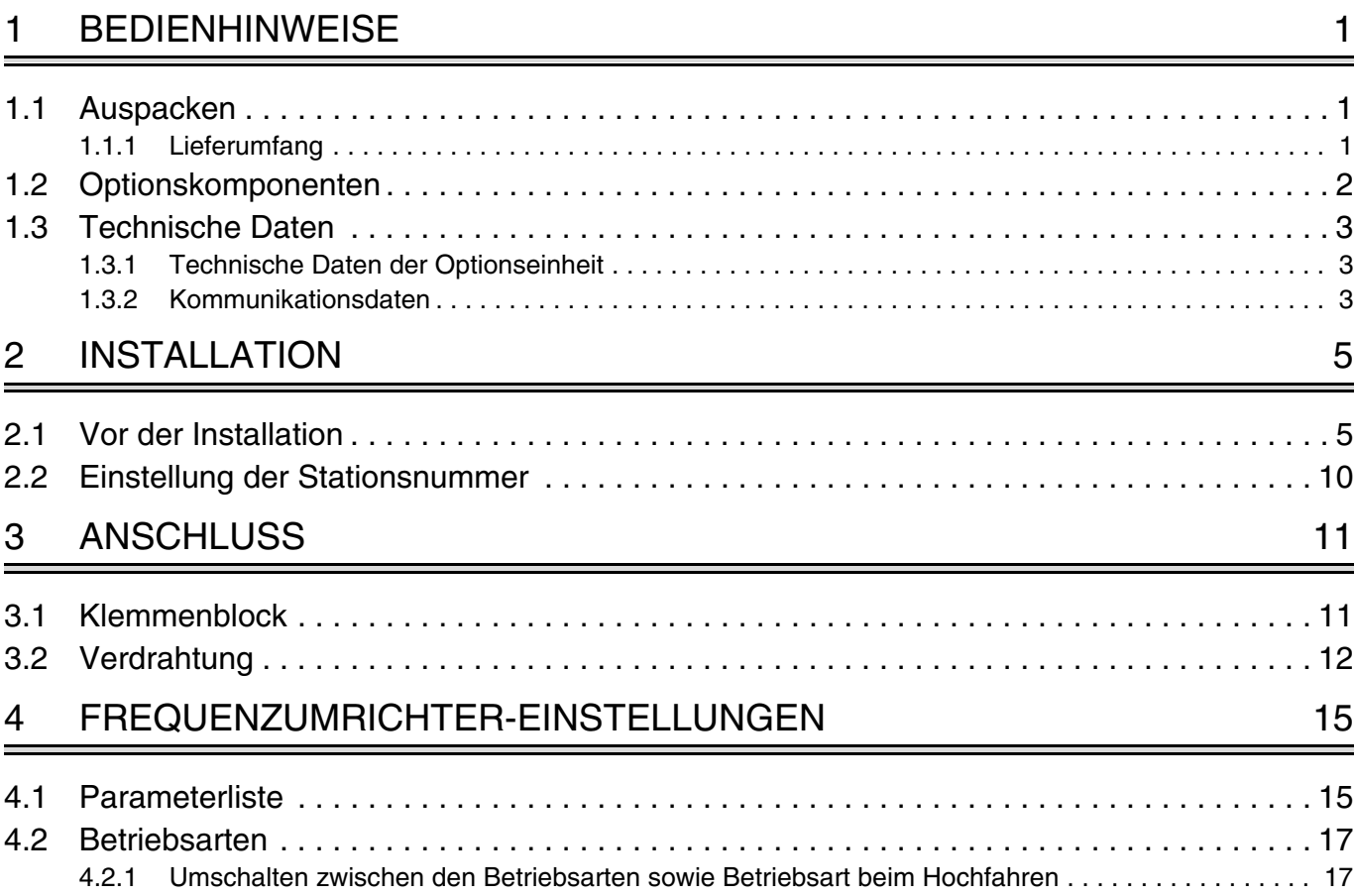

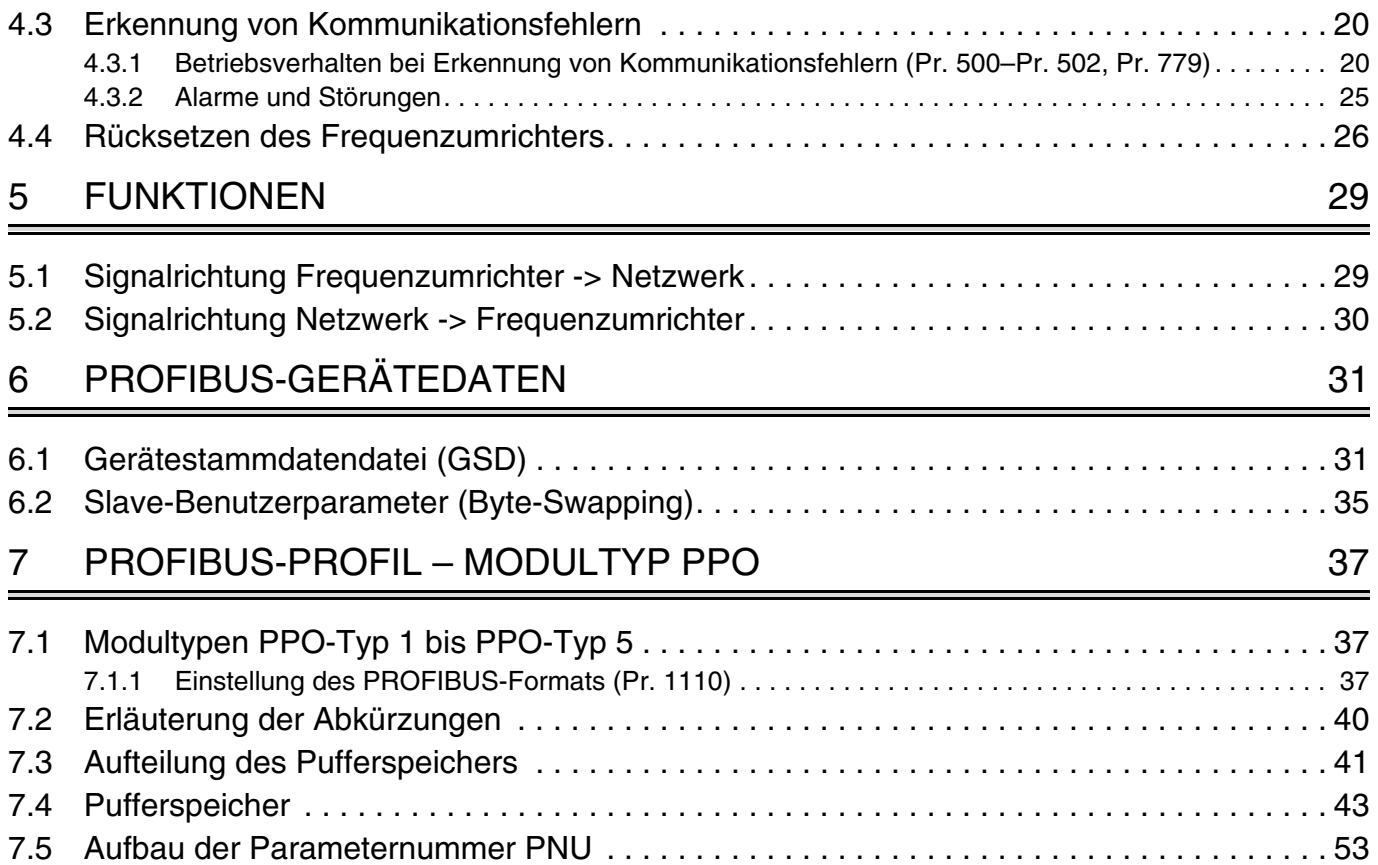

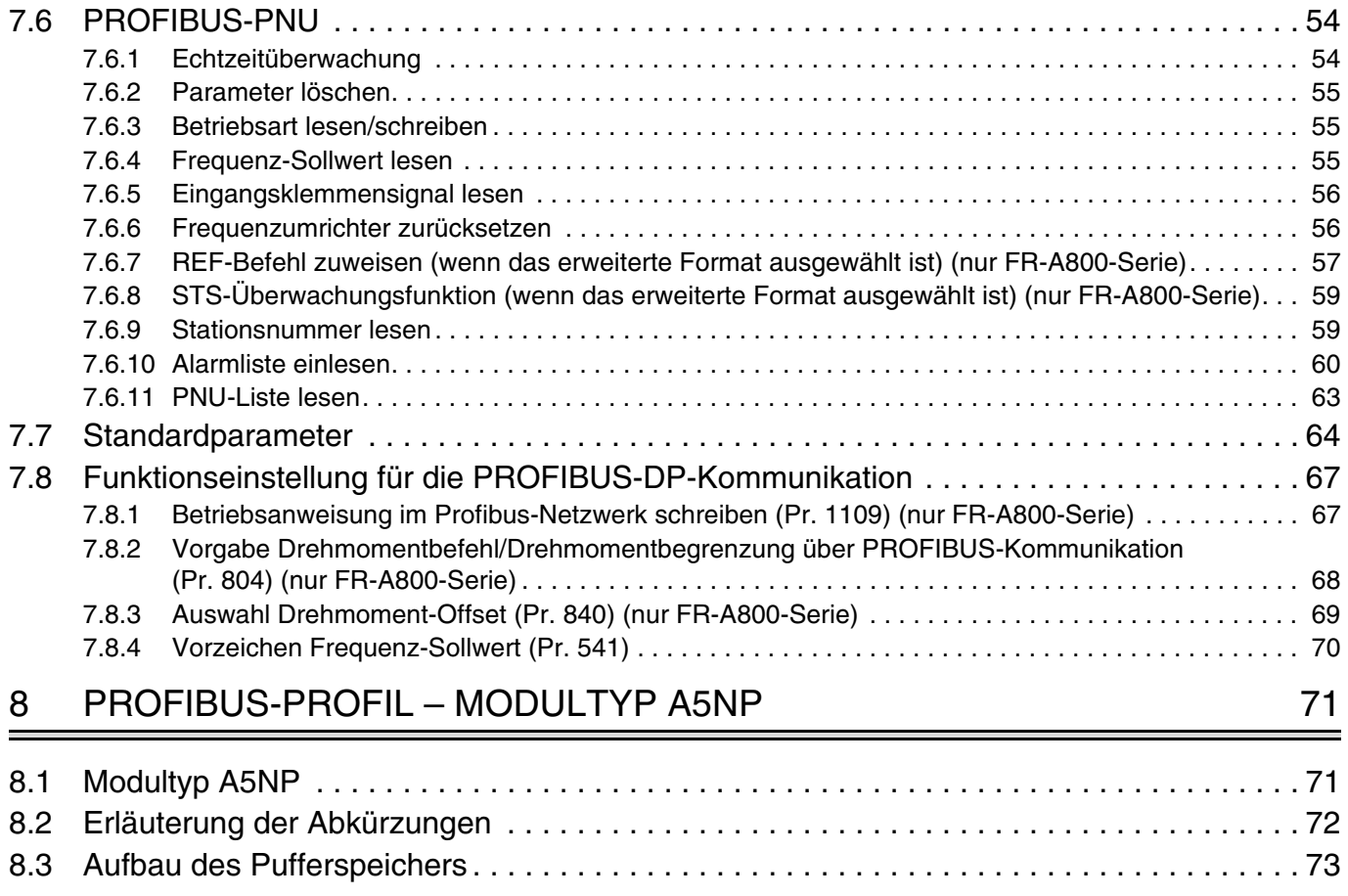

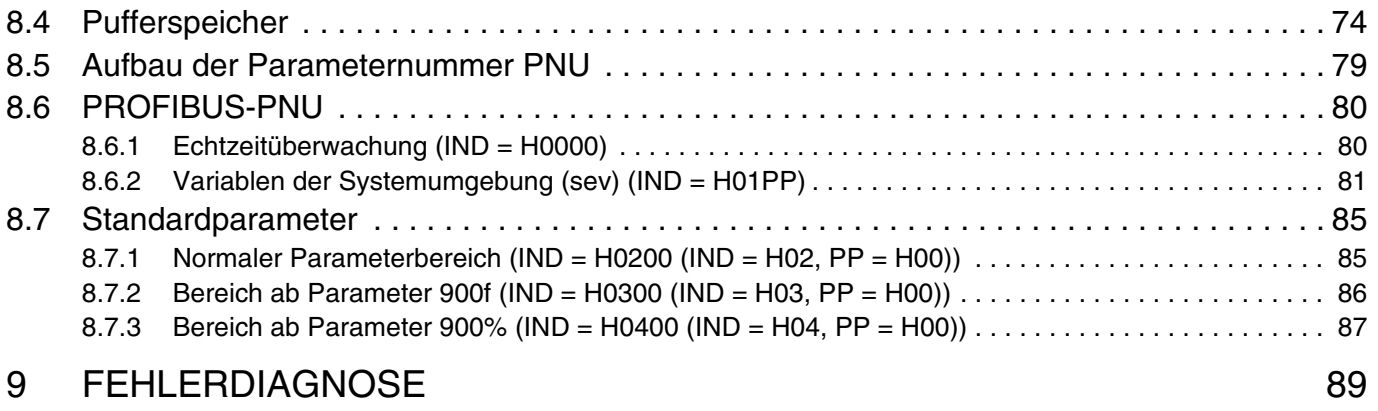

## <span id="page-11-0"></span>**1 BEDIENHINWEISE**

## <span id="page-11-1"></span>**1.1 Auspacken**

Nehmen Sie die Optionseinheit aus der Verpackung und vergleichen Sie die Daten des Typenschildes mit den Daten Ihrer Bestellung. Die hier beschriebene Optionseinheit ist ausschließlich für den Gebrauch mit den Frequenzumrichtern der FR-A800- oder FR-F800-Serie vorgesehen. Achten Sie deshalb vor dem Einbau darauf, dass die Ihnen vorliegende Optionseinheit auch zu dem von Ihnen verwendeten Frequenzumrichter passt.

## <span id="page-11-2"></span>**1.1.1 Lieferumfang**

Überprüfen Sie den Packungsinhalt auf Vollständigkeit. Zum Lieferumfang gehören folgende Komponenten:

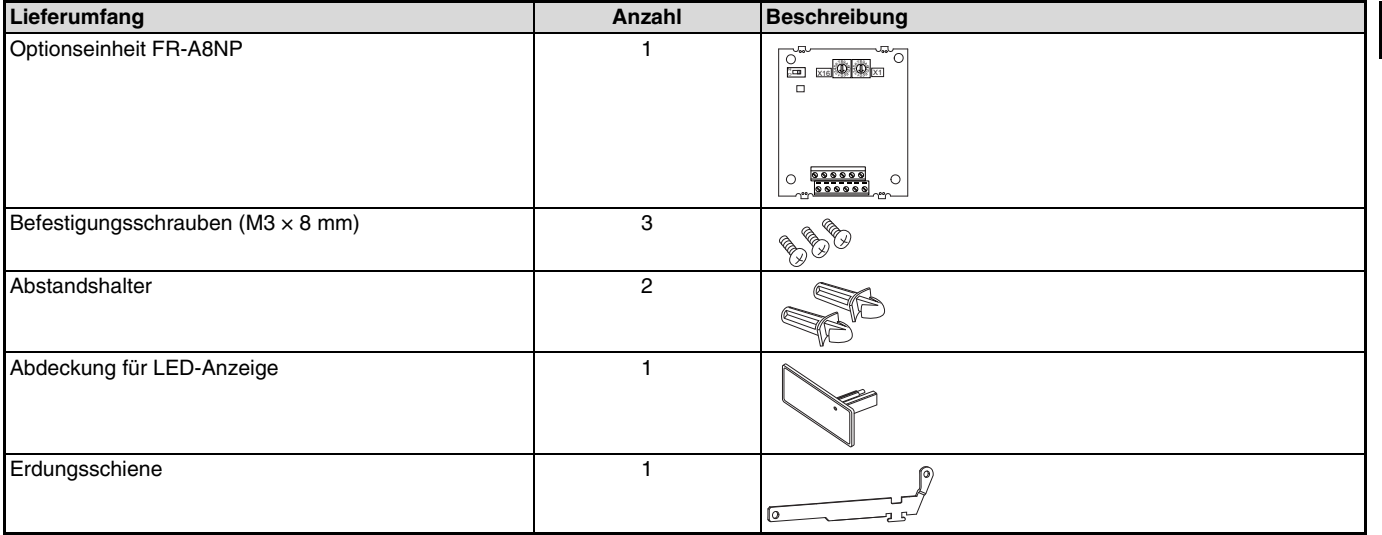

#### **HINWEIS**

PROFIBUS<sup>®</sup> ist ein eingetragenes Warenzeichen der Profibus-Nutzerorganisation (PNO).

**1**

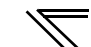

## <span id="page-12-0"></span>**1.2 Optionskomponenten**

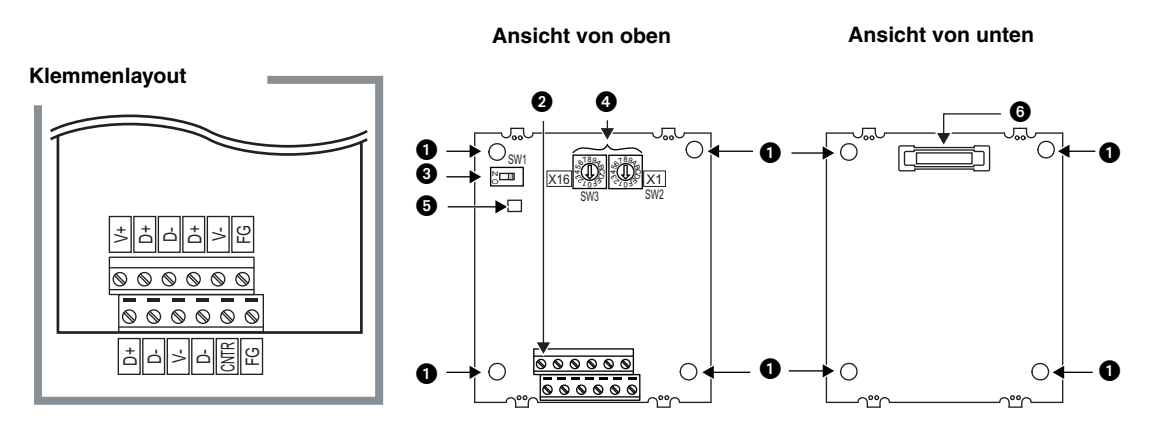

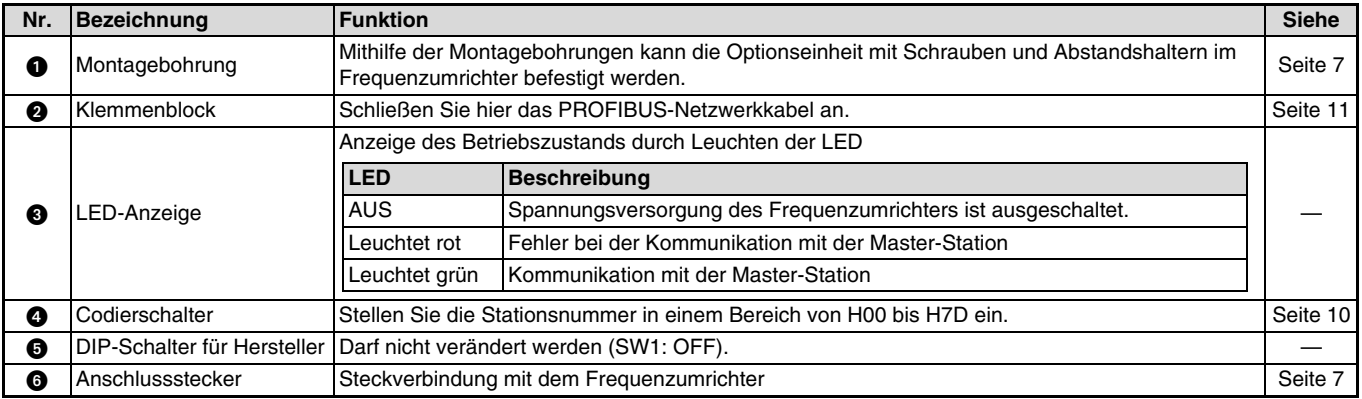

## <span id="page-13-0"></span>**1.3 Technische Daten**

## <span id="page-13-1"></span>**1.3.1 Technische Daten der Optionseinheit**

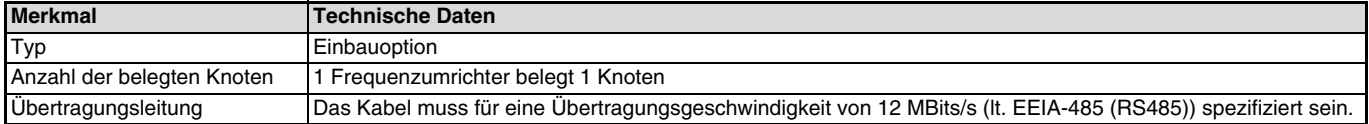

## <span id="page-13-2"></span>**1.3.2 Kommunikationsdaten**

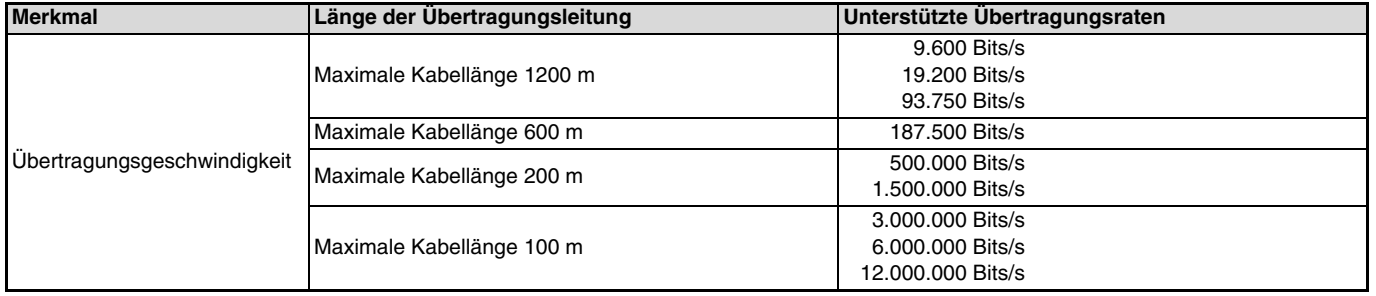

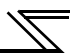

<span id="page-15-0"></span>**2 INSTALLATION**

## <span id="page-15-1"></span>**2.1 Vor der Installation**

### **P GEFAHR**

Stellen Sie sicher, dass die Spannungsversorgung des Frequenzumrichters ausgeschaltet ist. Der Frequenzumrichter steht auch nach Abschalten der Versorgungsspannung noch unter lebensgefährlicher Spannung. Bevor Sie die Optionseinheit FR-A8NP einsetzen oder herausnehmen, bzw. eine der Klemmen berühren, warten Sie nach dem Abschalten mind. 10 Minuten, bis die Kondensatoren entladen sind.

### **E ACHTUNG**

- Frequenzumrichter und Optionseinheit können beschädigt werden, wenn die Optionseinheit bei eingeschalteter Spannungsversorgung oder geladenen Kondensatoren ein- bzw. ausgebaut wird.

- Um Beschädigungen durch statische Aufladung zu vermeiden, berühren Sie einen Metallgegenstand bevor Sie den Frequenzumrichter anfassen.

#### **Installation der LED-Anzeigenabdeckung**

- Entfernen Sie die Frontabdeckung des Frequenzumrichters. (Eine detaillierte Beschreibung, wie Sie die Frontabdeckung entfernen, finden Sie in der Bedienungsanleitung des Frequenzumrichters. Montieren Sie die LED-Anzeigenabdeckung an der Frontabdeckung des Frequenzumrichters.
- Entfernen Sie von der Rückseite der Frontabdeckung aus die Nasen der ausbrechbaren Aussparungsabdeckung für die LED-Anzeige der Option. Verwenden Sie dazu eine Zange.

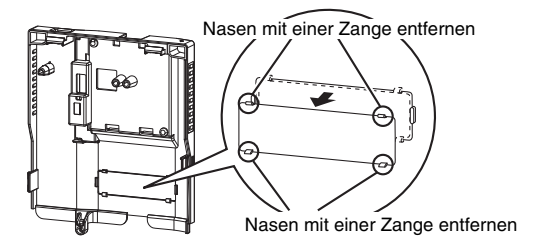

 Setzen Sie die LED-Anzeigenabdeckung von vorne in die Frontabdeckung ein. Richten Sie die LED-Anzeigenabdeckung dabei an der LED auf der Platine der Option aus. Drücken Sie die LED-Anzeigenabdeckung in die Frontabdeckung, bis die Haltenasen einrasten.

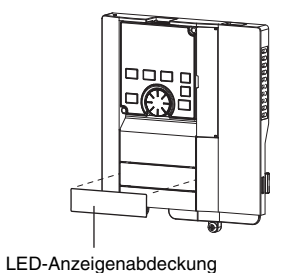

#### **E ACHTUNG**

Geben Sie acht, dass Sie sich nicht durch Reste der an der Frontabdeckung abgetrennten Nasen an den Händen oder anderen Körperteilen verletzen.

#### **Einbau der Option**

- <span id="page-17-0"></span> Montieren Sie die mitgelieferten Abstandshalter in die beiden Montagebohrungen, die nicht für die Schrauben verwendet werden (siehe Abbildung auf der folgenden Seite).
- Setzen Sie die Optionseinheit vorsichtig in den Steckplatz 1 des Frequenzumrichters. Achten Sie dabei auf einen einwandfreien Sitz der Steckverbindung.
- Befestigen Sie die Erdungsschiene auf der linken Seite (wie auf der nächsten Seite gezeigt) mit der mitgelieferten Befestigungsschraube am Frequenzumrichter. Ziehen Sie die Schrauben mit einem Moment von 0,33 bis 0,40 Nm an.
- Befestigen Sie die linke Seite der Optionseinheit und die rechte Seite der Erdungsschiene zusammen mit der rechten Seite der Optionseinheit sorgfältig mit den mitgelieferten Schrauben. Sollten die Montagebohrungen und die Gewinde im Frequenzumrichter nicht übereinander liegen und lassen sich die Schrauben deshalb nur schwer einsetzen, ist die Optionseinheit nicht richtig installiert worden. Ziehen Sie die Schrauben mit einem Moment von 0,33 bis 0,40 Nm an.

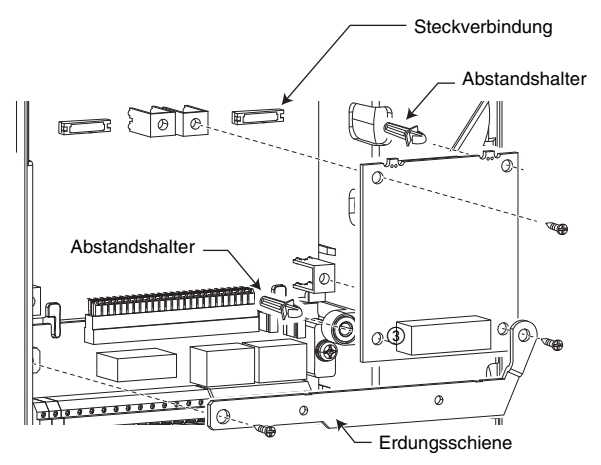

**Beispiel für den Anschluss an Steckplatz 1**

#### **HINWEIS**

Wird eine Kommunikationsoption an einen Frequenzumrichter der FR-A800-E-Serie angeschlossen, verwenden Sie die Erdungsleitung (Masseverbindung), die mit dem Frequenzumrichter ausgeliefert wird, anstelle der Erdungsschiene. (Eine detaillierte Anleitung zur Montage finden Sie in der Bedienungsanleitung des Frequenzumrichters.)

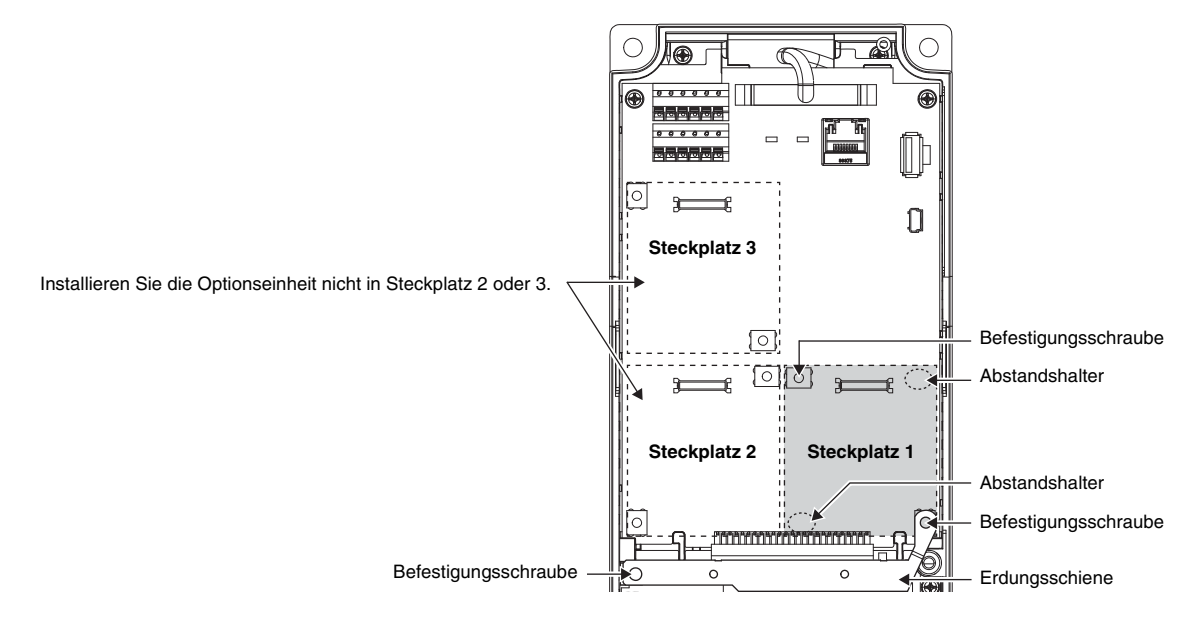

**Anordnung der Steckplätze und der Montagebohrungen für die Befestigungsschrauben und Abstandshalter**

#### $=$  ACHTUNG  $=$

- Fassen Sie die Optionseinheit bei der Montage oder Demontage nur an den Seiten an. Drücken Sie nicht auf Bauteile auf der Platine. Wenn dies nicht beachtet wird, kann die Optionseinheit beschädigt werden.
- Achten Sie darauf, dass bei der Montage/Demontage keine Schrauben in den Frequenzumrichter fallen.
- Die Optionseinheit darf ausschließlich in Steckplatz 1 installiert werden. Bei einer Montage in Steckplatz 2 oder 3 wird die Fehlermeldung E. 2 oder E. 3 ausgegeben und der Frequenzumrichter arbeitet nicht.

Auch bei einer Installation in Steckplatz 1, wird der Fehler E. 1 ausgegeben, wenn der Frequenzumrichter die eingebaute Optionseinheit nicht identifizieren kann (z.B. durch falschen Einbau).

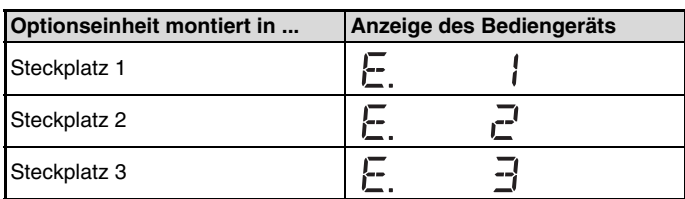

- Zur Demontage der Optionseinheit lösen Sie die beiden Befestigungsschrauben und ziehen die Optionseinheit gerade heraus. Wird auf die Steckverbindung oder die Optionseinheit Druck ausgeübt, kann die Optionseinheit beschädigt werden.
- Installieren Sie immer die Erdungsschiene, da ansonsten Fehlfunktionen aufgrund elektromagnetischer Störungen auftreten können.

**2**

## <span id="page-20-0"></span>**2.2 Einstellung der Stationsnummer**

Die Stationsnummer wird über die beiden Codierschalter an der Optionseinheit in einem Bereich von H00 bis H7D eingestellt (sie-he auch [Seite 2](#page-12-0)). Stellen Sie dazu den Zeiger ( $\hat{\pi}$ ) des Codierschalters auf die gewünschte Zahl oder den gewünschten Buchstaben. Die Einstellung wird erst durch Aus- und Wiedereinschalten der Spannungsversorgung oder durch Zurücksetzen des Frequenzumrichters aktiviert.

Einstellbeispiel:

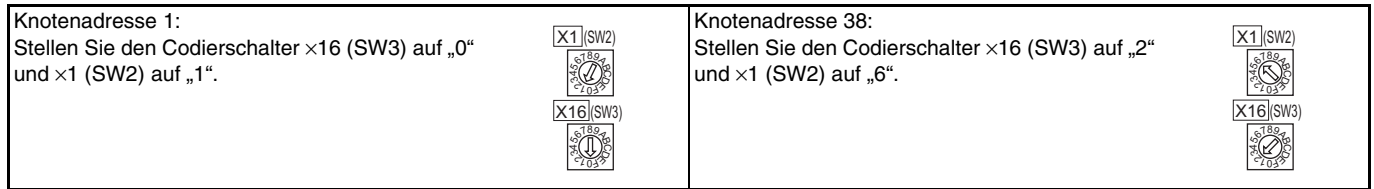

#### **ACHTUNG**

- Die Stationsnummer darf nicht bei eingeschaltetem Frequenzumrichter geändert werden. Ändern Sie die Stationsnummer, bevor Sie den Frequenzumrichter einschalten. Bei Nichtbeachtung besteht Stromschlaggefahr.
- Bei der Einstellung der Auswahlschalter ist darauf zu achten, dass sich die Pfeile immer exakt auf der Ziffer (dem Buchstaben) befinden. Steht einer der Schalter zwischen 2 Ziffern, ist keine Datenkommunikation möglich.

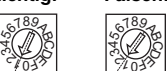

**Richtig! Falsch!**

- Um eine einwandfreie Kommunikation zu gewährleisten, darf die Stationsnummer nicht im Bereich von H7E bis HFF eingestellt werden. Eine Einstellung in diesem Bereich wird als H7D interpretiert.
- In Abhängigkeit des verwendeten Master-Moduls dürfen die Stationsnummern H00, H01, H02, H7C und H7D nicht eingestellt werden.
- Beachten Sie, dass eine einmal vergebene Stationsnummer nicht ein zweites Mal für einen anderen Frequenzumrichter vergeben werden kann. Bei einer solchen Einstellung ist eine ordnungsgemäße Datenkommunikation nicht gewährleistet.

## <span id="page-21-0"></span>**3 ANSCHLUSS**

## <span id="page-21-1"></span>**3.1 Klemmenblock**

### **Klemmenbelegung**

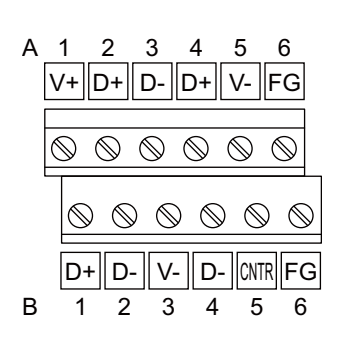

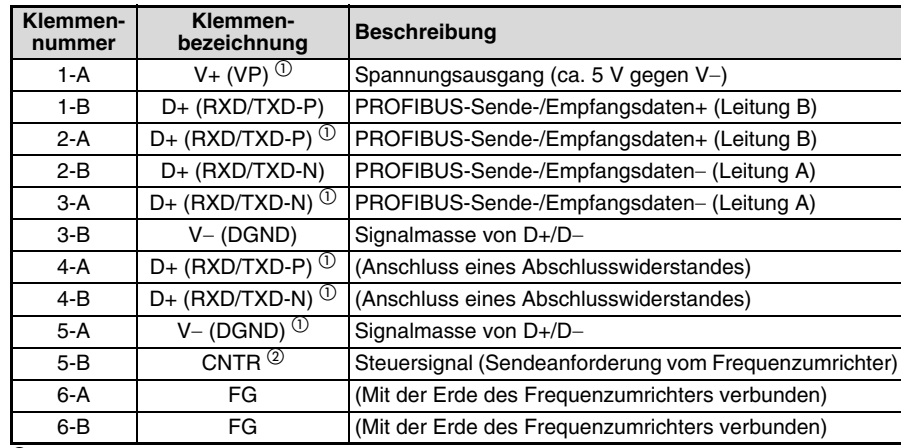

 Wenn Sie einen Abschlusswiderstand anschließen, schließen Sie ihn an diese Klemmen an (siehe auch [Seite 14](#page-24-0)).

<sup>2</sup> In Abhängigkeit des eingesetzten Moduls wird dieses Signal nicht verwendet.

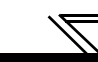

## <span id="page-22-0"></span>**3.2 Verdrahtung**

Verwenden Sie ein Kabel, dass für eine Übertragungsgeschwindigkeit von 12 MBits/s geeignet ist.

 Entfernen Sie die Leitungsisolierung in der in der Abbildung angegebenen Länge. Ist das abisolierte Leitungsende zu lang, können zu benachbarten Leitungen Kurzschlüsse auftreten, ist das Leitungsende zu kurz, kann sich die Leitung aus dem Anschluss lösen.

Verdrillen Sie das Leitungsende vor dem Anschluss, damit es sich nicht lösen kann. Das Ende der Leitung darf nicht verzinnt werden.

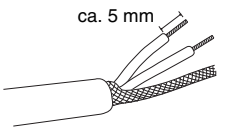

Abisolierte Leitungslänge

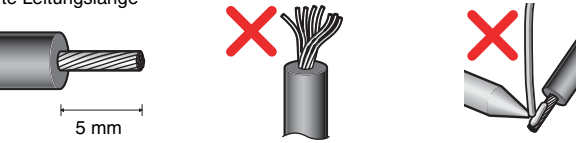

Verwenden Sie bei Bedarf eine Aderendhülse.

Wenn Sie eine Aderendhülse verwenden, achten Sie darauf, dass sich nach dem vercrimpen alle Drahtenden in der Aderendhülse befinden.

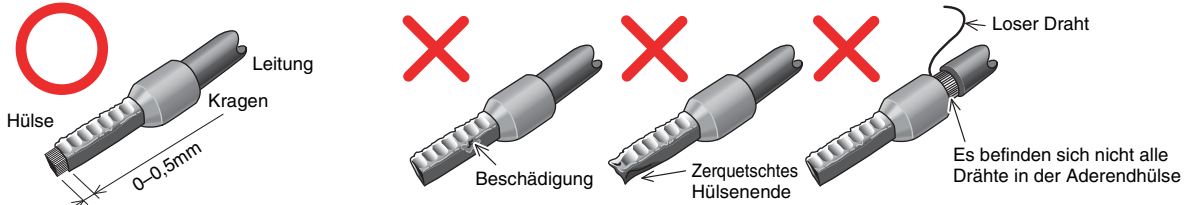

#### **HINWEIS**

Beschreibung der Aderendhülsen

Empfohlene Aderendhülse (Februar 2012. Technische Änderungen vorbehalten.)

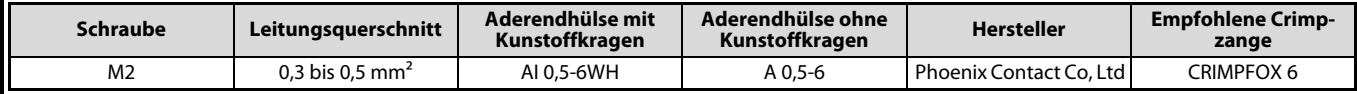

 Lösen Sie die Schraube und führen Sie das Kabelende in die Klemme. Ziehen Sie die M2-Schrauben der Anschlussklemmen mit dem in der Tabelle angegebenen Anzugsmoment an.

Anschluss des PROFIBUS-Netzwerkkabels Anschluss mehrerer Frequenzumrichter

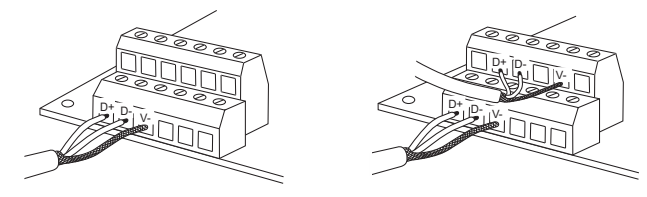

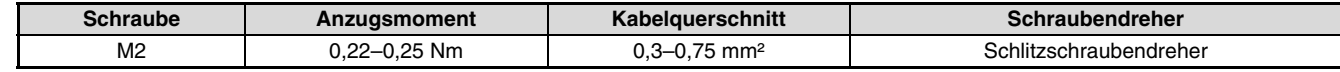

#### $=$  ACHTUNG  $=$

- Ist das Anzugsmoment zu groß, kann der Klemmenblock oder die Schraube zerstört werden. Es besteht Kurzschlussgefahr. Zu loses Anziehen kann eine fehlerhafte Verbindung oder Fehlfunktionen verursachen.

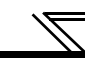

#### <span id="page-24-0"></span>Abschlusswiderstand

Die Abschlusswiderstände müssen beim ersten und letzten Gerät am PROFIBUS/DP-Netzwerk zugeschaltet werden. Verwenden Sie einen Anschlussstecker mit integrierten, zuschaltbaren Abschlusswiderständen.

#### **Anschlussbeispiel**

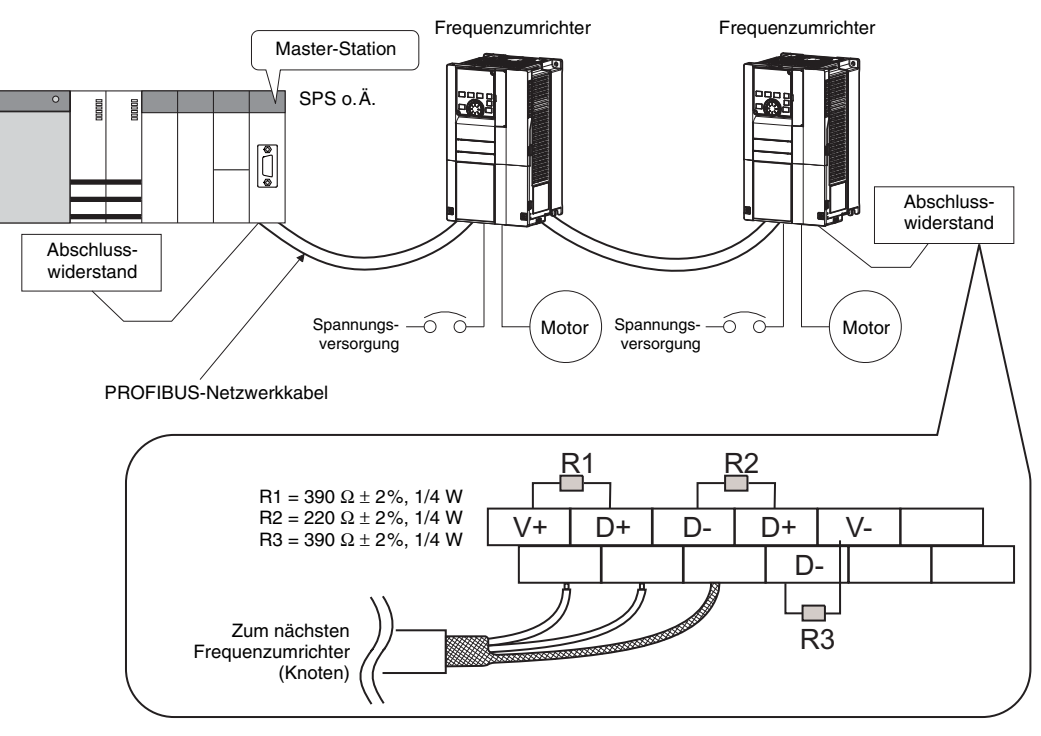

# <span id="page-25-0"></span>**4 FREQUENZUMRICHTER-EINSTELLUNGEN**

## <span id="page-25-1"></span>**4.1 Parameterliste**

Für die Optionseinheit FR-A8NP können die folgenden Parameter eingestellt werden. Stellen Sie die Werte auf ihre Anwendung abgestimmt ein.

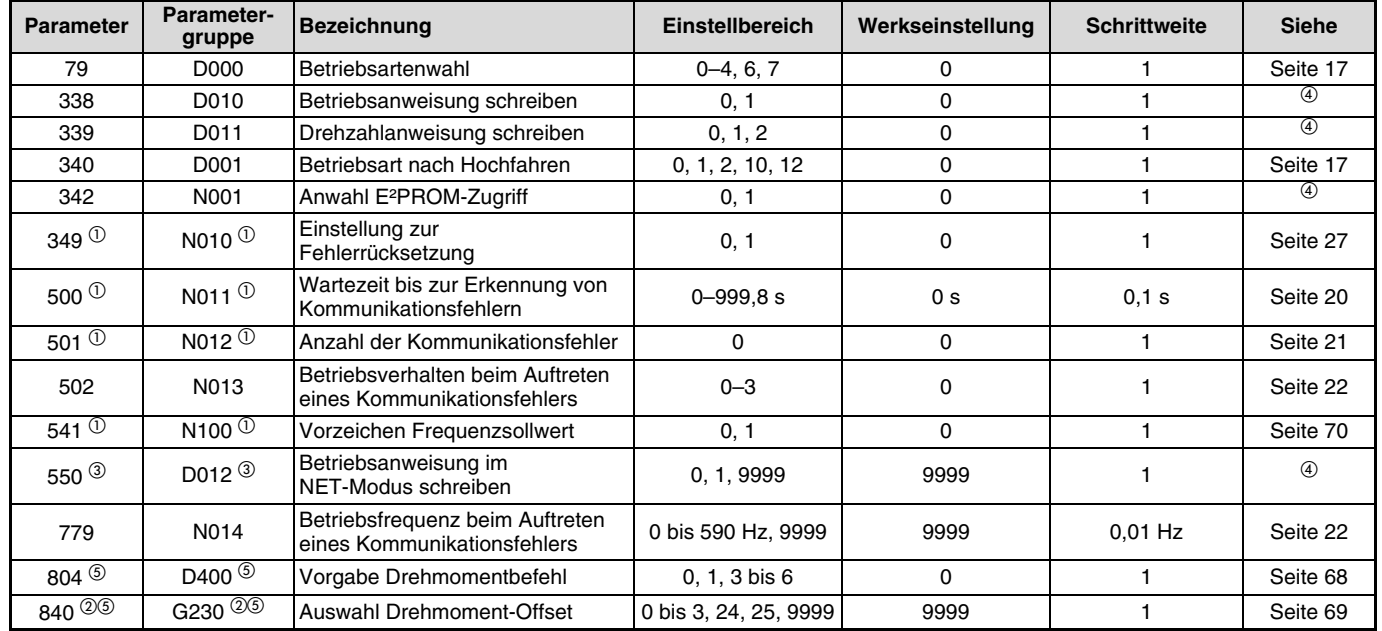

## *FREQUENZUMRICHTER-EINSTELLUNGEN*

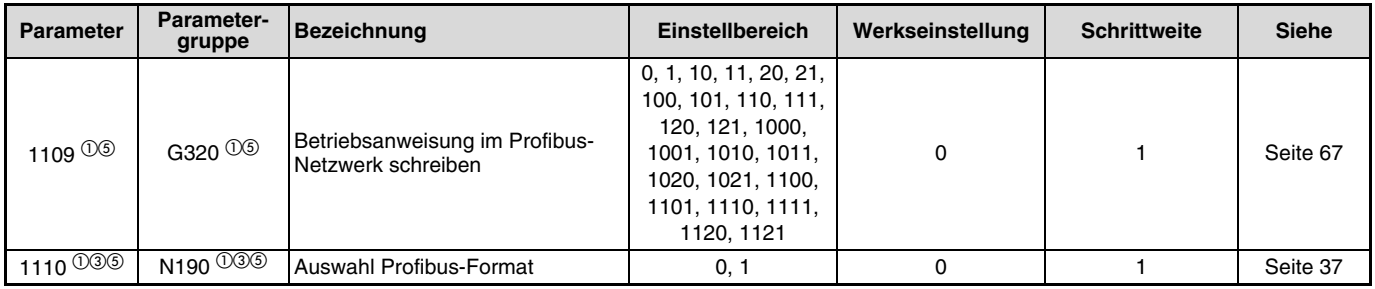

 $\overline{O}$  Parameter können nur bei installierter Optionseinheit FR-A8NP angezeigt werden.

 Parameter können nur bei installierter Optionseinheit FR-A8AP angezeigt werden.

 $^\circledR\;$  Eine geänderte Parametereinstellung wird nach dem Aus- und Wiedereinschalten der Spannungsversorgung wirksam.

Eine detaillierte Beschreibung des Parameters finden Sie in der Bedienungsanleitung des Frequenzumrichters.

 Die Einstellung steht nur bei den Frequenzumrichtern der FR-A800-Serie zur Verfügung.

## <span id="page-27-0"></span>**4.2 Betriebsarten**

## <span id="page-27-1"></span>**4.2.1 Umschalten zwischen den Betriebsarten sowie Betriebsart beim Hochfahren**

#### **Bedingungen zum Umschalten der Betriebsart**

Vor dem Umschalten der Betriebsart müssen folgende Bedingungen erfüllt sein:

Der Frequenzumrichter muss stillstehen (Ausgangsfrequenz = 0 Hz).

Die beiden Signale zum Vorwärts- bzw. Rückwärtslauf STF und STR dürfen nicht anliegen.

Die Einstellung von Parameter 79 muss korrekt sein. (Die Einstellung von Parameter 79 erfolgt über die Bedieneinheit.)

#### **Auswahl der Betriebsart bei Einschalten der Netzspannung und bei Wiederhochfahren nach einem Netzausfall**

Wählen Sie mit Hilfe des Parameters 340 (Betriebsart nach Hochfahren) die Betriebsart des Frequenzumrichters beim Einschalten der Netzspannung bzw. beim Wiederhochfahren nach einem kurzzeitigen Netzausfall. Setzen Sie Parameter 340 für den Betrieb über Netzwerk auf einen anderen Wert als "0".

Nach dem Hochfahren des Frequenzumrichters im Netzwerkbetrieb, ist der Schreibzugriff auf die Parameter über das Netzwerk freigegeben.

#### **HINWEIS**

- Änderungen des Parameters 340 werden erst nach dem Einschalten oder Zurücksetzen des Frequenzumrichters übernommen.
- Der Parameter 340 kann über die Bedieneinheit in jeder Betriebsart geändert werden.
- Stellen Sie sicher, dass die Kommunikationseinstellung des Frequenzumrichters abgeschlossen ist, bevor Sie Parameter 340 auf einen Wert ungleich 0 einstellen.
- Eine detaillierte Beschreibung der Parameter 79 und 340 finden Sie in der Bedienungsanleitung des Frequenzumrichters.

### *FREQUENZUMRICHTER-EINSTELLUNGEN*

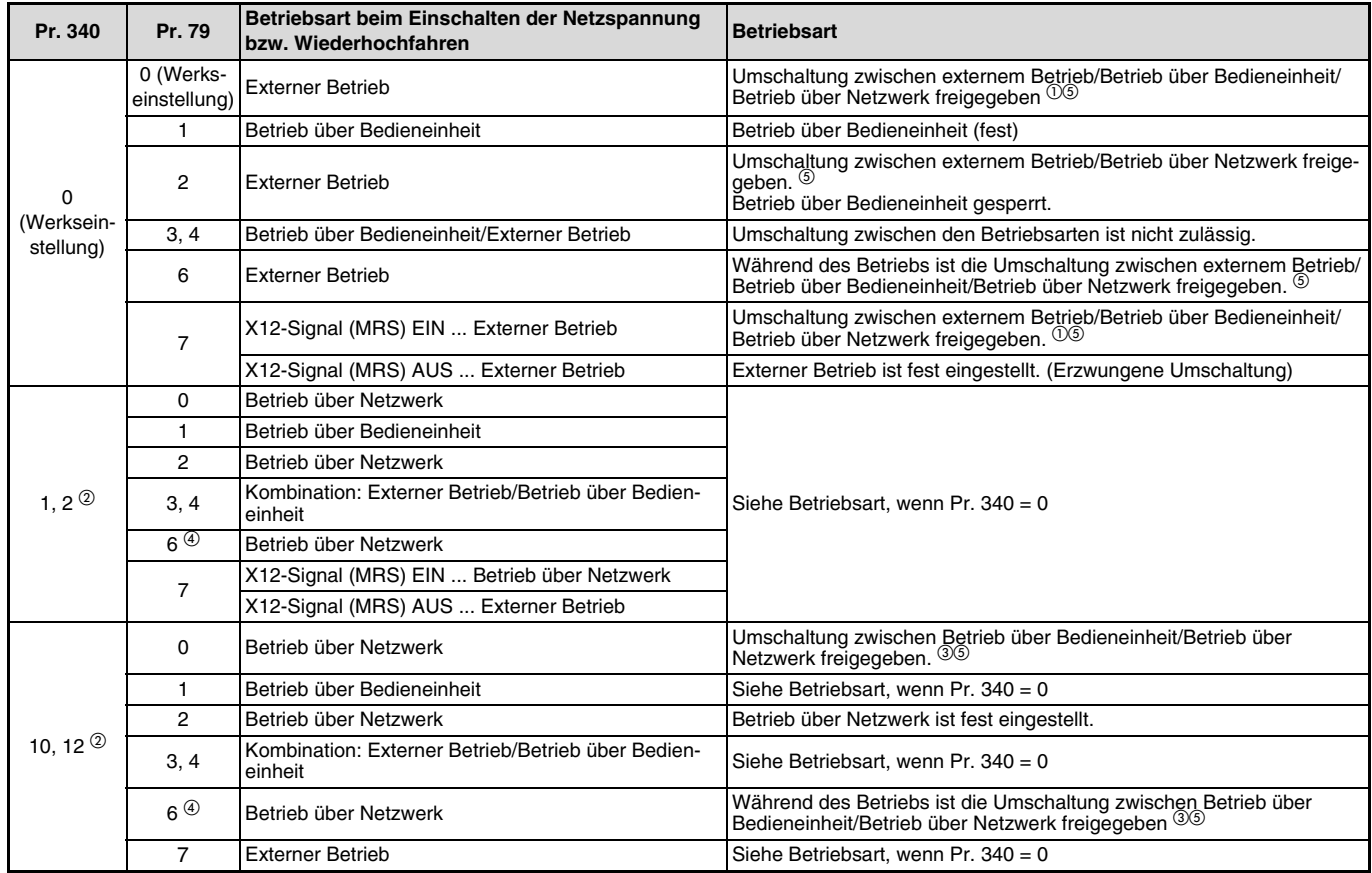

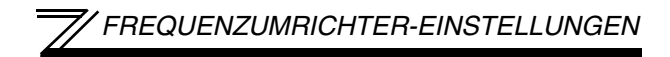

- $\Phi$  Zwischen den Betriebsarten Betrieb über Bedieneinheit und Betrieb über Netzwerk kann nicht direkt umgeschaltet werden.
- <sup>2</sup> Die Einstellungen . 2" und 12" des Pr. 340 werden hauptsächlich für die Kommunikation über die 2. serielle Schnittstelle benötigt. Ist im Pr. 57 nicht der Wert "9999" (automatischer Wiederanlauf nach Netzausfall) eingestellt, wird der Frequenzumrichter in der Betriebsart wieder hochfahren, die vor dem Netzausfall eingestellt war.
- $^\circledR$  Zwischen dem Betrieb über Bedieneinheit und dem Betrieb über Netzwerk kann mittels der PU/EXT-Taste der Bedieneinheit und dem X65-Signal umgeschaltet werden.
- <sup>4</sup> Die Einstellung des Pr. 79 auf "6" kann nicht gleichzeitig mit der PID-Regelung (Pr. 128 bis Pr. 134) aktiviert werden. Der Umschaltbetrieb und die PID-Regelung bleiben deaktiviert und der Betrieb erfolgt wie bei der Einstellung des Pr. 79 auf "0".
- $\circledcirc$  Die Methoden zur Umschaltung über das Netzwerk finden Sie auf [Seite 55](#page-65-1) und [Seite 83](#page-93-0).

## <span id="page-30-0"></span>**4.3 Erkennung von Kommunikationsfehlern**

## <span id="page-30-1"></span>**4.3.1 Betriebsverhalten bei Erkennung von Kommunikationsfehlern (Pr. 500–Pr. 502, Pr. 779)**

Sie können durch Einstellung der Parameter 500 bis 502 und Pr. 779 im Netzwerkbetrieb das Verhalten beim Auftreten eines Kommunikationsfehlers beeinflussen.

#### **Wartezeit bis zur Erkennung von Kommunikationsfehlern**

Mit Parameter 500 kann die Zeit festgelegt werden, die vergeht, bis ein Fehler der Kommunikationsleitung als Kommunikationsfehler registriert wird.

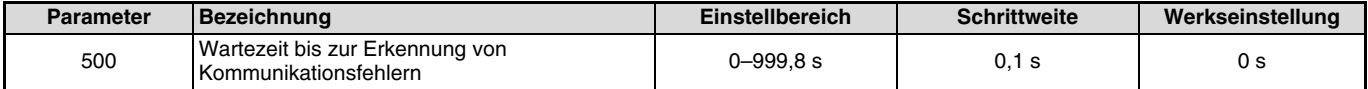

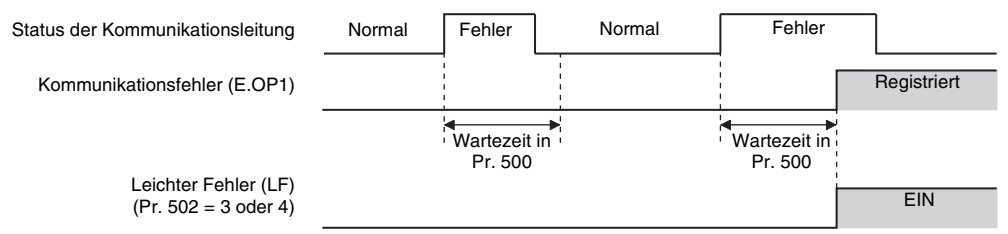

Wenn der Fehler der Kommunikationsleitung erkannt wird, nachdem die im Pr. 500 eingestellte Wartezeit abgelaufen ist, wird er als Kommunikationsfehler erkannt.

Wenn der Fehler innerhalb der Wartezeit aufgehoben wird, erfolgt eine normale Fortsetzung des Betriebs. Es wird kein Kommunikationsfehler erkannt.

#### **Anzeige und Löschen der Anzahl von Kommunikationsfehler**

Die Anzahl der aufgetretenen Kommunikationsfehler kann angezeigt werden. Zum Löschen muss Pr. 501 auf "0" gesetzt werden.

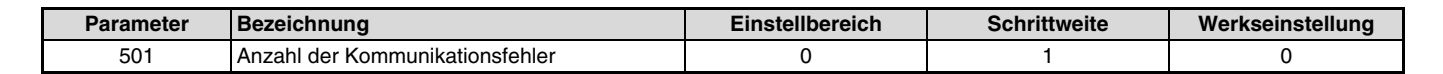

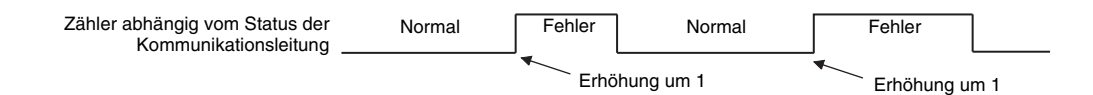

Bei jedem Kommunikationsfehler wird der Wert in Pr. 501 um 1 erhöht. Die Anzahl der Kommunikationsfehler wird von 0 bis 65535 gezählt und beginnt dann wieder mit 0.

#### **ACHTUNG**

Die Anzahl der Kommunikationsfehler wird temporär im RAM gespeichert. Der Wert wird stündlich in das E²PROM übertragen. Daher kann der Wert beim Aus- und Wiedereinschalten oder beim Rücksetzen des Frequenzumrichters dem zuletzt im E²PROM gespeicherten Wert von Pr. 501 entsprechen.

#### <span id="page-32-0"></span>**Betriebsverhalten beim Auftreten eines Kommunikationsfehlers**

Über die Parameter 502 und 779 kann das Betriebsverhalten beim Auftreten eines Fehlers der Übertragungsleitung oder der Optionseinheit eingestellt werden.

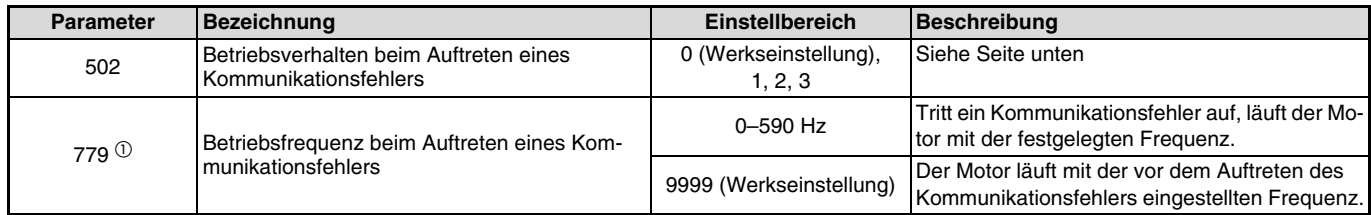

 $\overline{0}$  Nur bei einer Einstellung des Parameters 502 auf "3" oder "4".

### **Einstellungen**

• Beim Auftreten des Fehlers

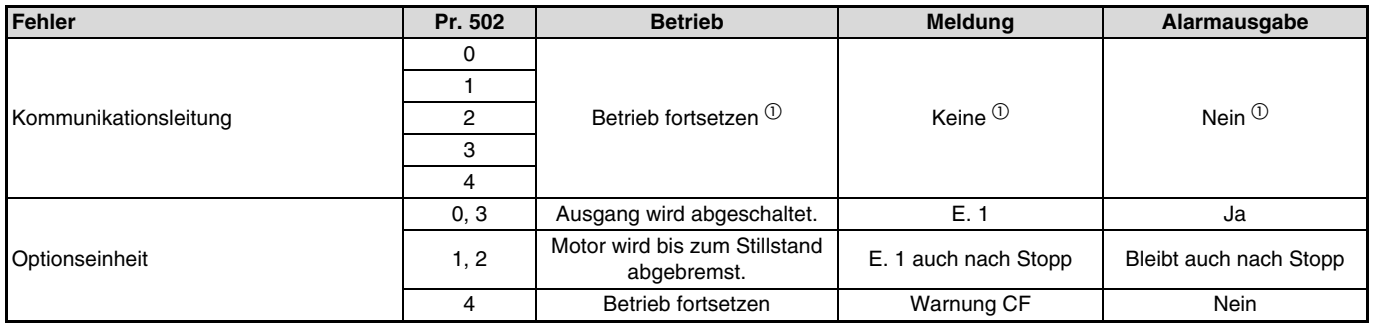

 $\Phi$  Bei Aufhebung des Fehlers innerhalb der Wartezeit wird kein Fehler der Kommunikationsleitung (E.OP1) erkannt.

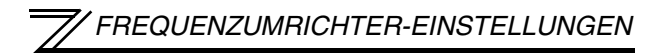

#### • Nach Wartezeit Pr. 500

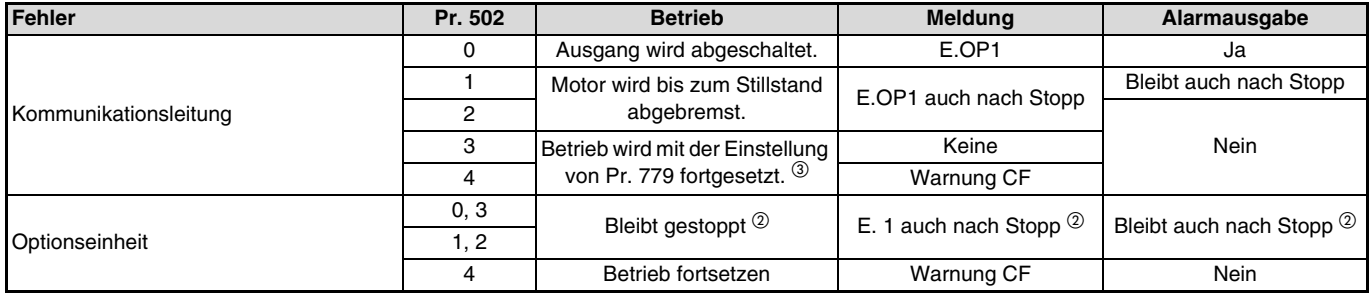

 $^\circledR$  Tritt ein Fehler auf, gibt der Frequenzumrichter den Befehl aus, den Motor abzubremsen oder den Ausgang abzuschalten. Der Fehler wird, unabhängig von der Einstellung des Parameters 500 ausgegeben.

 $^\circledR$  In der Lageregelung wird der Betrieb bis zur Zielposition fortgesetzt.

#### • Nach Behebung des Fehlers

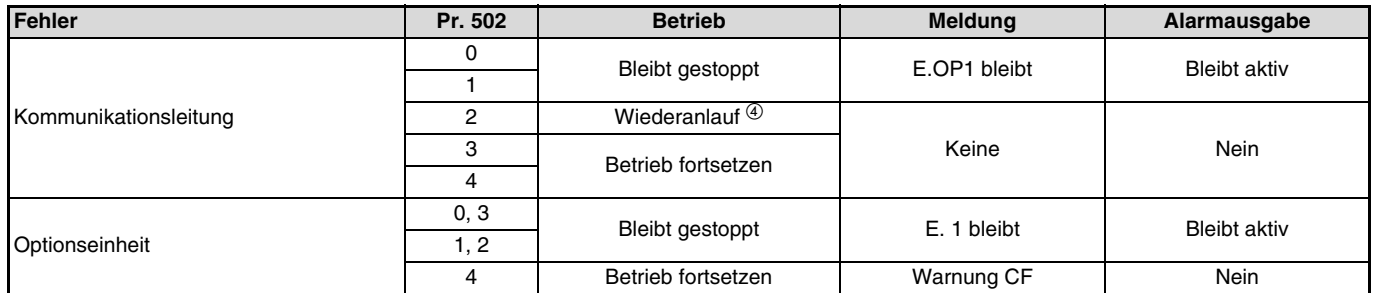

Wird der Kommunikationsfehler während der Abbremsung beseitigt, beschleunigt der Motor erneut. In der Lageregelung beschleunigt der Motor nicht, auch wenn der Kommunikationsfehler während des Bremsvorgangs beseitigt wird.

#### **HINWEIS**

- Ein Kommunikationsfehler kann auf der Übertragungsleitung [E.OP1 (Fehlercode: HA1)] oder im Kommunikationsschaltkreis der Einbauoption selbst auftreten [E. 1 (Fehlercode: HF1)].
- Die Alarmausgabe erfolgt über die Klemme ALM oder den Bitausgang.
- Bei einer Einstellung zur Ausgabe über einen Alarmausgang, wird die Fehlerdefinition in der Alarmliste gespeichert. Wurde kein Alarmausgang definiert, wird der Fehler zwar temporär in die Alarmliste übernommen, aber nicht gespeichert. Nach Behebung des Fehlers wird die Alarmanzeige zurückgesetzt und die Alarmliste zeigt den davor aufgetretenen Alarm an.
- Bei einer Einstellung von Pr. 502 auf einen Wert ungleich 0 entspricht die Bremszeit den herkömmlichen Einstellungen (Pr. 8, Pr. 44, Pr. 45).
- Die Beschleunigungszeit beim Wiederanlauf wird durch die üblichen Parametereinstellungen vorgegeben (Pr. 7, Pr. 44).
- Ist Pr. 502 auf "2" gesetzt, entspricht die Betriebs-/Drehzahlanweisung beim Wiederanlauf der Anweisung, die vor Auftreten des Fehlers gültig war.
- Tritt bei Einstellung des Pr. 502 auf "2, 3 oder 4" ein Fehler der Übertragungsleitung auf und der Fehler wird während der Bremsphase behoben, beschleunigt der Frequenzumrichter beim Wiederanlauf auf den in diesem Moment aktuellen Wert. Das gilt nicht bei einem Fehler der Optionseinheit selbst.

#### $\equiv$  **ACHTUNG**  $\equiv$

Tritt bei einer Einstellung des Pr. 502 auf "3" ein Fehler in der Übertragungsleitung oder bei einer Einstellung des Pr. 502 auf "4" ein Fehler in der Übertragungsleitung oder in der Option selbst auf, wird der Betrieb fortgesetzt. Sehen Sie daher bei einer Einstellung des Pr. 502 auf "3" oder "4" zum sicheren Stoppen eine andere Maßnahme vor, die unabhängig von der Kommunikation ist. Sie können beispielsweise ein Signal an die externen Klemmen RES, MRS oder X92 anlegen oder die Taste für "Motorstopp" auf der Bedieneinheit betätigen.

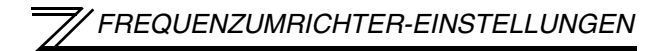

## <span id="page-35-0"></span>**4.3.2 Alarme und Störungen**

Der nachstehenden Tabelle können Sie das Verhalten des Frequenzumrichters entnehmen, nachdem ein Alarm aufgetreten ist.

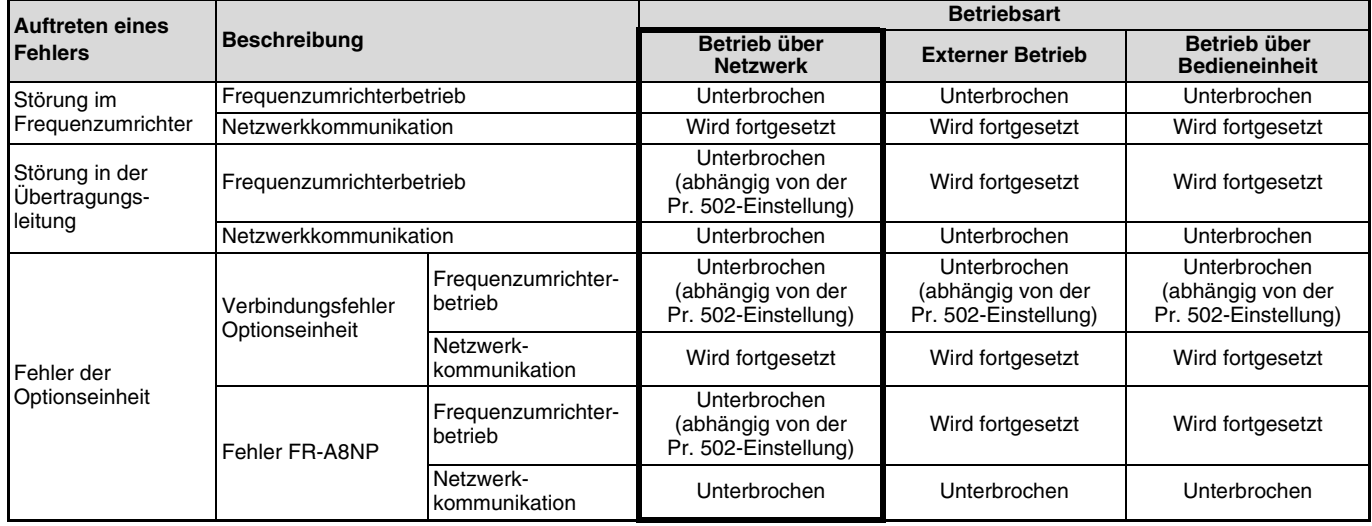
Störungsbeseitigung nach Auftreten eines Alarms

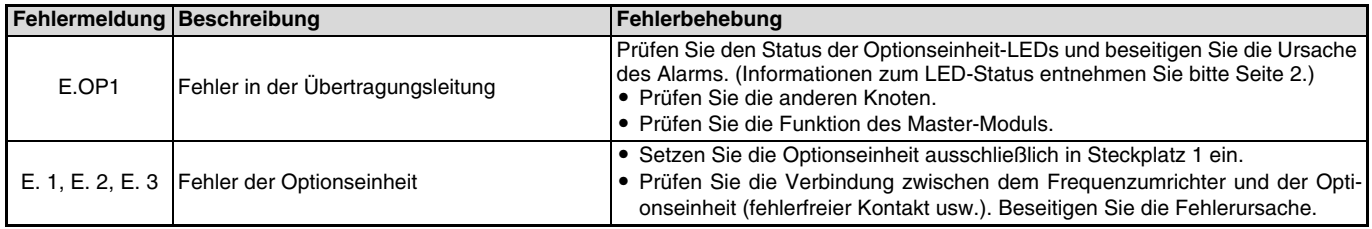

Treten andere Alarme auf, entnehmen Sie die Alarmursache und deren Störungsbeseitigung der Bedienungsanleitung des Frequenzumrichters.

## **4.4 Rücksetzen des Frequenzumrichters**

### **Betriebsbedingungen beim Rücksetzen des Frequenzumrichters**

Der nachstehenden Tabelle können Sie entnehmen, welche Rücksetzmethode in welcher Betriebsart zulässig ist.

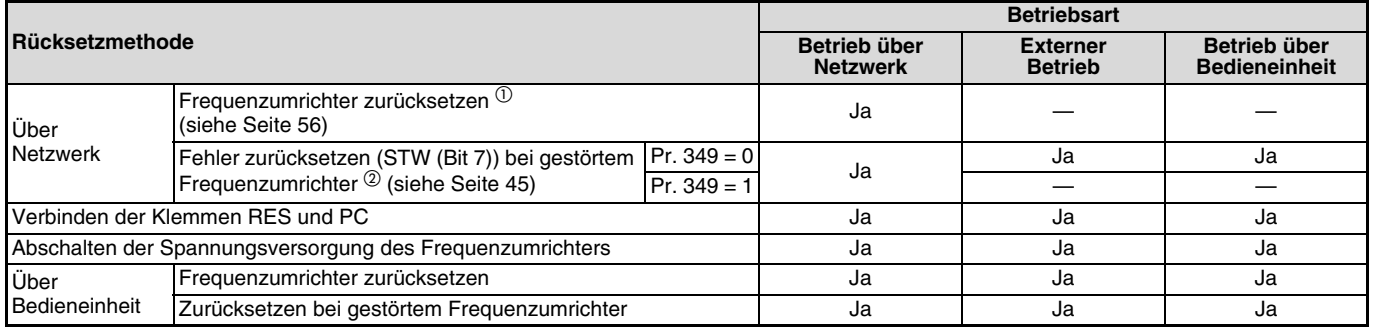

 $\overline{0}$  Der Frequenzumrichter kann jederzeit zurückgesetzt werden.

 Der Frequenzumrichter kann nur bei aktivierter Schutzfunktion zurückgesetzt werden. (Wird nur von PPO-Typen 1 bis 5 unterstützt.)

#### $\equiv$  achtung  $\equiv$

- Bei Vorliegen eines Kommunikationsfehlers kann der Frequenzumrichter nicht über das Netzwerk zurückgesetzt werden.
- Wird der Frequenzumrichter im Netzwerkbetrieb über die SPS zurückgesetzt, wechselt der Frequenzumrichter in die externe Betriebsart. Zur Einstellung des Betriebs über Netzwerk ist im Parameter 340 ein von "0" abweichender Wert einzustellen. (Siehe [Seite 17\)](#page-27-0)
- Beim Zurücksetzen des Frequenzumrichters wird die Kommunikation für etwa 1 s unterbrochen.

### <span id="page-37-0"></span>**Fehler bei gestörtem Frequenzumrichter zurücksetzen**

Bei installierter Optionseinheit FR-A8NP kann ein Zurücksetzen des Frequenzumrichters über das Netzwerk mit Hilfe des Steuerworts (Bit 7) im externen Betrieb oder beim Betrieb über die Bedieneinheit gesperrt werden. Die Ausführung des Rücksetzbefehls über das Steuerwort (Bit 7) ist nur bei den PPO-Typen 1 bis 5 möglich (siehe [Seite 45\)](#page-55-0).

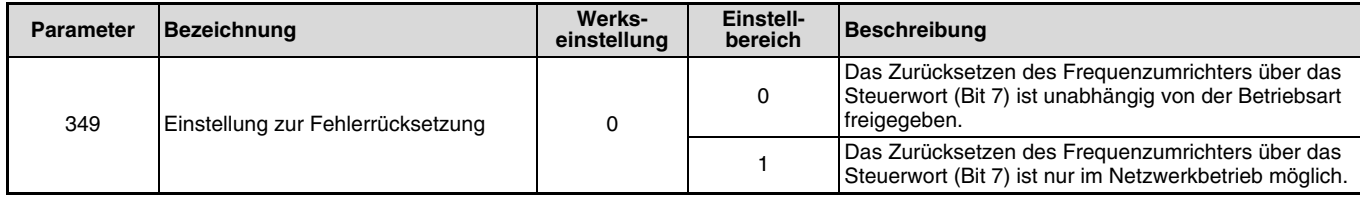

# **5 FUNKTIONEN**

# **5.1 Signalrichtung Frequenzumrichter -> Netzwerk**

Folgende Funktionen können vom Frequenzumrichter (FR-A8NP) über das Netzwerk ausgegeben werden.

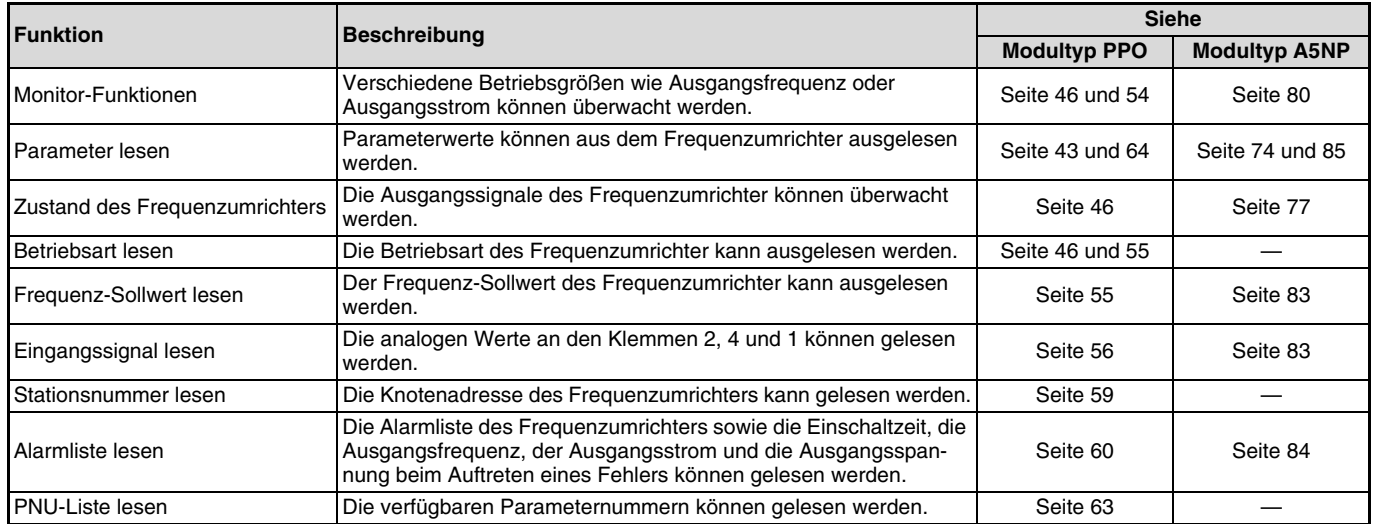

#### **HINWEIS**

Informationen zu den vom Netzwerk in jeder Betriebsart steuerbaren Funktionen entnehmen Sie der Bedienungsanleitung des Frequenzumrichters.

# **5.2 Signalrichtung Netzwerk -> Frequenzumrichter**

Folgende Funktionen können vom Netzwerk an den Frequenzumrichter ausgegeben werden.

 $\mathbb{Z}$ 

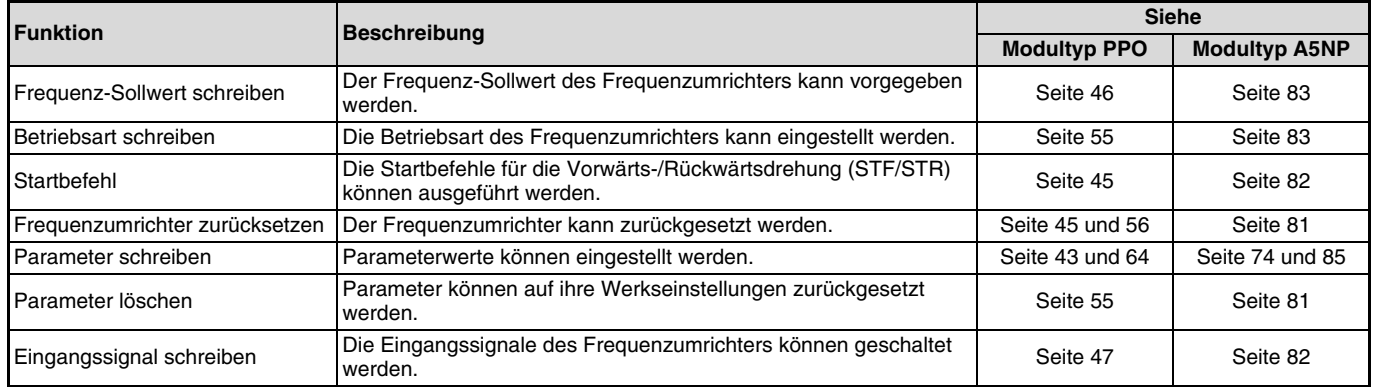

#### **HINWEIS**

Informationen zu den vom Netzwerk in jeder Betriebsart steuerbaren Funktionen entnehmen Sie der Bedienungsanleitung des Frequenzumrichters.

# **6 PROFIBUS-GERÄTEDATEN**

# **6.1 Gerätestammdatendatei (GSD)**

Mit Hilfe der Gerätestammdatendatei (GSD-Datei) kann der PROFIBUS/DP-Master so konfiguriert werden, dass er über die Optionseinheit FR-A8NP mit den Frequenzumrichtern FR-F800 und FR-A800 kommunizieren kann. Die GSD-Datei kann kostenfrei aus dem Internet heruntergeladen werden. Zum Herunterladen benötigen Sie einen Mitsubishi-Account. Anschließend können Sie die Datei folgendermaßen herunterladen: https://de3a.mitsubishielectric.com/fa/de/ -> einloggen -> erweiterte Suche -> unter Network Configuration files im Download Centre nach "GSD-Data FR-A8NP" suchen.

Der Datensatz ist eine ASCII-Datei und kann mit einem Text-Editor bearbeitet werden.

Die Installationsbeschreibung finden Sie im Handbuch der Konfigurations-Software GX Configurator DP.

Die Option FR-A8NP unterstützt sowohl die Modultypen PPO als auch den Modultyp FR-A5NP. Beide Modultypen werden in diesem Handbuch beschrieben.

#### $=$  achtung  $=$

Eine Gerätestammdatendatei, die die Modultypen PPO nicht unterstützt (Daten für Modultyp FR-A5NP), kann nicht verwendet werden.

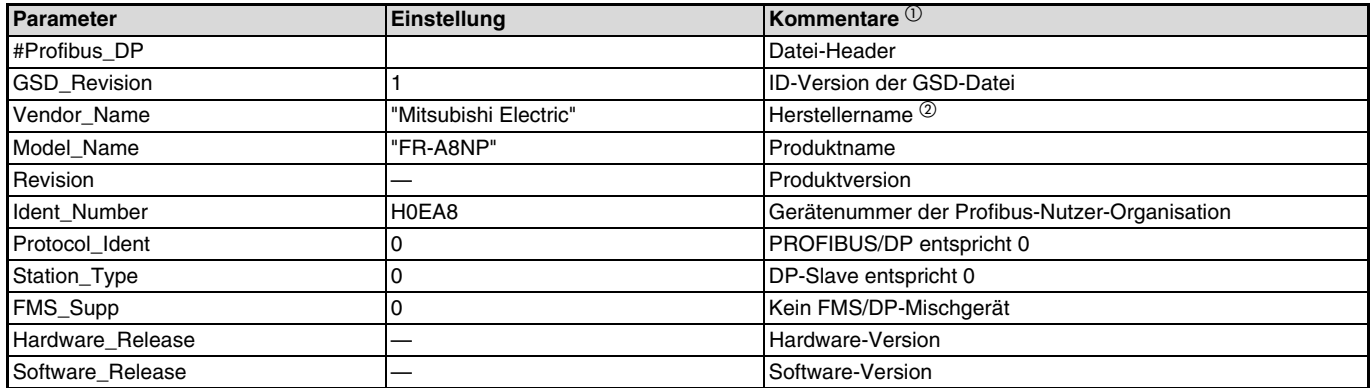

### **Beschreibung der Gerätestammdatendatei**

### *PROFIBUS-GERÄTEDATEN*

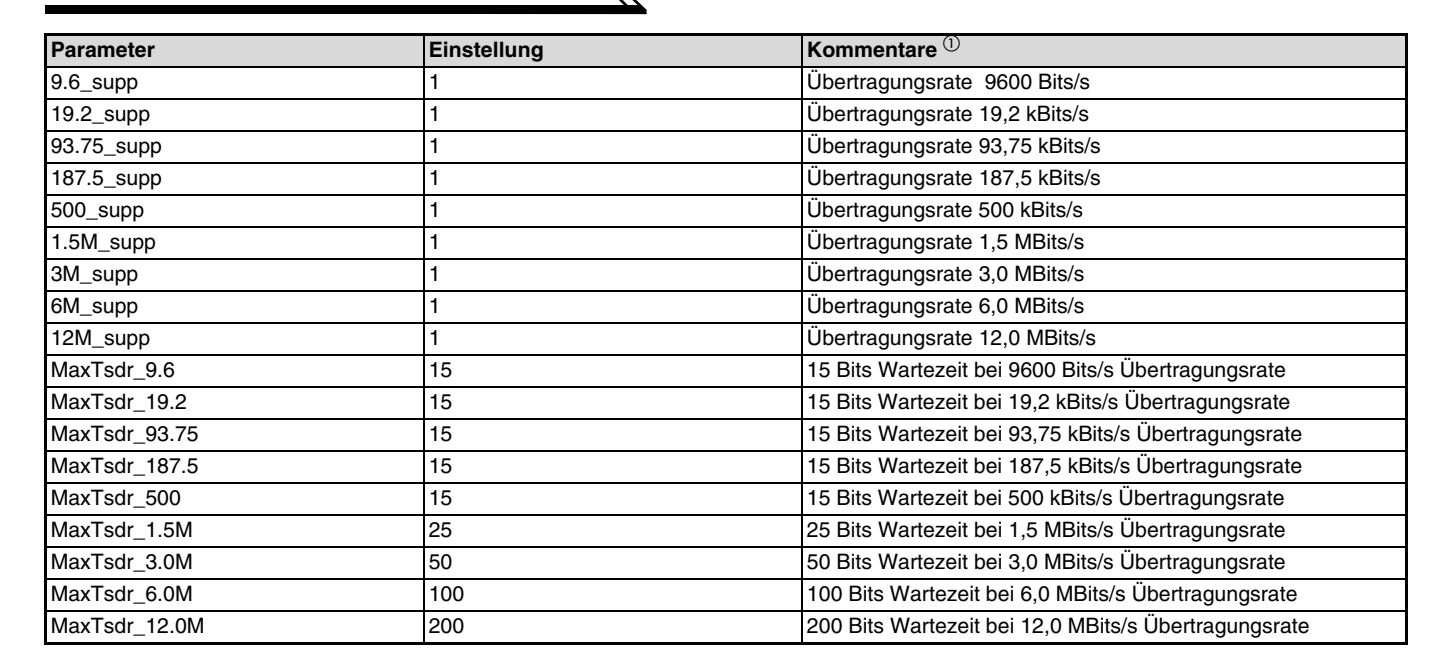

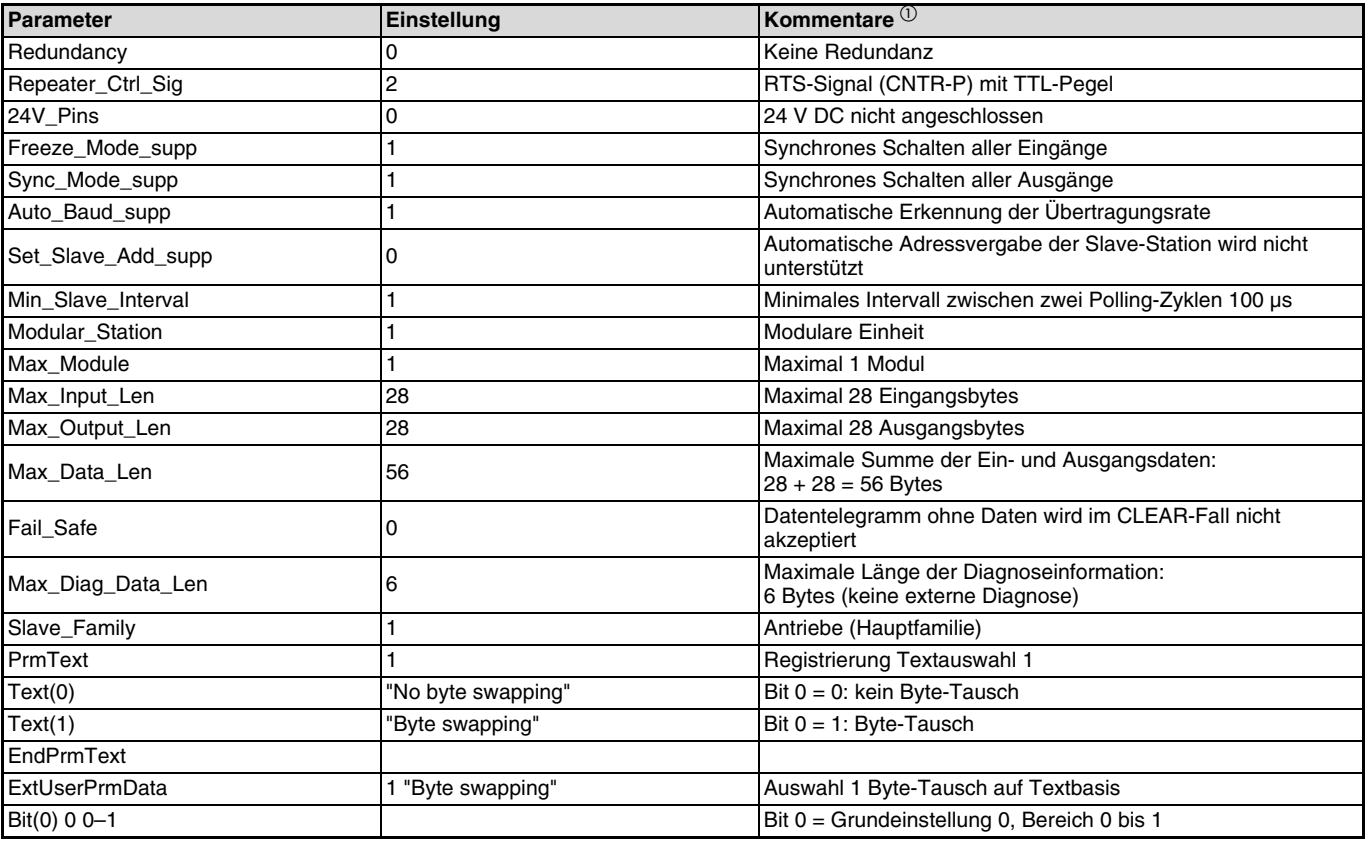

 $\overline{\mathbb{Z}}$ 

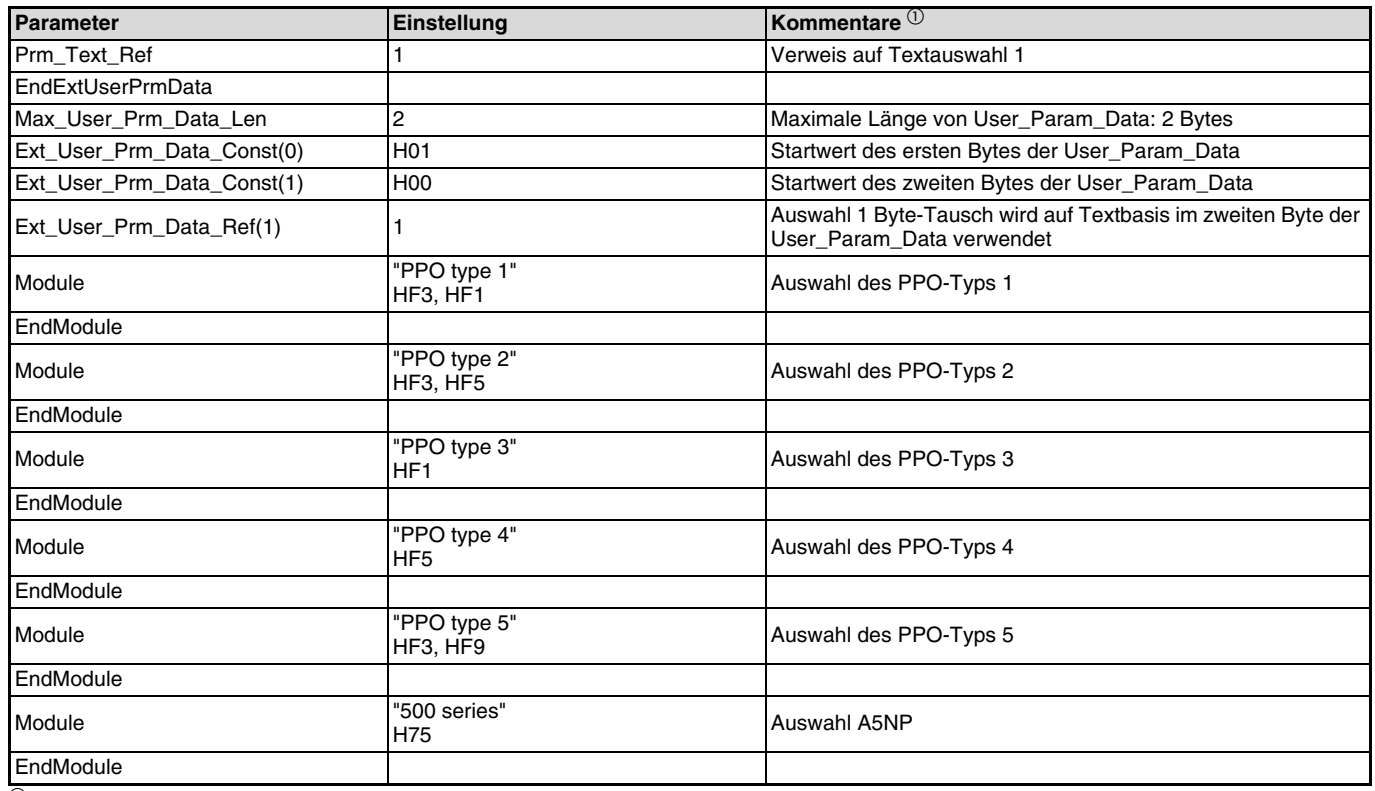

 $^\circledR\,$  Die Kommentare sind nicht in der Datei vorhanden.

 $^\circledR$  Bei einigen PROFIBUS/DP-Master-Modulen darf die Länge des Parameters Vendor\_Name höchstens 10 Zeichen betragen. Tragen Sie in die-<br>sem Fall "MITSUBISHI" ein.

## **6.2 Slave-Benutzerparameter (Byte-Swapping)**

Durch eine Änderung dieses Slave-Benutzerparameters kann die Byte-Tausch-Funktion (Byte-Swapping) aktiviert werden. In den Sende- und Empfangsworten werden dabei jeweils Low-Byte und High-Byte getauscht. Die Aktivierung der Funktion erfolgt durch Einstellung der Adresse H1 (Bit 0) auf den Wert "1". Da die Einstellung "-" ein nicht verwendetes Bit repräsentiert, stellen Sie zur Deaktivierung der Funktion den Wert "0" ein.

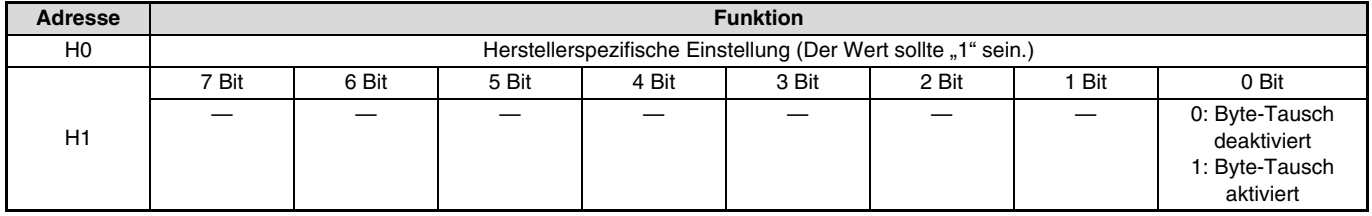

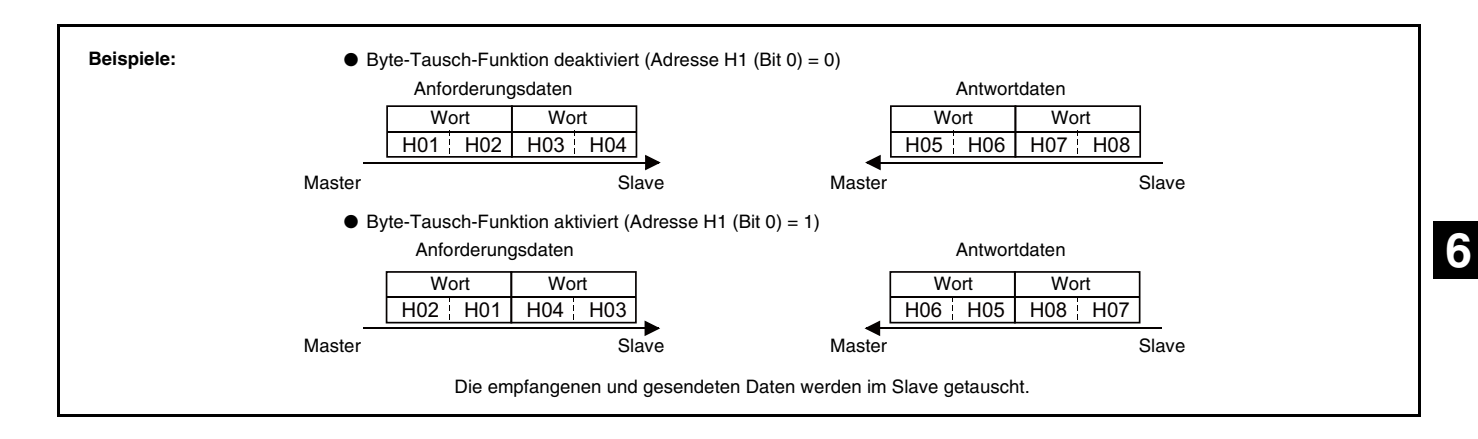

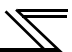

# **7 PROFIBUS-PROFIL – MODULTYP PPO**

# **7.1 Modultypen PPO-Typ 1 bis PPO-Typ 5**

Die Optionseinheit FR-A8NP verhält sich wie eine PROFIBUS/DP-Slave-Station, die durch eine SPS oder eine andere Steuerung, die in einem RS485-Netzwerk als PROFIBUS/DP-class-1-Master arbeitet, gesteuert wird.

Für den Zugriff auf die Daten des Frequenzumrichters kann das PROFIBUS-Profil (Datenpuffer) aus sechs verschiedenen Modultypen, den Parameter-Prozessdaten-Objekten PPO-Typ 1 bis PPO-Typ 5 und dem Modultyp A5NP, ausgewählt werden. Dieser Abschnitt beschreibt die Modultypen PPO-Typ 1 bis PPO-Typ 5. Die Beschreibung des Modultyps A5NP finden Sie auf [Seite 71](#page-81-0). Diese Wahl erfolgt bei der Konfiguration des Slaves im Master. Ein Wechsel zu einem anderen Modultyp während des Busbetriebs ist nicht möglich.

Die Modultypen PPO-Typ 1 bis PPO-Typ 5 sind wie im Folgenden beschrieben aufgebaut.

## <span id="page-47-0"></span>**7.1.1 Einstellung des PROFIBUS-Formats (Pr. 1110)**

Für die Frequenzumrichter der FR-A800-Serie kann das PROFIBUS-Format in Pr. 1110 "Auswahl Profibus-Format" eingestellt werden. (Bei den Frequenzumrichtern der FR-F800-Serie kann nur das Standardformat verwendet werden.)

Stellen Sie Pr. 1110 auf "1", um die Parameter-Prozessdaten-Obiekte PPO-Typ 2 bis PPO-Typ 5 zu erweitern. Dann können den Wörtern 8 bis 10 des PPO-Typs 2 und den Wörtern 8 bis 14 des PPO-Typs 5 Befehle und Überwachungsgrößen zugewiesen werden. (Das Format erweitert nicht die Parameter-Prozessdaten-Objekte PPO-Typ 1, PPO-Typ 3 und PPO-Typ 4.)

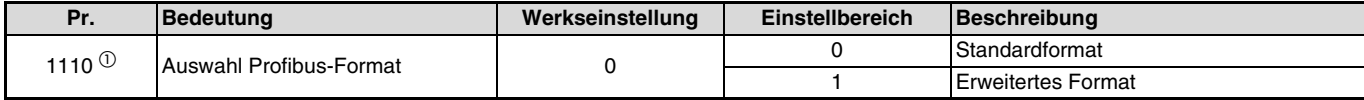

 $\overline{0}$  Die Einstellung steht nur für die Frequenzumrichter der FR-A800-Serie zur Verfügung.

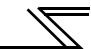

### **Standardformat (Pr. 1110 = 0 (Werkseinstellung))**

Die folgende Abbildung zeigt den Aufbau der PPO-Typen im Standardformat.

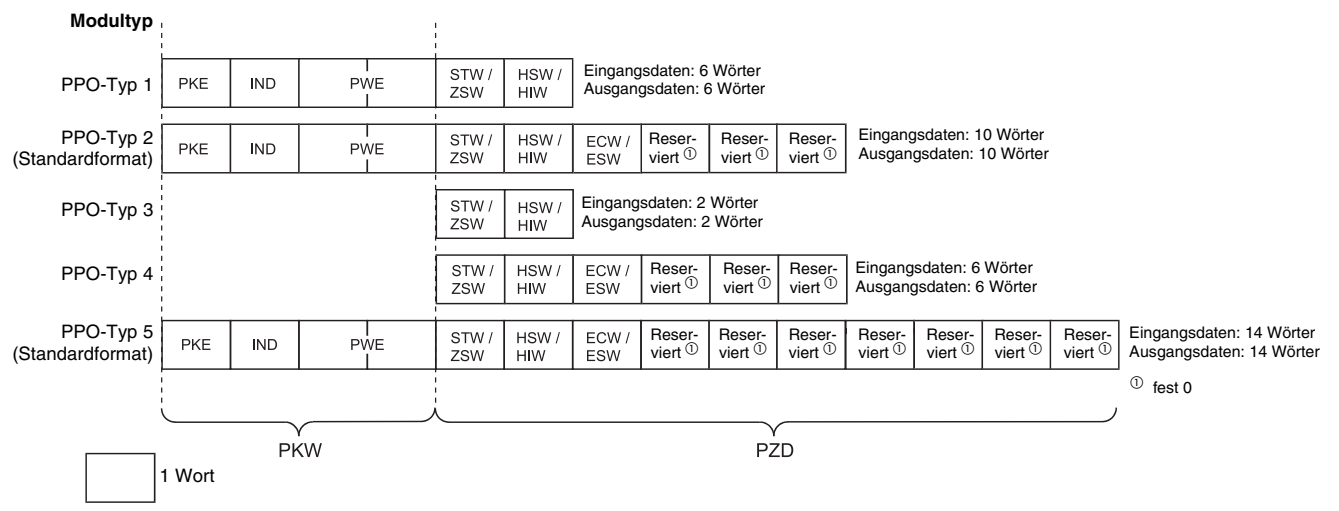

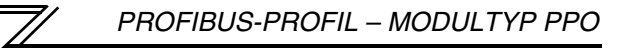

#### **Erweitertes Format (Pr. 1110 = 1 (nur für FR-A800))**

Stellen Sie Pr. 1110 auf "1", um die Parameter-Prozessdaten-Objekte PPO-Typ 2 bis PPO-Typ 5 zu erweitern. REF1/STS1 bis REF7/STS7 sind dann verfügbar.

Die Formate der Parameter-Prozessdaten-Objekte PPO-Typ 1, PPO-Typ 3 und PPO-Typ 4 verbleiben im Standardformat.

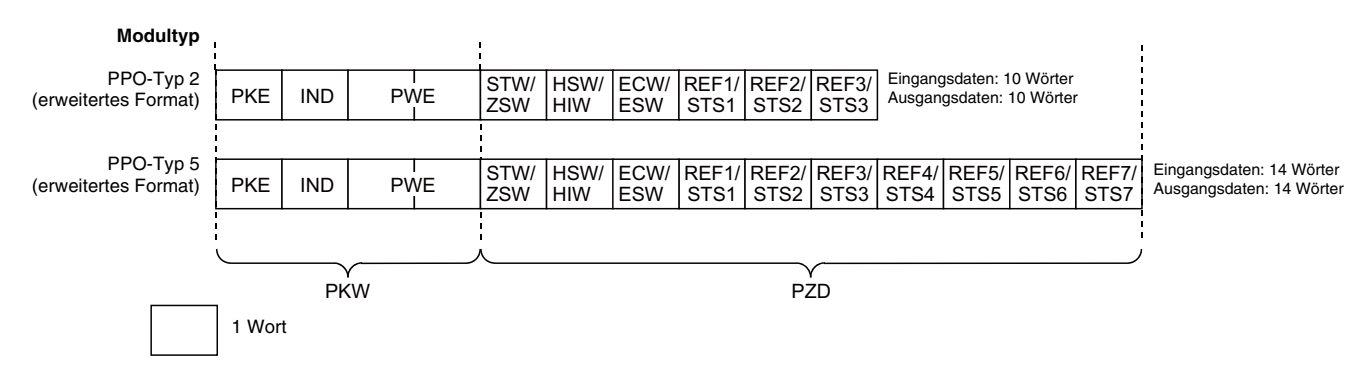

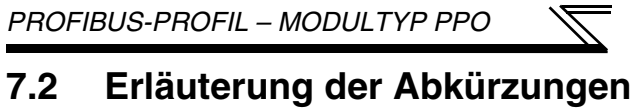

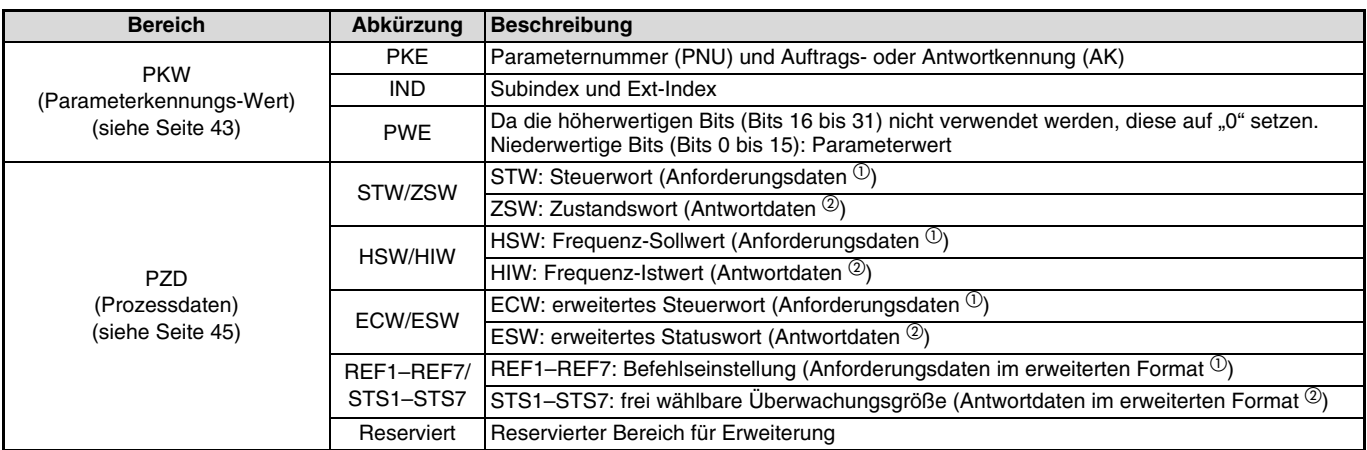

 $\frac{0}{2}$  Daten, die vom PROFIBUS/DP-Master zum Slave übertragen werden, nennt man Anforderungsdaten.

<sup>2</sup> Daten, die vom Slave zum PROFIBUS/DP-Master übertragen werden, nennt man Antwortdaten.

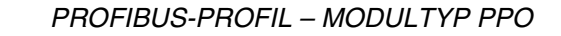

## **7.3 Aufteilung des Pufferspeichers**

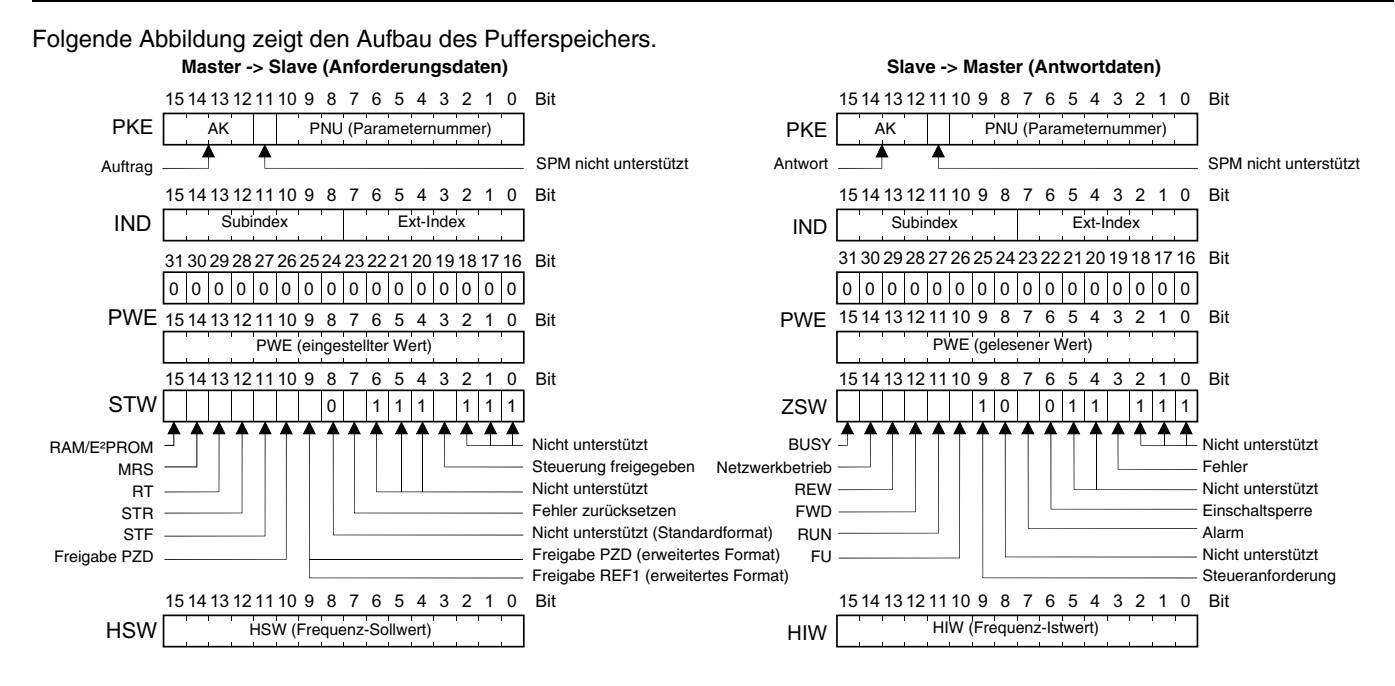

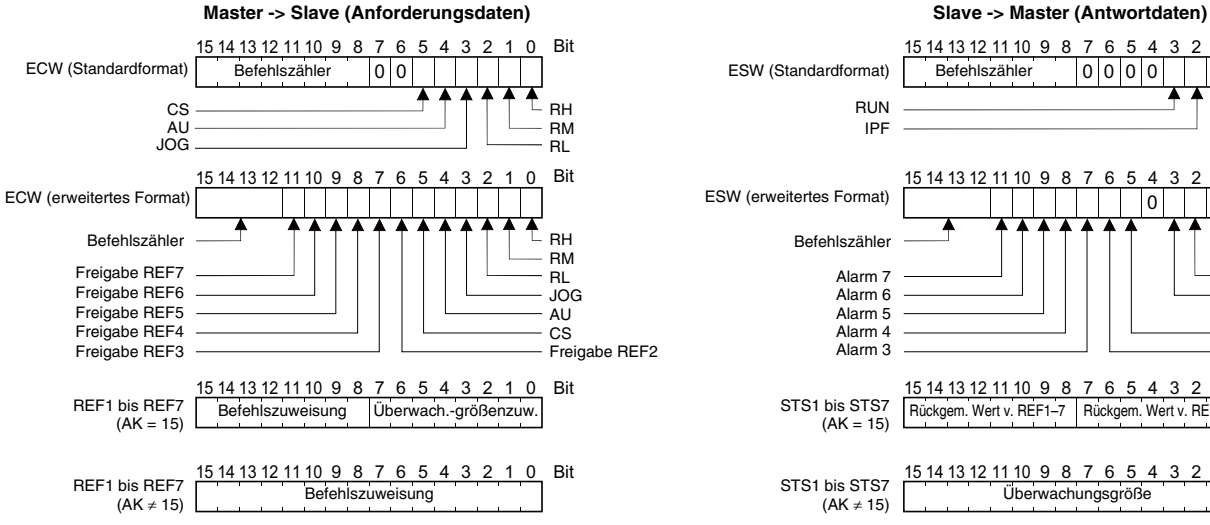

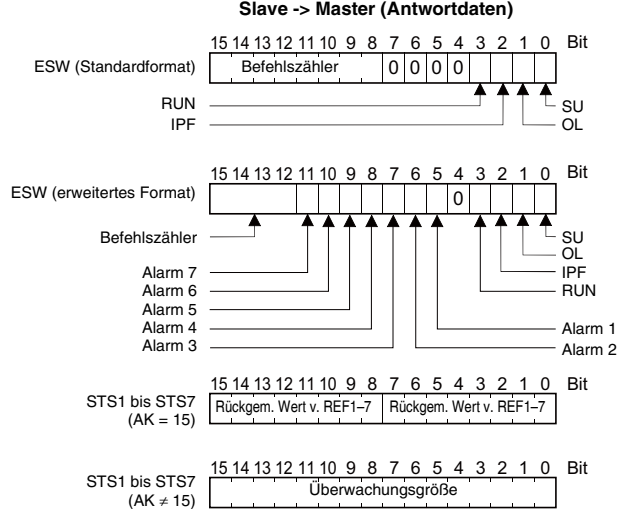

# <span id="page-53-0"></span>**7.4 Pufferspeicher**

<span id="page-53-1"></span>Folgende Tabelle zeigt die detaillierte Aufteilung des Pufferspeichers für die PROFIBUS-Profile PPO-Typ 1 bis PPO-Typ 5. **PKW**

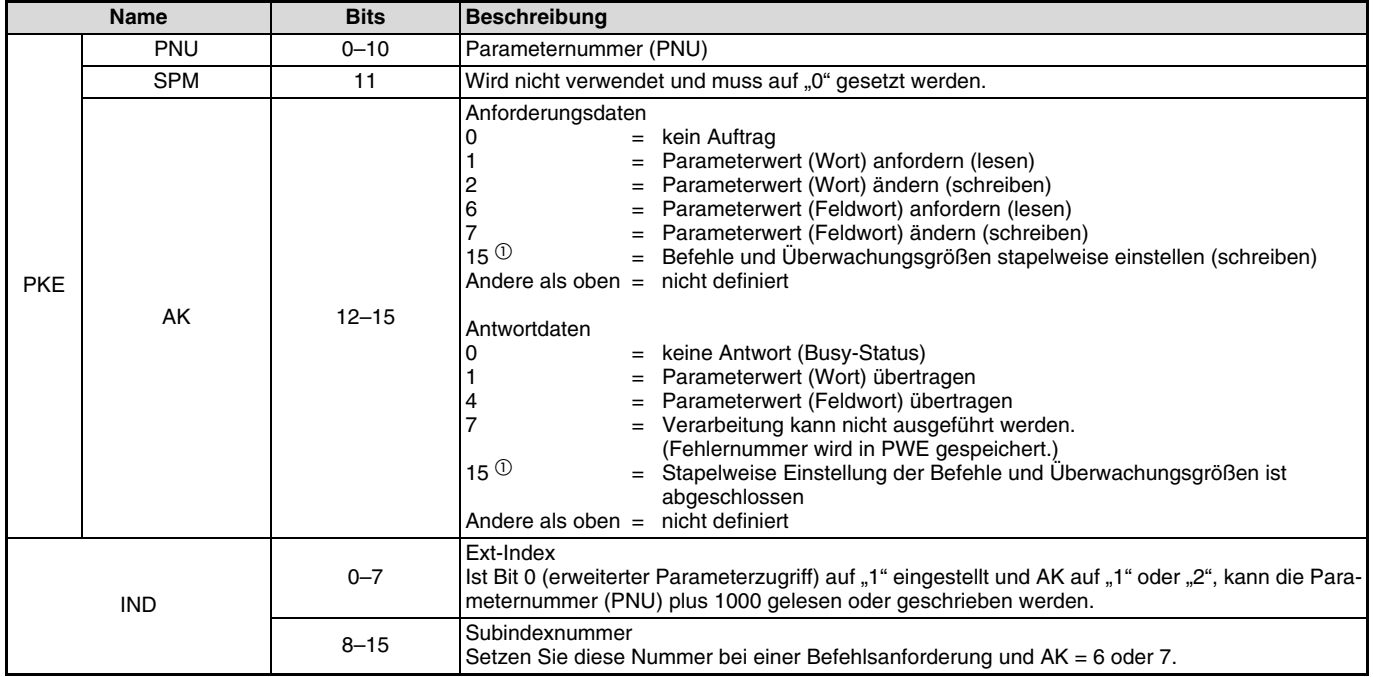

**7**

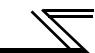

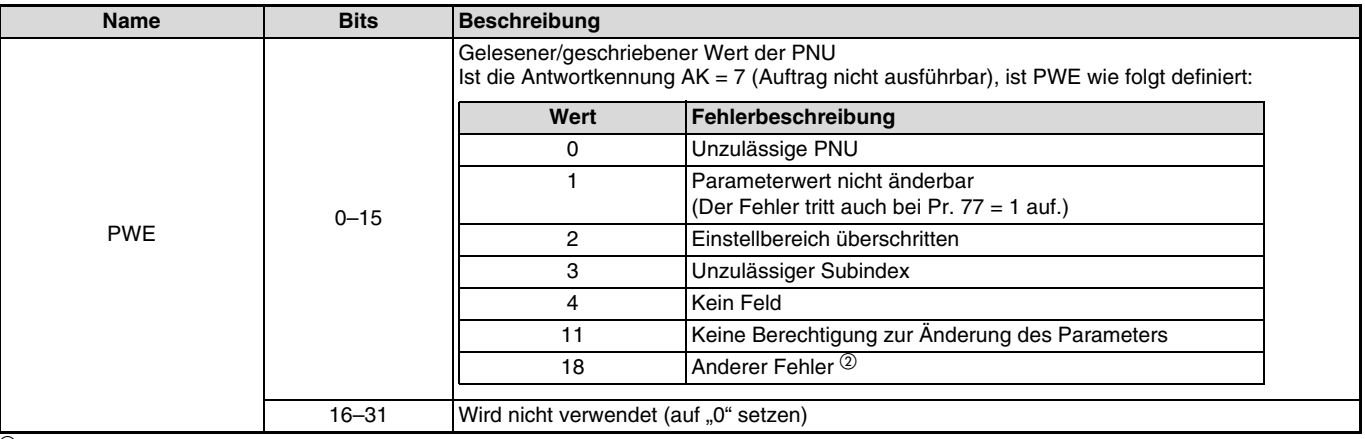

 $\overline{0}$  Gilt nur für die Frequenzumrichter der FR-A800-Serie, wenn Pr. 1110 auf "1" eingestellt ist (erweitertes Format (siehe [Seite 37](#page-47-0))).<br> $\overline{2}$  Gibt die möglichen Fehlerursachen an: Bereichsüberschreitung AK-Nummer.

<sup>20</sup> Gibt die möglichen Fehlerursachen an: Bereichsüberschreitung AK-Nummer, Schreibfehler, Fehler externer Betrieb, Betrieb ohne Optionsein-<br>heit, Fehler im Anweisungscode, STR-Fehler, STF-Fehler, Fehler bei der Festlegun RESET gesperrt (Pr. 75) usw.

*PROFIBUS-PROFIL – MODULTYP PPO*

<span id="page-55-2"></span>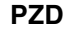

<span id="page-55-1"></span><span id="page-55-0"></span>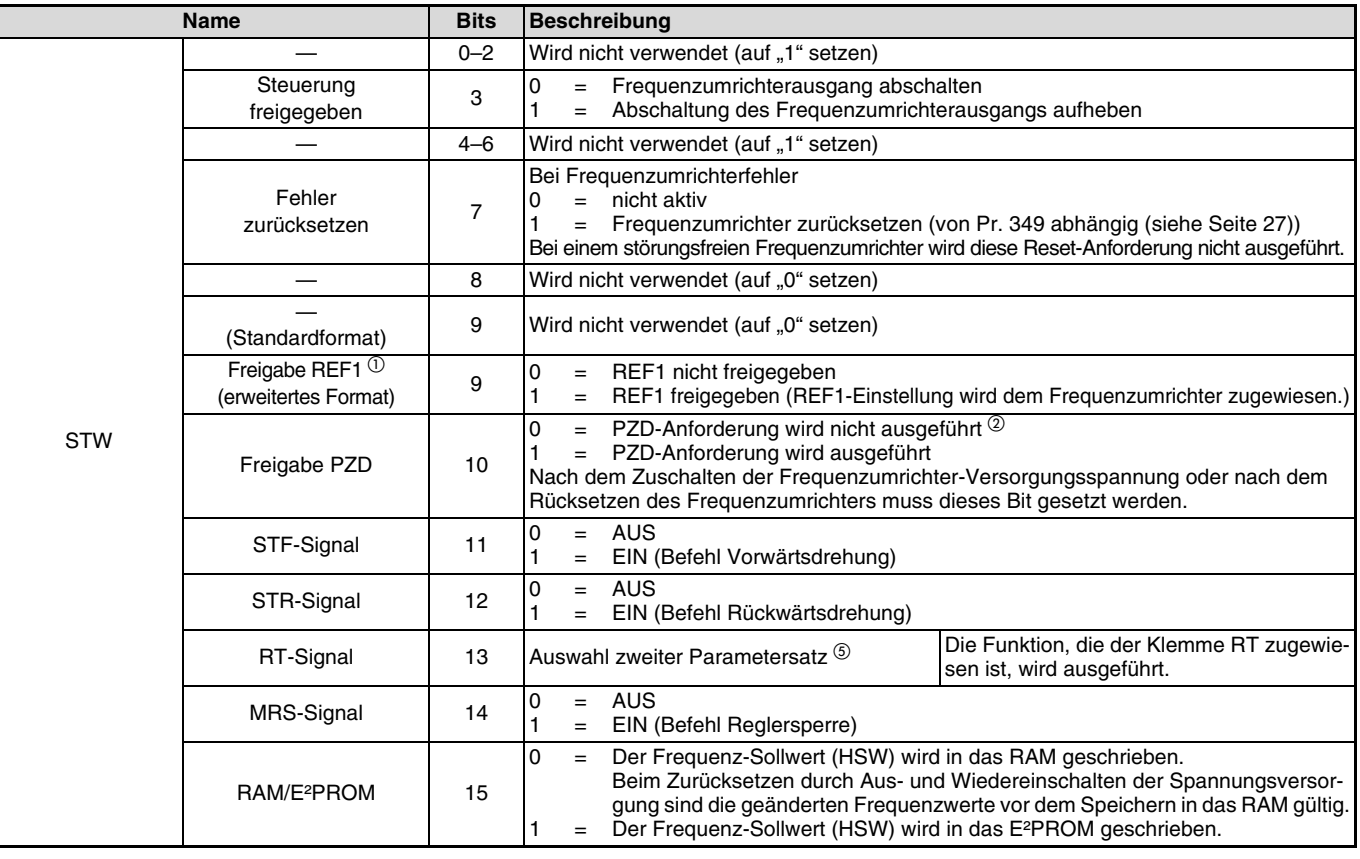

 $\overline{\mathscr{V}}$ 

**7**

<span id="page-56-2"></span>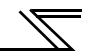

<span id="page-56-1"></span><span id="page-56-0"></span>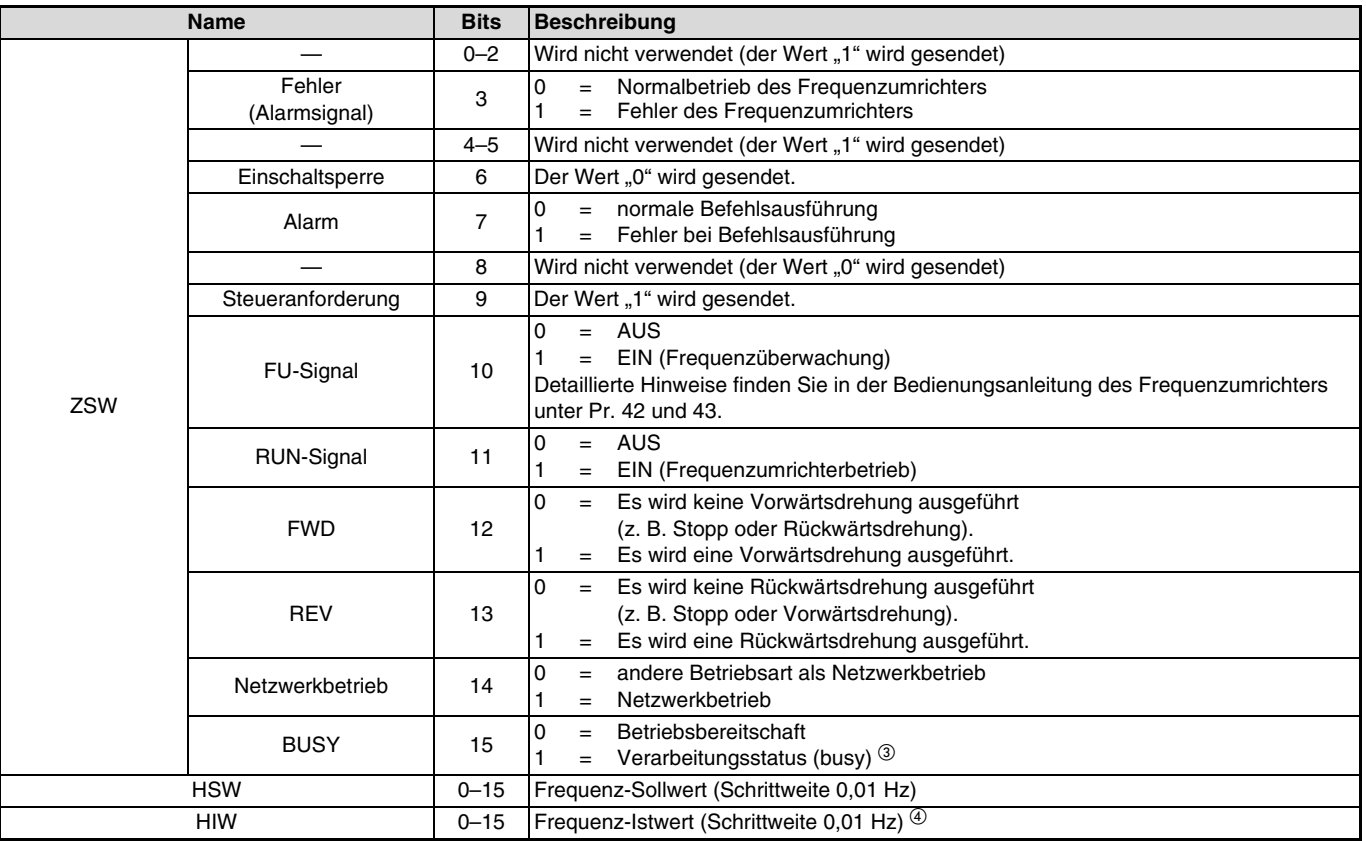

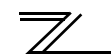

<span id="page-57-0"></span>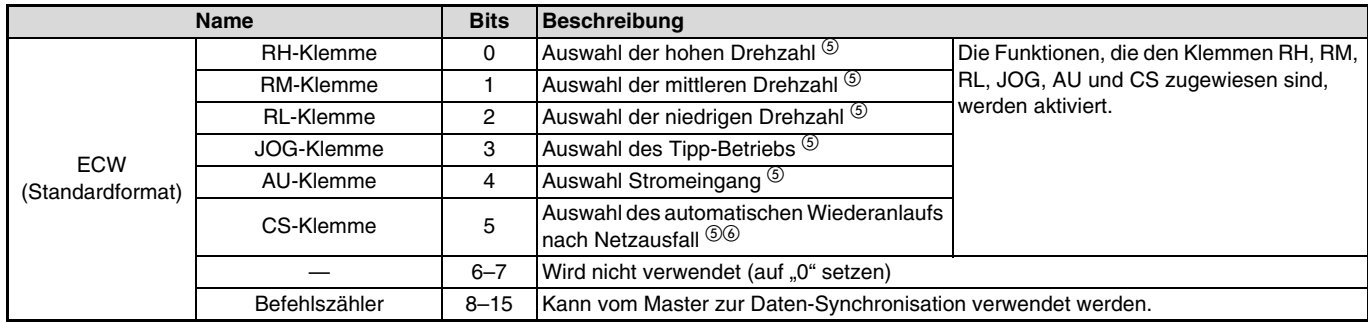

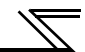

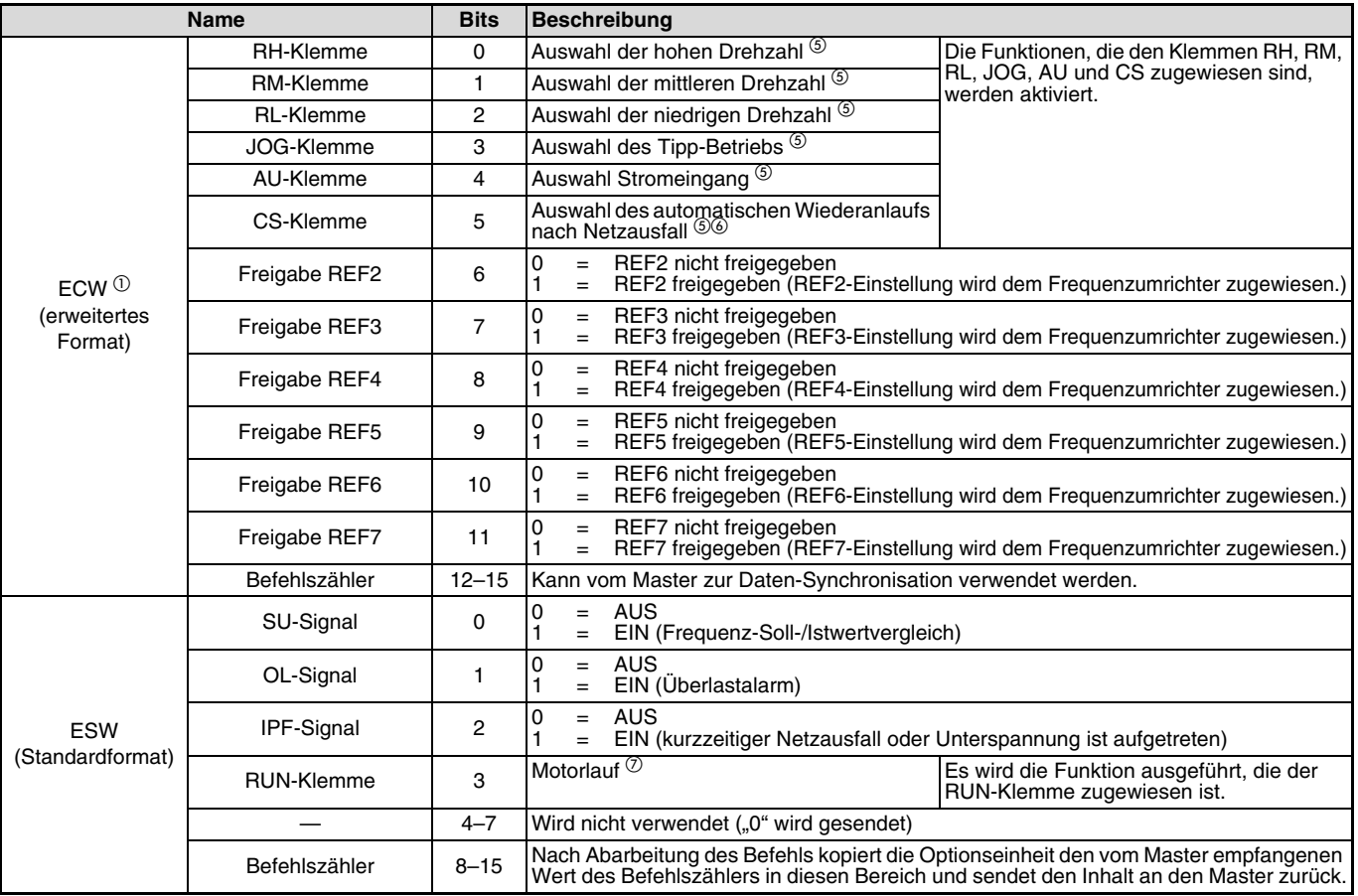

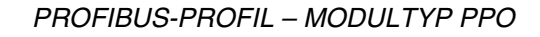

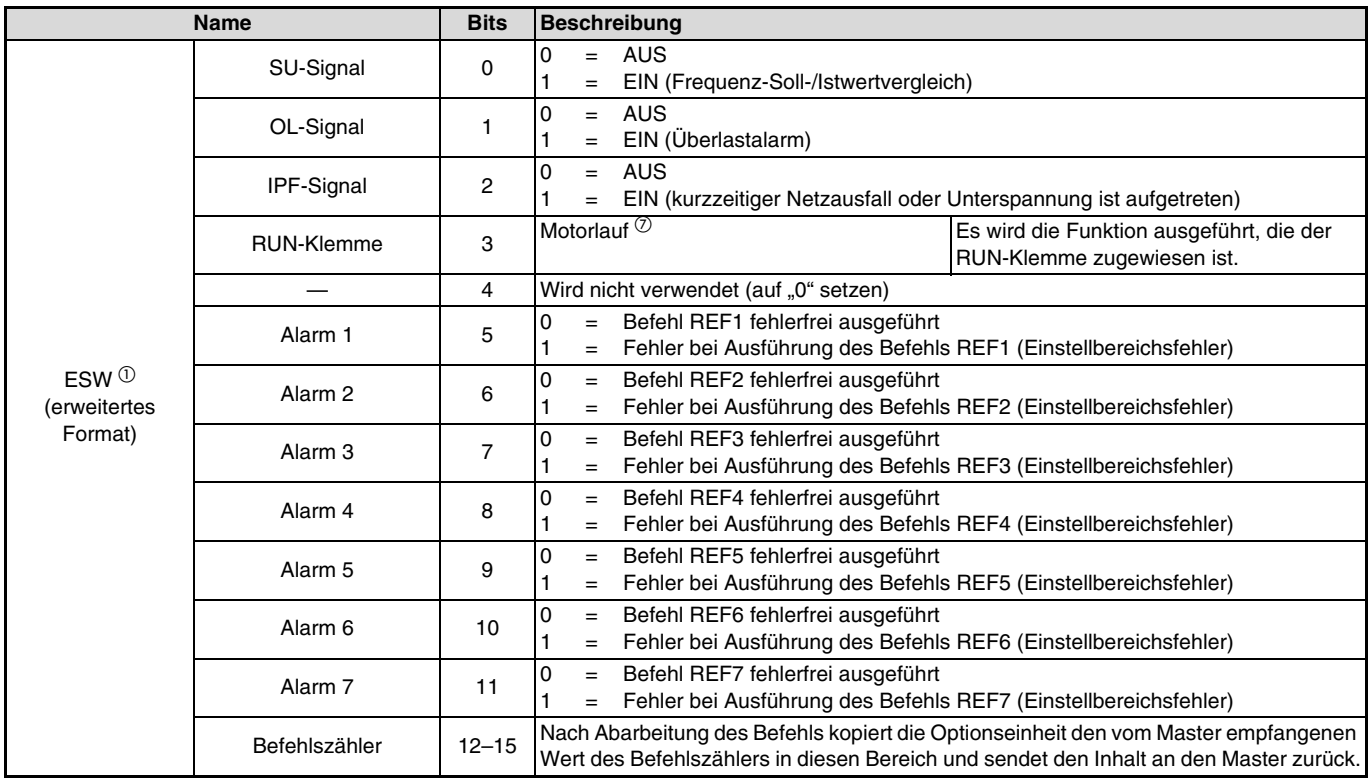

 $\overline{\mathbb{Z}}$ 

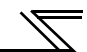

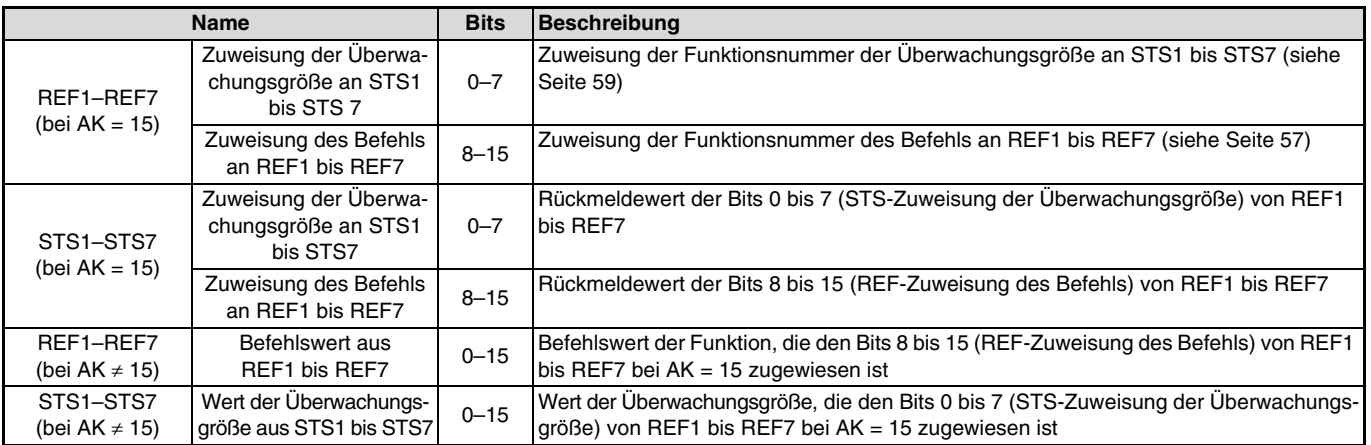

- $\overline{O}$  Gilt nur für die Frequenzumrichter der FR-A800-Serie, wenn Pr. 1110 auf "1" eingestellt ist (erweitertes Format (siehe [Seite 37](#page-47-0))).<br> $\overline{O}$  Die PZD-Ereigabe und die Anforderung des Befehlszähler können ausgeführt
- Die PZD-Freigabe und die Anforderung des Befehlszähler können ausgeführt werden.
- $(3)$  Während der Verarbeitung von Daten wechselt das Slave-Modul in den Verarbeitungsstatus, da die Antwort an den PROFIBUS/DP-Master verzögert erfolgt. Im Verarbeitungsstatus sind alle anderen Antwortdaten des Frequenzumrichters undefiniert. Eventuell während dieser Phase gesendete neue Aufträge werden nicht ausgeführt. Diese Aufträge müssen vom Master nochmals gesendet werden, nachdem das BUSY-Bit durch den Frequenzumrichter zurückgesetzt wurde. Folgende Tabelle zeigt die Antwortdaten der Optionseinheit FR-A8NP im BUSY-Status:

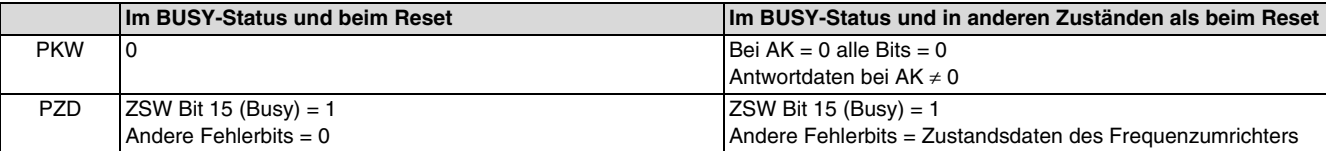

- $\degree$  Ist Parameter 430 "Impulsanzeige in der Lageregelung" (Pr. 800 = 3 oder 4) bei den Frequenzumrichtern der FR-A800-Serie auf einen anderen Wert als "9999" eingestellt, ist die Impulsanzeige ausgewählt. Eine detaillierte Beschreibung der Impulsanzeige finden Sie in der Bedienungsanleitung des Frequenzumrichters.
- Die Funktionen sind bei Werkseinstellung gültig. Die Funktionszuweisung der Klemmen erfolgt über die Parameter 180 bis 186. Eine detaillierte Beschreibung der Parameter finden Sie in der Bedienungsanleitung des Frequenzumrichters.
- Bei den Frequenzumrichtern der FR-F800-Serie ist in der Werkseinstellung keine Funktion zugewiesen.
- $^\circledD$  Die Funktion ist in der Werkseinstellung gültig. Die Funktionszuweisung der Klemme erfolgt über Parameter 190. Eine detaillierte Beschrei-<br>bung des Parameters finden Sie in der Bedienungsanleitung des Frequenzumric

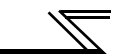

#### **Bearbeitung einer Anforderung**

Der Frequenzumrichter bearbeitet eine Anforderung nur, wenn die Anforderungsdaten (Anforderung zur Änderung der Frequenzumrichtereinstellungen: PKW, HSW, STW oder ECW) vom PROFIBUS/DP-Master geändert wurden. Entsprechen die Daten der aktuellen Anforderung denen der vohergehenden, wird die aktuelle Anforderung nicht bearbeitet, sondern gelöscht.

Beispiel:

Sendet der PROFIBUS/DP-Master im Betrieb über die Bedieneinheit wiederholt den Befehl zur Freigabe des Netzwerkbetriebs, während die Betriebsart im Umschaltbetrieb auf "Betrieb über die Bedieneinheit" umgeschaltet wird, erfolgt keine Ausführung des Befehls, da der Inhalt der aktuellen Anforderung dem der vorhergehenden entspricht. Der Betrieb über die Bedieneinheit bleibt somit erhalten. Es erfolgt keine Umschaltung in den Netzwerkbetrieb.

Senden Sie in diesem Fall zuerst einen anderen Befehl, wie die Anforderung zum Umschalten in den Betrieb über die Bedieneinheit, und anschließend den Befehl zum Umschalten in den Netzwerkbetrieb.

## **7.5 Aufbau der Parameternummer PNU**

Die Parameternummern PNU ermöglichen die Einstellung des Frequenzumrichters über das PROFIBUS/DP-Netzwerk. Im Folgenden werden Parameter, die sich auf das Netzwerk beziehen mit "P" gekennzeichnet, um sie von den Parametern Pr., die sich auf den Frequenzumrichter beziehen, zu unterscheiden.

Dieses Kapitel erläutert die Parameter für die Modultypen PPO-Typ 1 bis PPO-Typ 5. Eine Beschreibung der Parameter für den Modultyp A5NP finden Sie auf [Seite 79](#page-89-0).

#### **Definition der PNU**

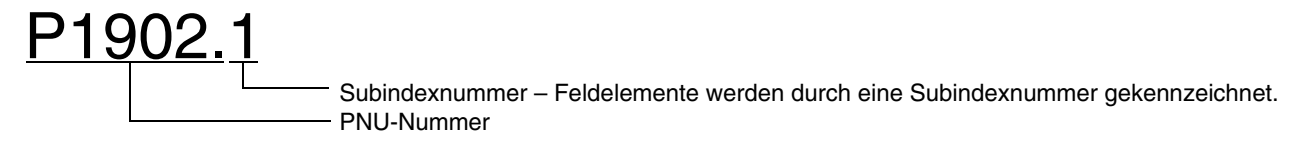

#### **Datentypen der PNU**

Bei den Datentypen unterscheidet man zwischen "Array Unsigned 16" und "Unsigned 16". Beachten Sie, dass es für die unterschiedlichen Datentypen (Wort oder Feldwort) unterschiedliche Auftragskennungen (AK) gibt.

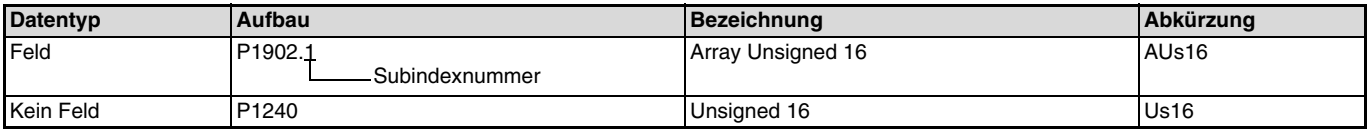

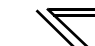

## **7.6 PROFIBUS-PNU**

### <span id="page-64-0"></span>**7.6.1 Echtzeitüberwachung**

Verschiedene Größen können vom PROFIBUS/DP-Master überwacht werden.

Der Datentyp der Überwachungsgrößen ist AUs16. Die PNU-Nummer für die Echtzeitüberwachung ist 1.

Die Überwachungsgröße und die Subindexnummer entsprechen denen für die Überwachungsgrößen in der RS485-Kommunikation. Eine detaillierte Beschreibung der Überwachungsgrößen finden Sie in der Bedienungsanleitung des Frequenzumrichters.

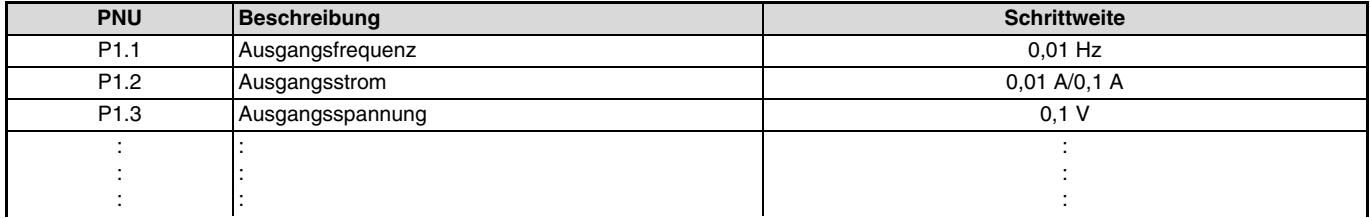

## <span id="page-65-2"></span>**7.6.2 Parameter löschen**

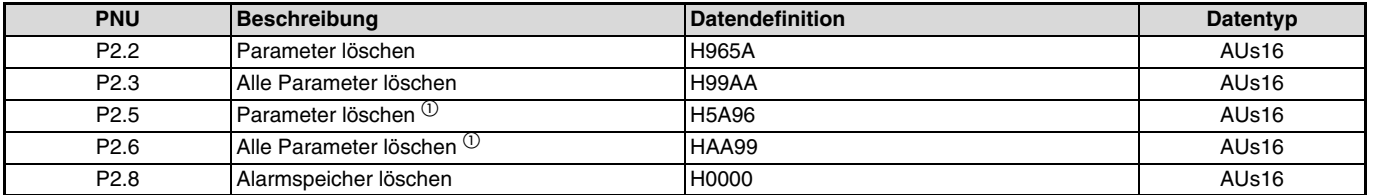

Parameter können vom PROFIBUS/DP-Master gelöscht werden:

 $^{\circ}$  Die Kommunikationsparameter werden nicht gelöscht. Eine detaillierte Beschreibung der Kommunikationsparameter finden Sie in der Bedie-<br>nungsanleitung des Frequenzumrichters.

### <span id="page-65-0"></span>**7.6.3 Betriebsart lesen/schreiben**

Die Betriebsart kann vom PROFIBUS/DP-Master gelesen/geschrieben werden:

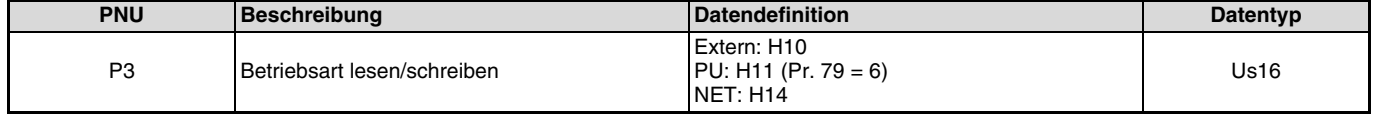

## <span id="page-65-1"></span>**7.6.4 Frequenz-Sollwert lesen**

Der Frequenz-Sollwert kann vom PROFIBUS/DP-Master gelesen werden:

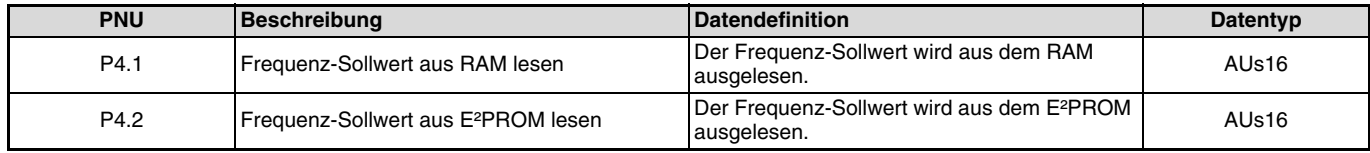

<span id="page-66-1"></span>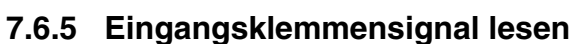

Die Signale an den Klemmen 2, 4 und 1 können vom PROFIBUS/DP-Master gelesen werden:

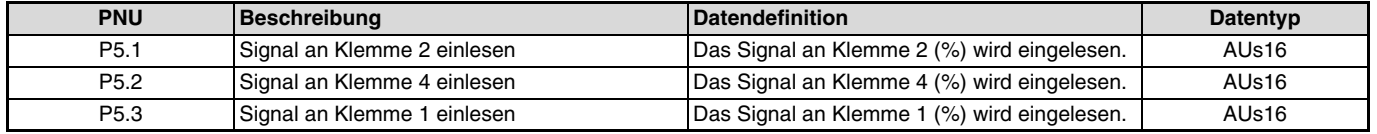

## <span id="page-66-0"></span>**7.6.6 Frequenzumrichter zurücksetzen**

Der Frequenzumrichter kann vom PROFIBUS/DP-Master zurückgesetzt werden:

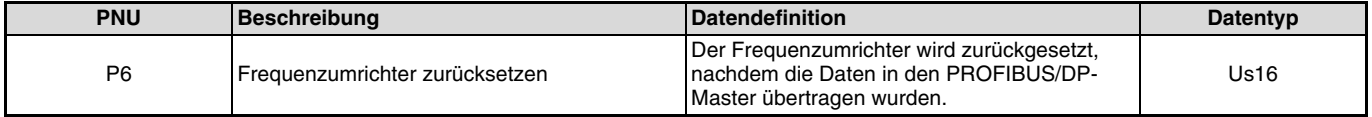

#### **HINWEISE**

- Während der Rücksetz-Anforderung ist der Rücksetz-Status aktiv, d.h. solange vom Master PNU6 gesendet wird, führt der Frequenzumrichter einen Reset aus.
- Ist Parameter 75 auf einen anderen Wert als "1", "3", "15", "17", "101", "103", "115" oder "117" eingestellt, kann der Frequenzumrichter nur nach Ansprechen einer Schutzfunktion zurückgesetzt werden.

## <span id="page-67-0"></span>**7.6.7 REF-Befehl zuweisen (wenn das erweiterte Format ausgewählt ist) (nur FR-A800-Serie)**

Ist AK auf "15" eingestellt, können den Bits 8 bis 15 von REF1 bis REF7 Befehle zugewiesen werden. Der Befehlswert für den zugewiesenen Befehl steht bei einer Einstellung von AK auf einen Wert ungleich 15 in REF1 bis REF7 zur Verfügung.

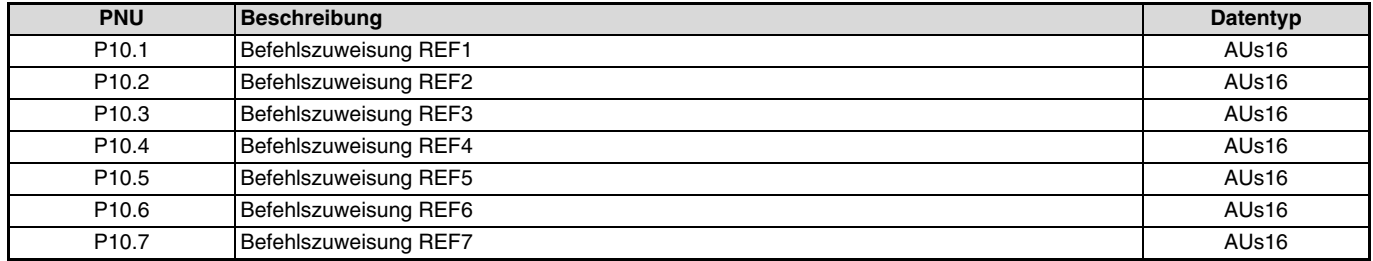

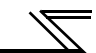

In folgender Tabelle sind die Befehle aufgelistet, die Sie REF1 bis REF7 zuweisen können.

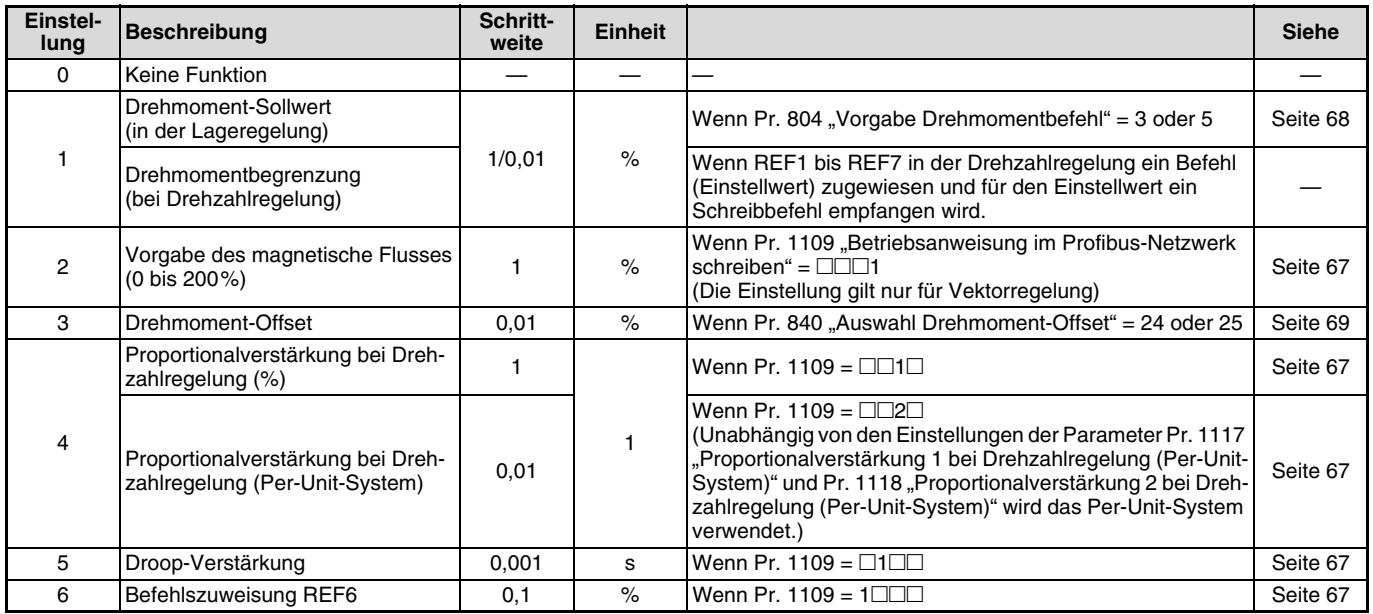

- Der Einstellwert wird geschrieben, wenn der Schreibbefehl EIN ist.

- Ist die Einstellung für die Profibus-Kommunikation aktiviert, sind die über Kommunikation eingestellten auch bei einer Unterbrechung oder der Einstellung eines Befehl (Einstellwert) in REF1 bis REF7 auf "0" gültig. (Wird jedoch die Einstellung des Parameters Pr. 805 "Drehmoment (RAM)" geändert, wird auch das Drehmoment (die Drehmomentbegrenzung) entsprechend geändert.)

## <span id="page-69-1"></span>**7.6.8 STS-Überwachungsfunktion (wenn das erweiterte Format ausgewählt ist) (nur FR-A800-Serie)**

Ist AK auf "15" eingestellt, können den Bits 0 bis 7 von REF1 bis REF7 Überwachungsgrößen zugewiesen werden. Die zugewiesenen Größen können bei einer Einstellung von AK auf einen Wert ungleich 15 überwacht werden.

Die Überwachungsgröße und die Überwachungsnummer entsprechen denen für die Überwachungsgrößen in der RS485-Kommunikation. Eine detaillierte Beschreibung der Überwachungsgrößen finden Sie in der Bedienungsanleitung des Frequenzumrichters.

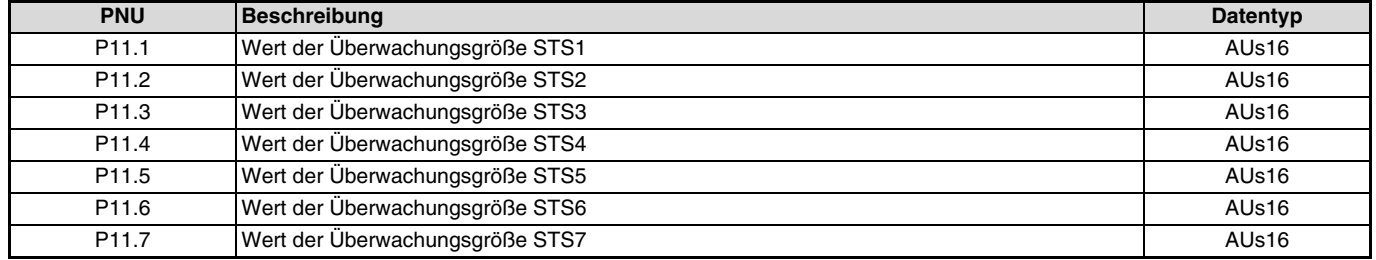

## <span id="page-69-0"></span>**7.6.9 Stationsnummer lesen**

Die Stationsnummer (Knotenadresse) des Frequenzumrichters kann vom PROFIBUS/DP-Master gelesen werden:

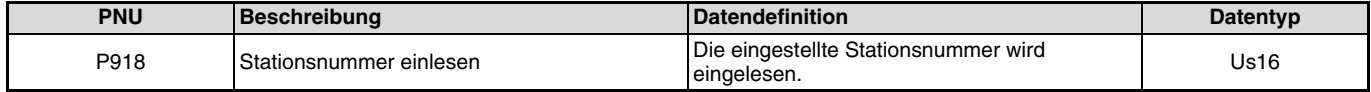

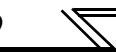

## <span id="page-70-0"></span>**7.6.10 Alarmliste einlesen**

Die acht letzten Alarme des Frequenzumrichters können gelesen werden. (Die Datencodes und eine detaillierte Beschreibung der Fehleraufzeichnung finden Sie in der Bedienungsanleitung des Frequenzumrichters.)

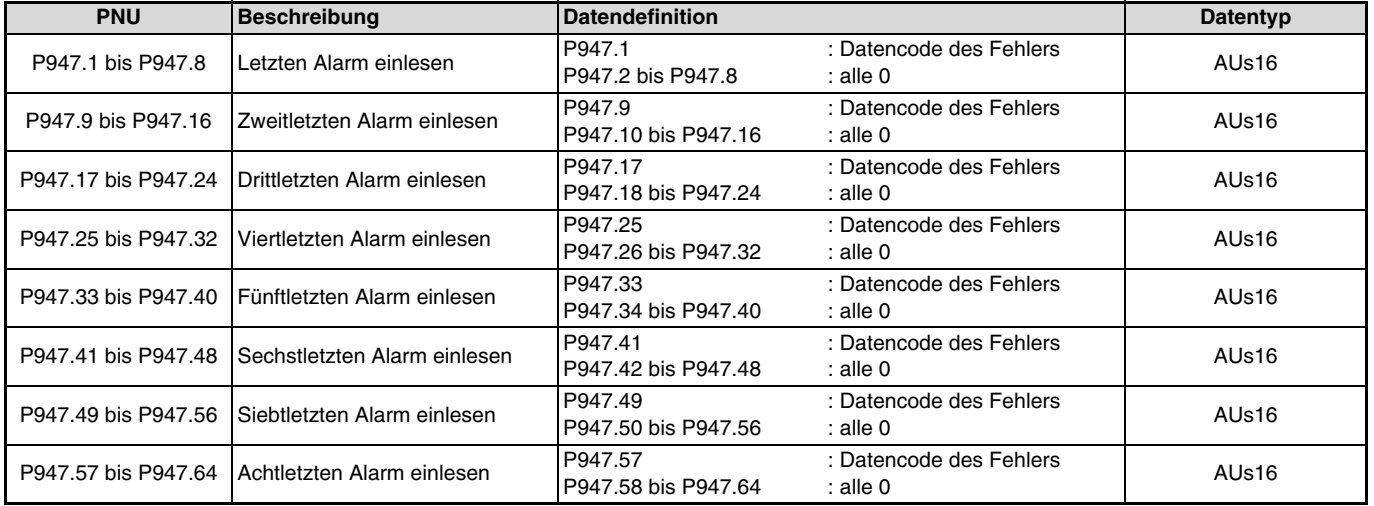

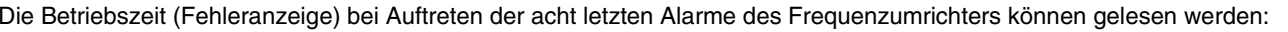

 $\overline{\mathbb{Z}}$ 

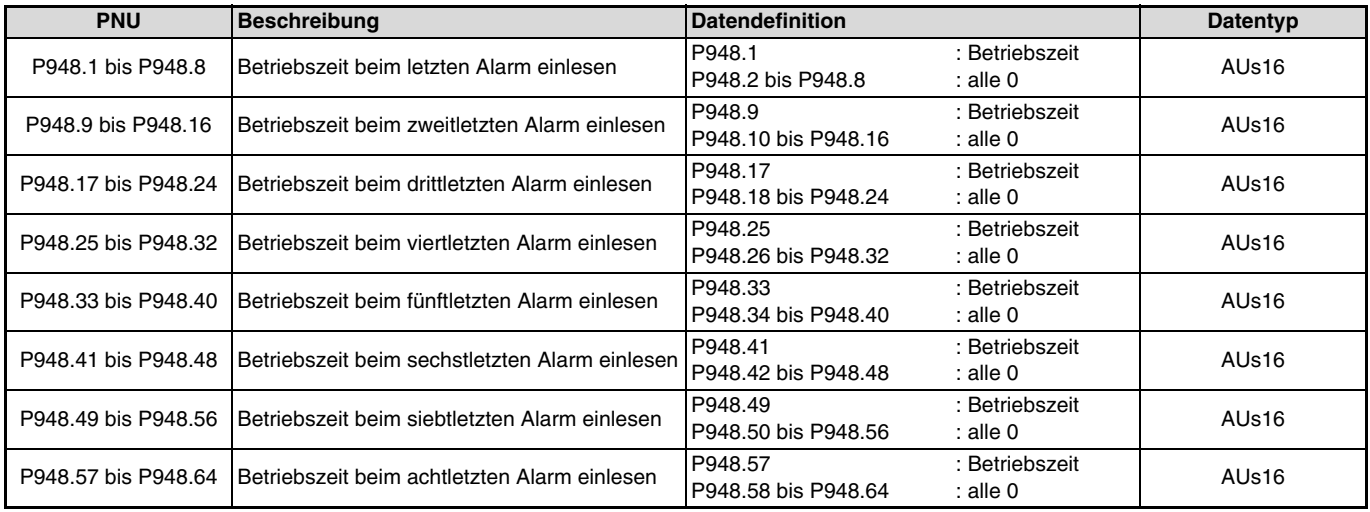
Die Ausgangsfrequenz, der Ausgangsstrom und die Ausgangsspannung bei Auftreten der acht letzten Alarme des Frequenzumrichters können gelesen werden:

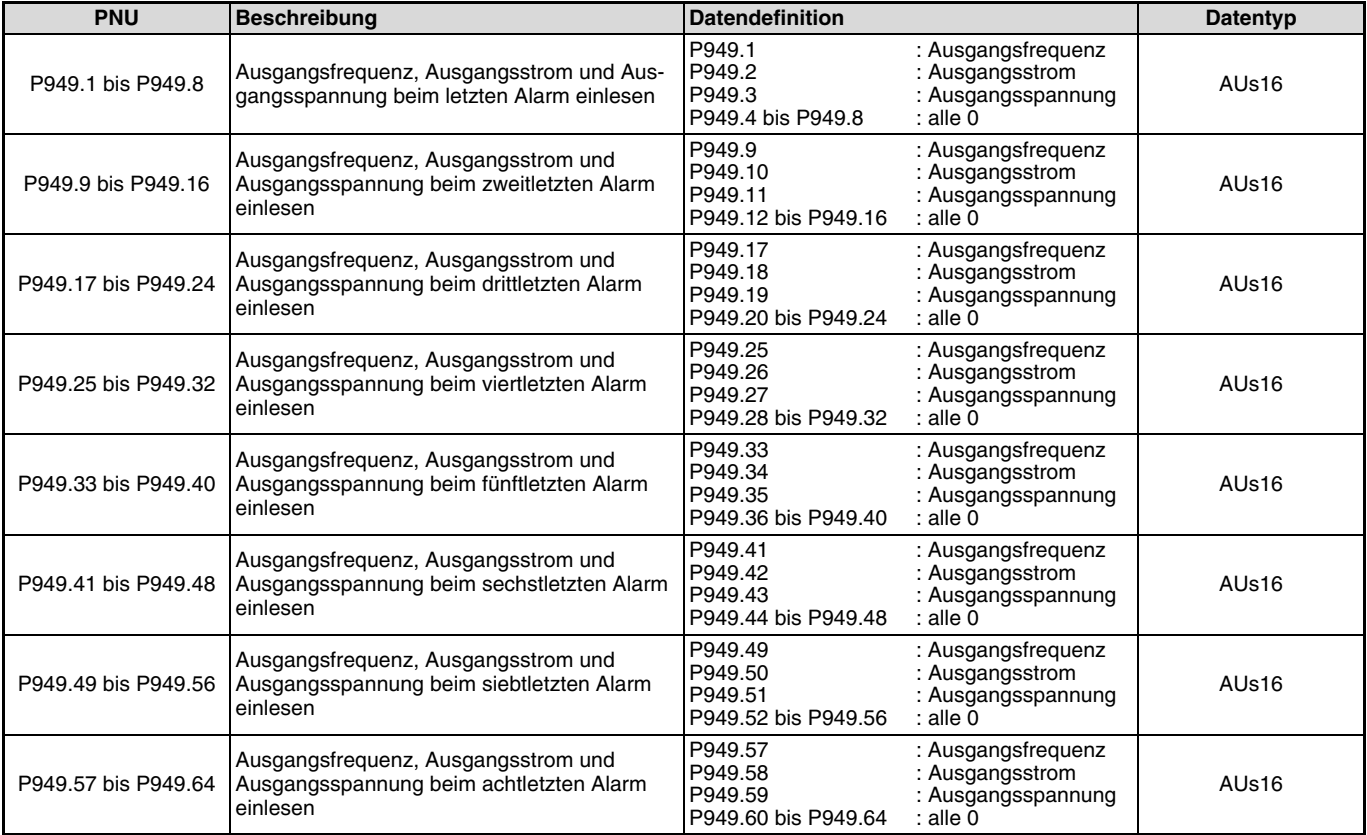

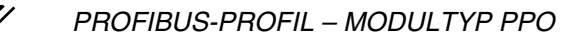

### **7.6.11 PNU-Liste lesen**

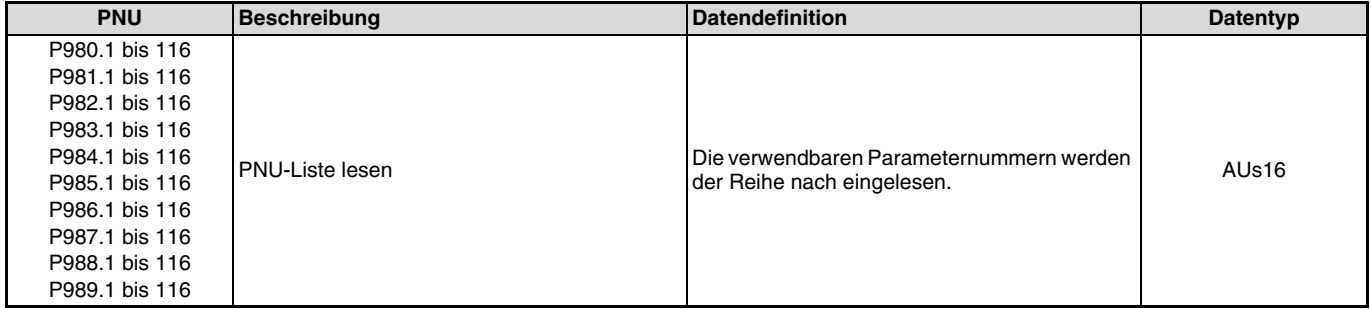

Die verwendbaren Parameternummern des Frequenzumrichters können gelesen werden:

#### **Einlesen der Parameterliste**

Folgende Tabelle zeigt beispielhaft den Aufbau einer eingelesenen Parameterliste.

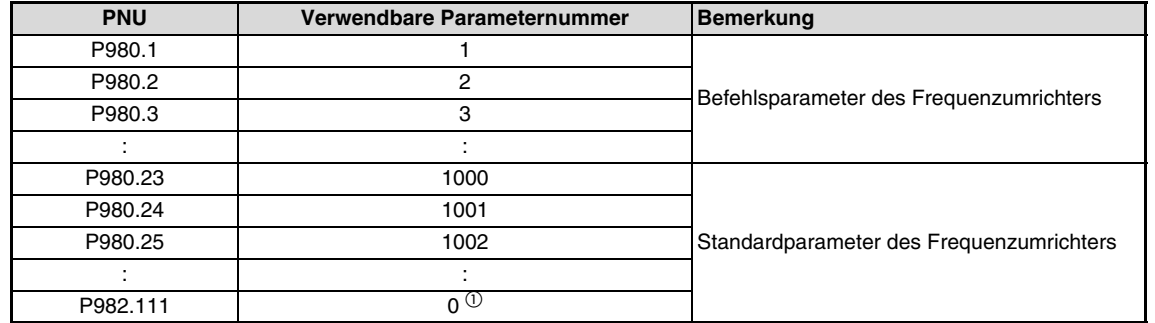

 $\overline{0}$  Ist der Wert 0, wird der Lesevorgang beendet.

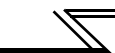

# **7.7 Standardparameter**

Parametereinstellungen erfolgen über das PROFIBUS/DP-Netzwerk unter Angabe der PNU. Im Folgenden finden Sie einige Beispiele zur Einstellung der Standardparameter. Eine detaillierte Beschreibung der Parameter und die Parameterdaten finden Sie in der Bedienungsanleitung des Frequenzumrichters.

Aufbau der PNU bei Standardparametern (Beispiel Pr. 902)

P1902.1Subindexnummer1000 + PNU-Nummer

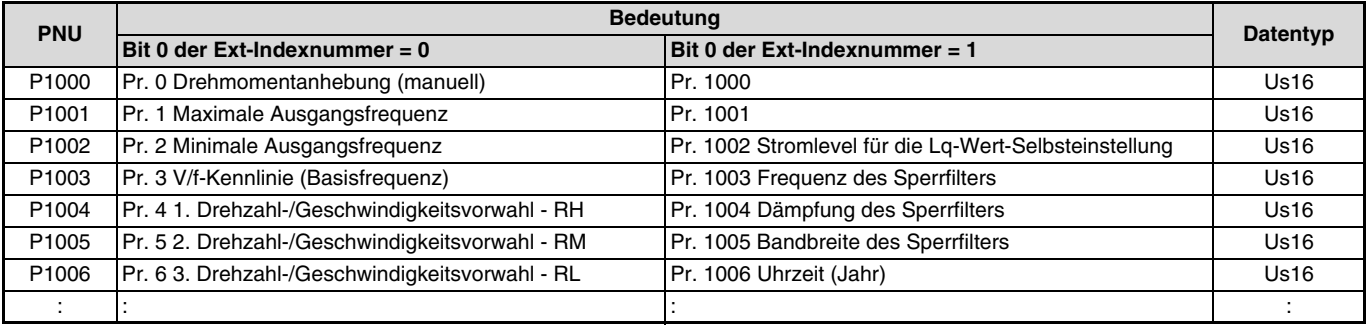

#### **HINWEISE**

- Die Parameter 77 und 79 können nicht mittels der Optionseinheit FR-A8NP über das Netzwerk geschrieben werden. Lesevorgänge sind jedoch möglich.

● Stellen Sie die Ext-Indexnummer (erweiterter Parameterzugriff) auf "1", um auf die Pr. 1000 oder höher zuzugreifen (siehe Seite [Seite 43](#page-53-0)).

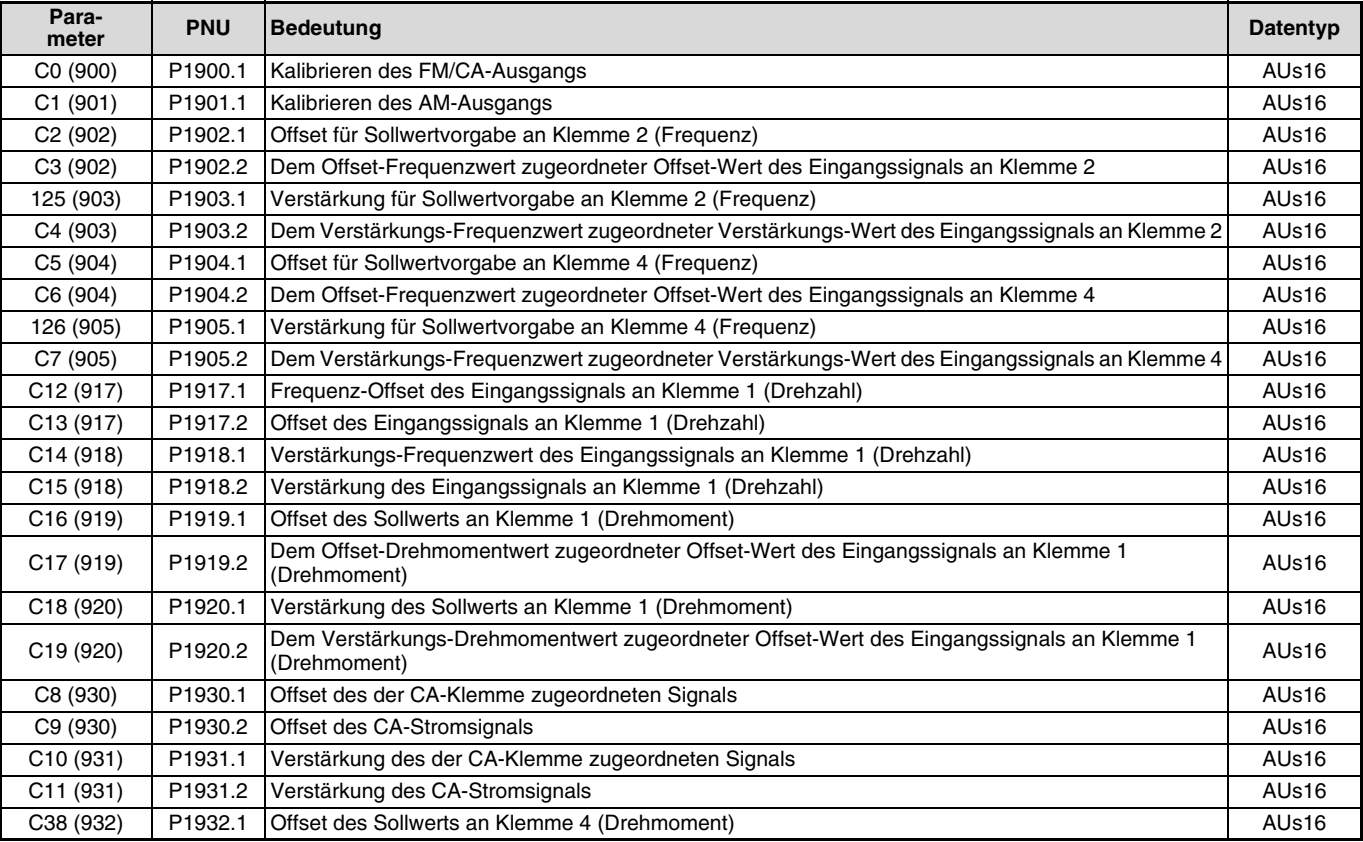

Bei folgenden Parametern enthält die PNU die Subindexnummer zur vollständigen Definition.

**7**

#### *PROFIBUS-PROFIL – MODULTYP PPO*

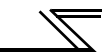

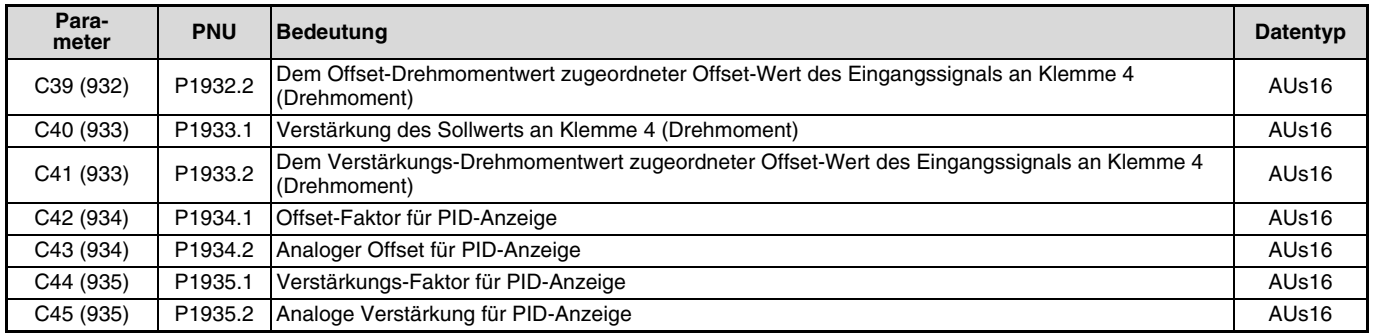

# **7.8 Funktionseinstellung für die PROFIBUS-DP-Kommunikation**

### **7.8.1 Betriebsanweisung im Profibus-Netzwerk schreiben (Pr. 1109) (nur FR-A800-Serie)**

Verwenden Sie Pr. 1109 "Betriebsanweisung im Profibus-Netzwerk schreiben", um die Quelle für die Vorgabe des magnetischen Flusses, der Proportionalverstärkung bei Drehzahlregelung, der Nachstellzeit bei Drehzahlregelung und der Droop-Verstärkung im Pufferspeicher REF1 bis REF7 im erweiterten Format des PROFIBUS-Profils für PPO-Typ 2 und PPO-Typ 5 einzustellen. Folgende Tabelle zeigt die Einstellungen des Pr. 1109.

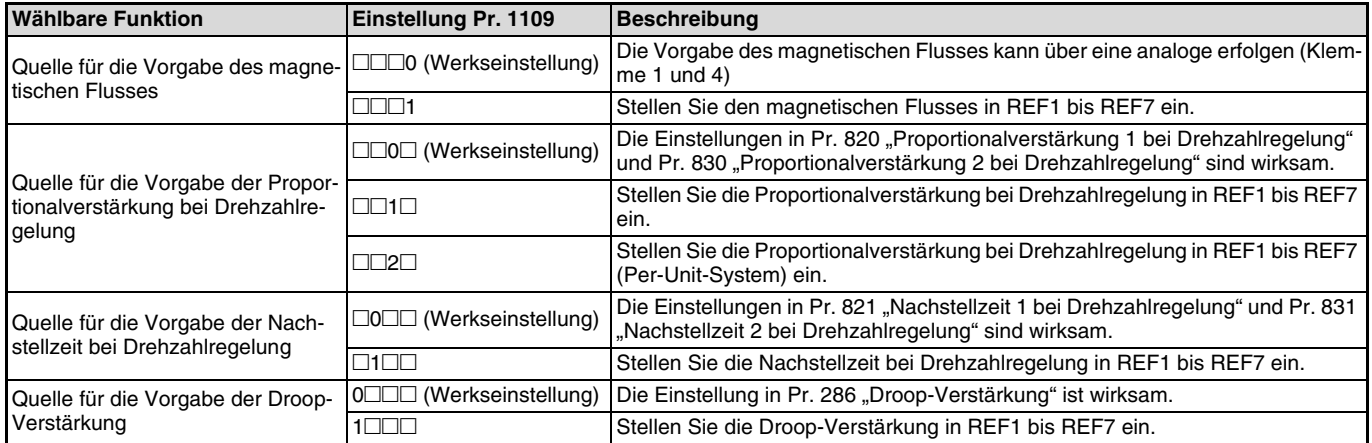

### **7.8.2 Vorgabe Drehmomentbefehl/Drehmomentbegrenzung über PROFIBUS-Kommunikation (Pr. 804) (nur FR-A800-Serie)**

Bei einer Einstellung des Pr. 804 "Vorgabe Drehmomentbefehl" auf "3" oder "5" kann die Vorgabe des Drehmoments/der Drehmomentbegrenzung in der sensorlosen Vektorregelung, der Drehmomentregelung in der Vektorregelung und der Drehzahlregelung über das PROFIBUS-Netzwerk erfolgen.

(Ist Pr. 804 auf einen anderen Wert als "3" oder "5" eingestellt, wird bei dem Versuch den Drehmomentbefehl bzw. die Drehmoment-begrenzung über das PROFIBUS-Netzwerk zu schreiben einer der Alarme 1 bis 7 (entsprechend REF1 bis REF7) ausgegeben und es tritt ein Fehler bei der Befehlsausführung auf.)

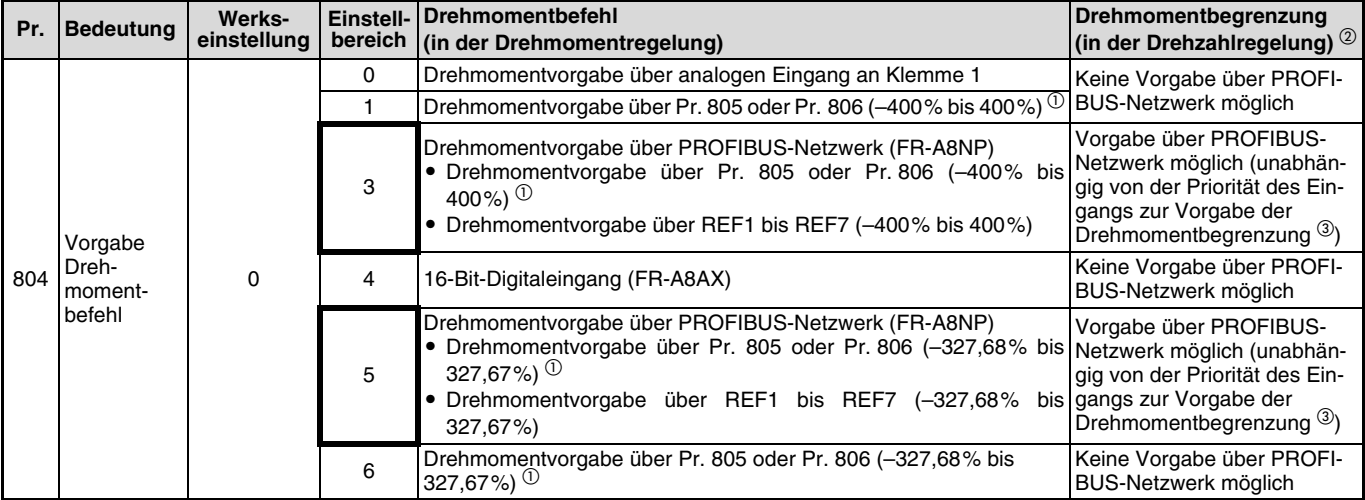

 $\frac{1}{10}$  Kann auch über das Bedienfeld oder die Bedieneinheit eingestellt werden.<br>  $\frac{1}{10}$  Die Drehmomenthegrenzung ist ein Absolutwert

 Die Drehmomentbegrenzung ist ein Absolutwert.

 $^\circledR$  Die Priorität für die Vorgabe der Drehmomentbegrenzung ist wie folgt: TL-Signal > PROFIBUS-Netzwerk > Pr. 810.

# **7.8.3 Auswahl Drehmoment-Offset (Pr. 840) (nur FR-A800-Serie)**

Ist in der Vektorregelung die Drehzahlregelung aktiviert, kann bei einer Einstellung des Pr. 840 "Auswahl Drehmoment-Offset" auf "24" oder "25" die Vorgabe des Drehmoment-Offsets über das PROFIBUS-Netzwerk erfolgen.

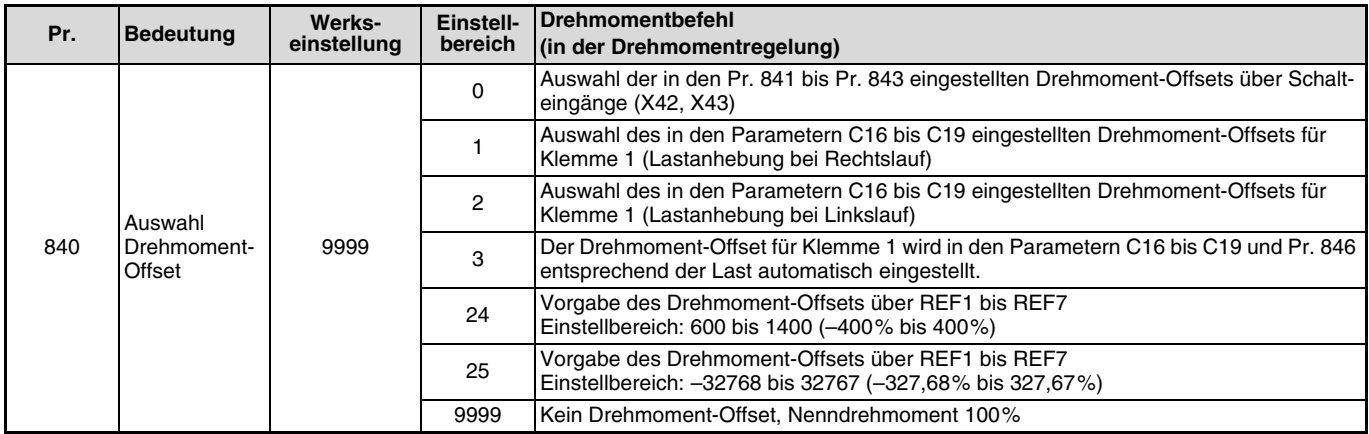

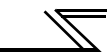

## **7.8.4 Vorzeichen Frequenz-Sollwert (Pr. 541)**

Durch die Änderung des Vorzeichens des Frequenz-Sollwerts oder der Drehzahlbegrenzung kann mit dem Startbefehl (Rechtslauf/Linkslauf) die Drehrichtung des Motors umgekehrt werden.

Wählen Sie, ob Sie ein Vorzeichen verwenden möchten oder nicht.

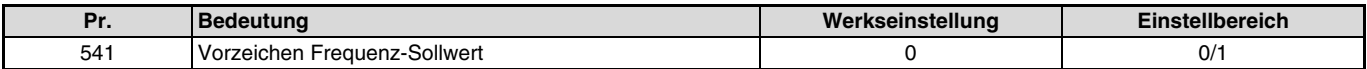

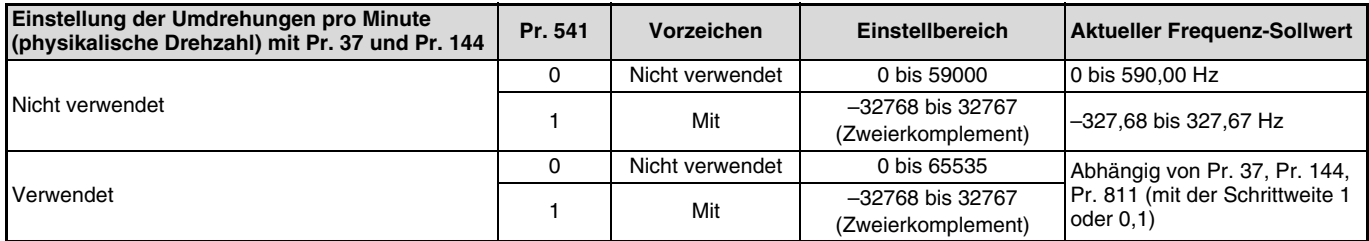

• Zusammenhang zwischen dem Startbefehl und dem Vorzeichen (Pr. 541 = "1")

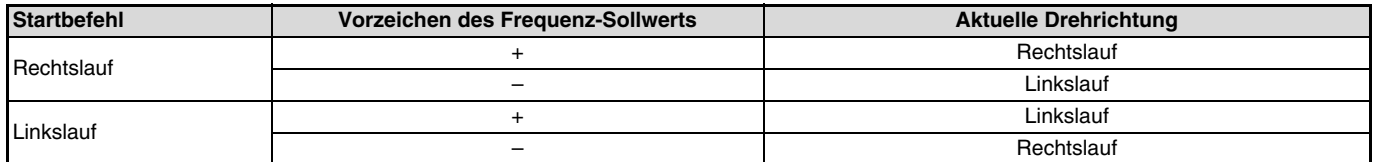

### **HINWEISE**

- Falls Pr. 541 auf "1" eingestellt ist (mit Vorzeichen):
	- Der Frequenz-Sollwert kann nicht ins EEPROM geschrieben werden.
	- Wenn die Versorgungsspannung eingeschaltet wird (Reset des Frequenzumrichters) ist der Anfangsstatus des Vorzeichenbits "positiv" und die Sollfrequenz ist "0 Hz". (Der Motor läuft nicht mit der Frequenz, die vor dem Abschalten der Versorgungsspannung (Reset des Frequenzumrichters) eingestellt war.
- Bei einer Einstellung des Pr. 811 "Umschaltung der Schrittweite" auf "10" oder "11" ändert sich die Einheit von 1 U/min auf 0,1 U/min. (Pr. 811 steht nur bei den Frequenzumrichter der FR-A800-Serie zur Verfügung.)

# **8 PROFIBUS-PROFIL – MODULTYP A5NP**

# **8.1 Modultyp A5NP**

Die Optionseinheit FR-A8NP verhält sich wie eine PROFIBUS/DP-Slave-Station, die durch eine SPS oder eine andere Steuerung, die in einem RS485-Netzwerk als PROFIBUS/DP-class-1-Master arbeitet, gesteuert wird.

Für den Zugriff auf die Daten des Frequenzumrichters kann das PROFIBUS-Profil (Datenpuffer) aus sechs verschiedenen Modultypen, den Parameter-Prozessdaten-Objekten PPO-Typ 1 bis PPO-Typ 5 und dem Modultyp A5NP, ausgewählt werden. Dieser Abschnitt beschreibt den Modultyp A5NP. Die Beschreibung der Modultypen PPO-Typ 1 bis PPO-Typ 5 finden Sie auf [Seite 37](#page-47-0). Bei der Konfiguration des Slaves im Master muss der Modultyp A5NP (und keiner der fünf PPO-Typen) ausgewählt worden sein. Eine detaillierte Beschreibung finden Sie im Handbuch der Konfigurations-Software.

#### **HINWEISE**

• Das Profil A5NP entspricht dem Profil FR-A5NP.

- Wählen Sie das Profil A5NP, wenn Sie die Option FR-A5NP durch die Option FR-A8NP ersetzen.

Das Profil A5NP ist wie folgt aufgebaut:

#### **Modultyp**

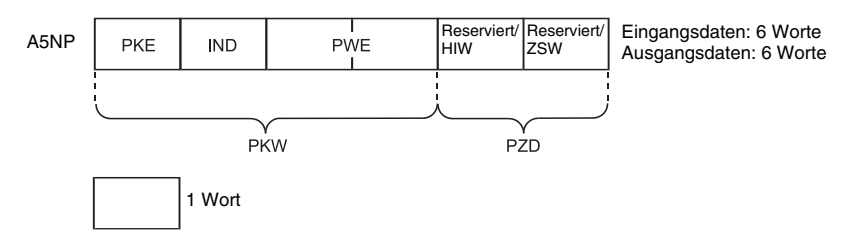

**8**

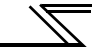

# **8.2 Erläuterung der Abkürzungen**

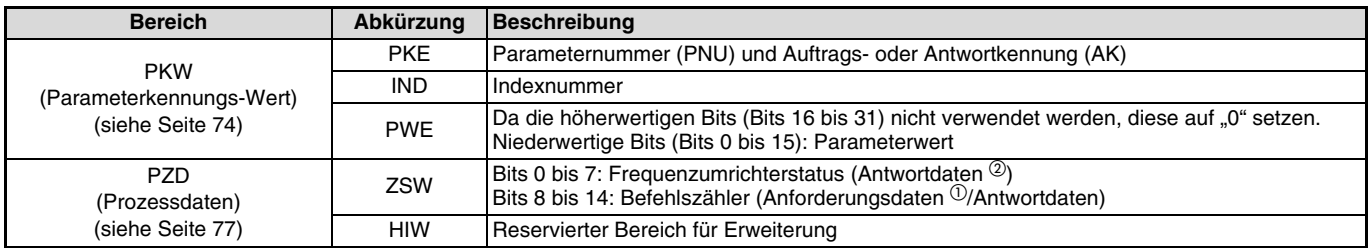

 $\Phi$  Daten, die vom PROFIBUS/DP-Master zum Slave übertragen werden, nennt man Anforderungsdaten.

 Daten, die vom Slave zum PROFIBUS/DP-Master übertragen werden, nennt man Antwortdaten.

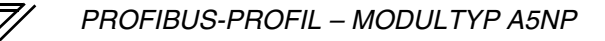

### **8.3 Aufbau des Pufferspeichers**

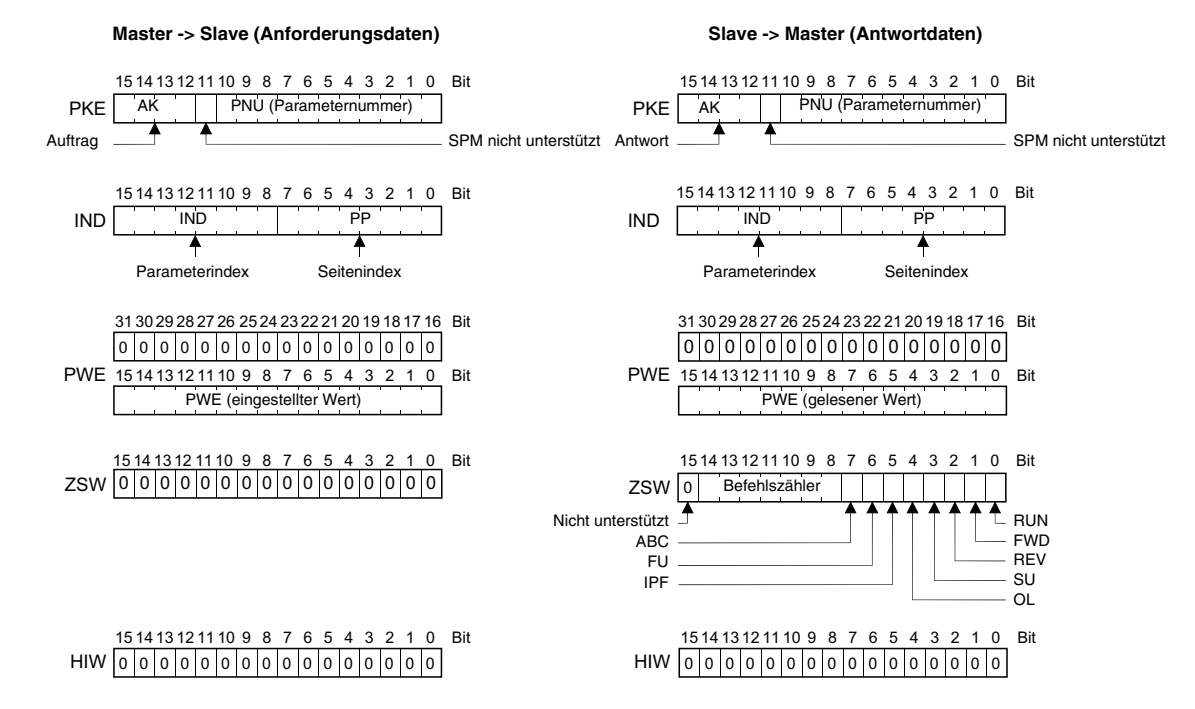

Eine detaillierte Beschreibung des Pufferspeichers finden Sie auf den nächsten Seiten.

**8**

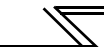

# **8.4 Pufferspeicher**

Folgende Tabelle zeigt die detaillierte Aufteilung des Pufferspeichers für das PROFIBUS-Profil A5NP.

### <span id="page-84-0"></span>**PKW**

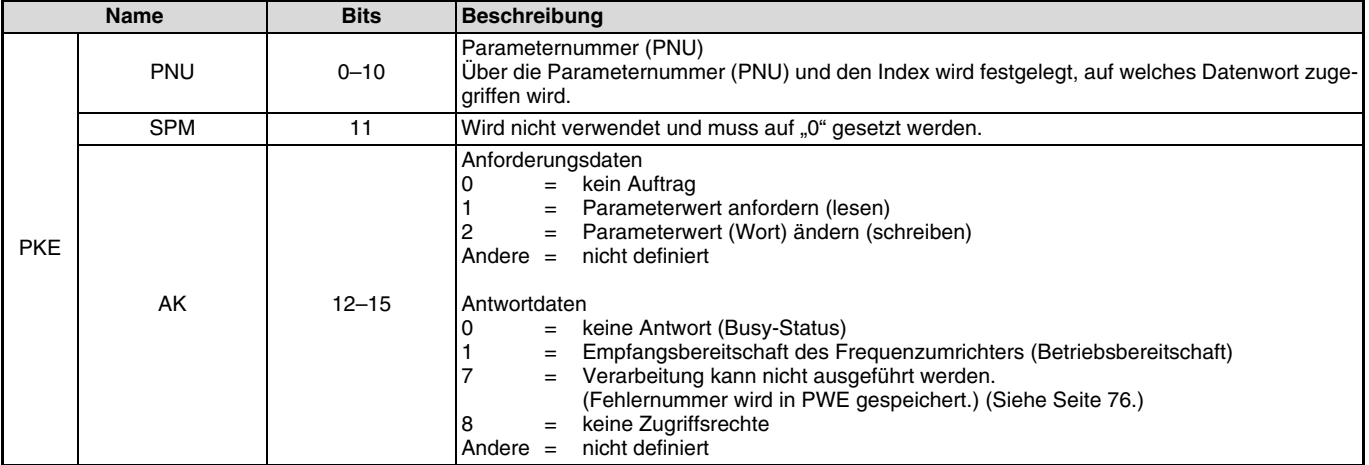

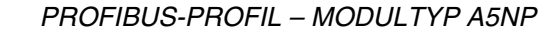

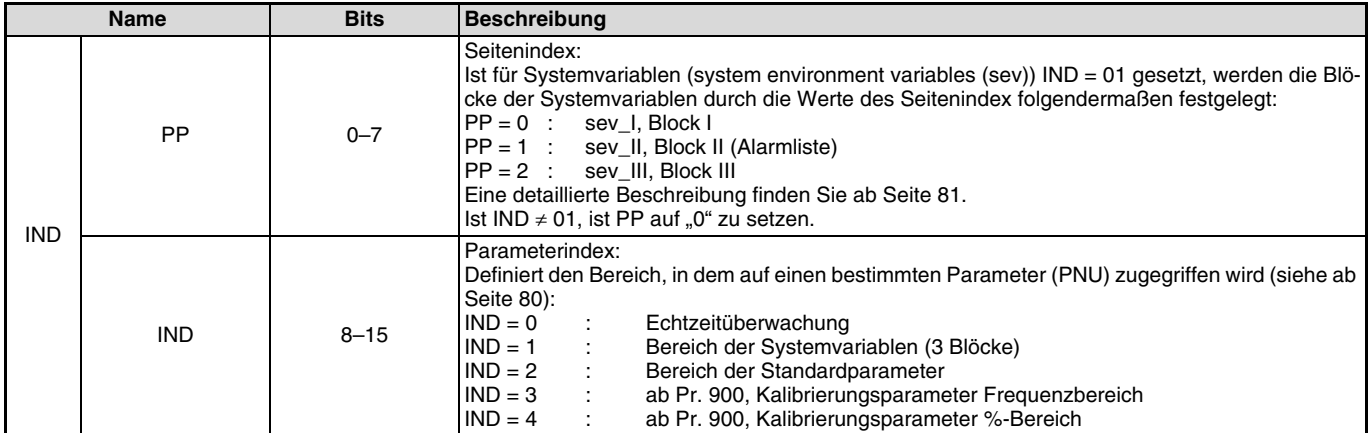

 $\overline{\mathscr{V}}$ 

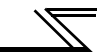

<span id="page-86-0"></span>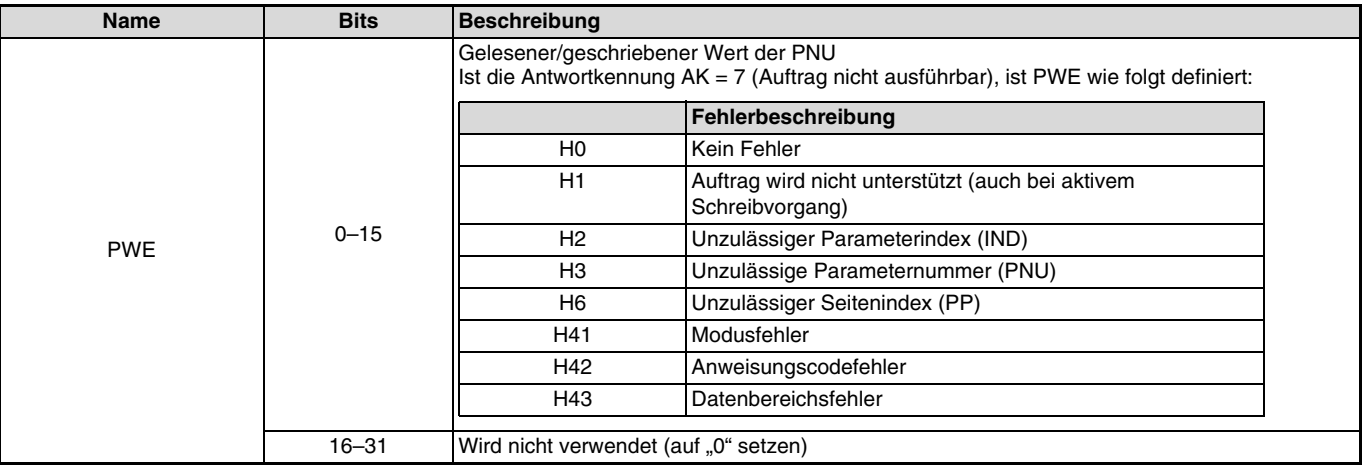

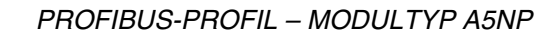

#### <span id="page-87-0"></span>**PZD**

<span id="page-87-1"></span>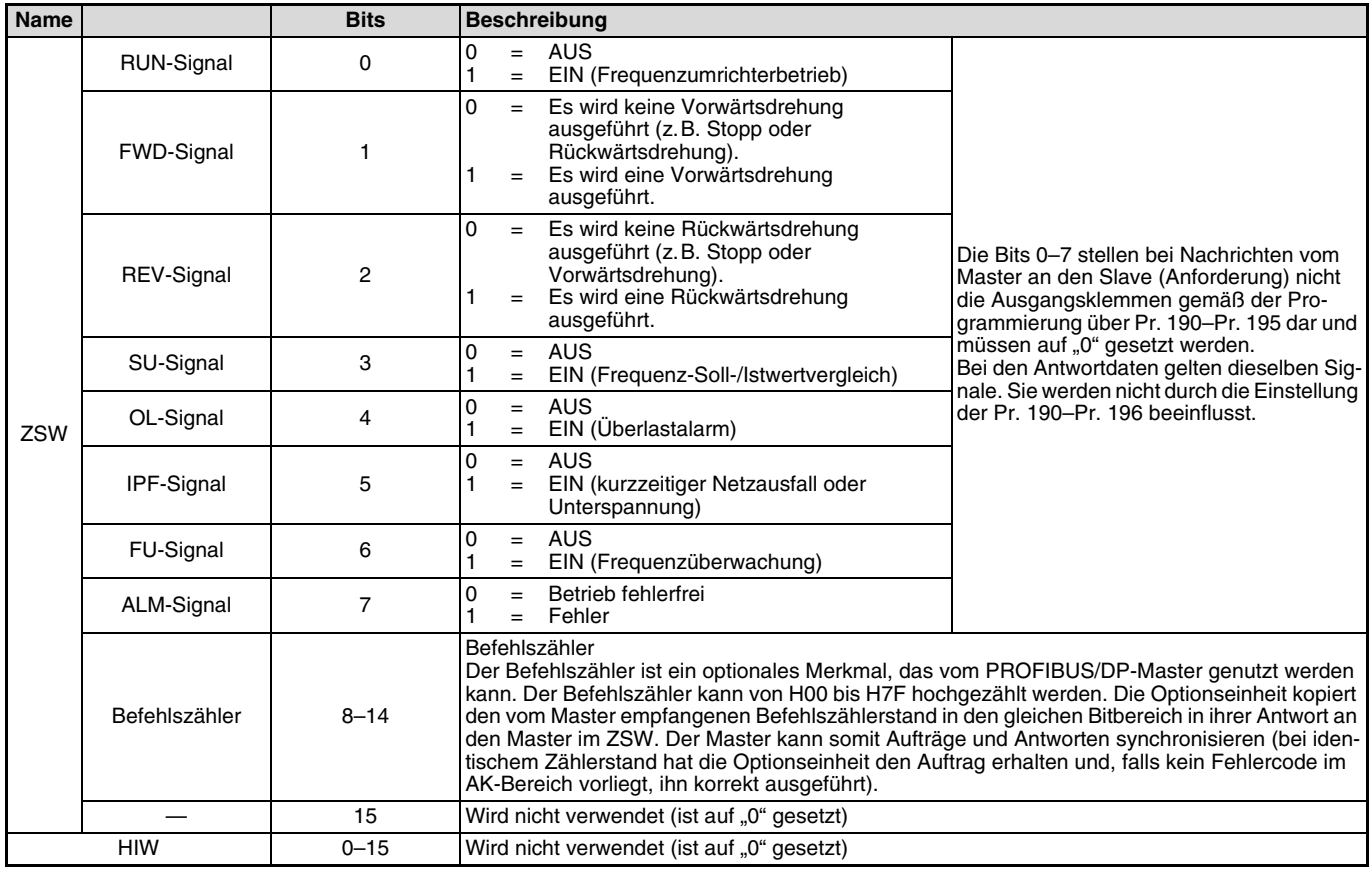

 $\mathbb{Z}/\mathbb{Z}$ 

**8**

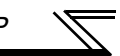

#### **Bearbeitung einer Anforderung**

Der Frequenzumrichter bearbeitet eine Anforderung nur, wenn die Anforderungsdaten (Anforderung zur Änderung der Frequenzumrichtereinstellungen: PKW) vom PROFIBUS/DP-Master geändert wurden. Entsprechen die Daten der aktuellen Anforderung denen der vohergehenden, wird die aktuelle Anforderung nicht bearbeitet, sondern gelöscht.

Beispiel:

Sendet der PROFIBUS/DP-Master im Betrieb über die Bedieneinheit wiederholt den Befehl zur Freigabe des Netzwerkbetriebs, während die Betriebsart im Umschaltbetrieb auf "Betrieb über die Bedieneinheit" umgeschaltet wird, erfolgt keine Ausführung des Befehls, da der Inhalt der aktuellen Anforderung dem der vorhergehenden entspricht. Der Betrieb über die Bedieneinheit bleibt somit erhalten. Es erfolgt keine Umschaltung in den Netzwerkbetrieb.

Senden Sie in diesem Fall zuerst einen anderen Befehl, wie die Anforderung zum Umschalten in den Betrieb über die Bedieneinheit, und anschließend den Befehl zum Umschalten in den Netzwerkbetrieb.

# **8.5 Aufbau der Parameternummer PNU**

Die Parameternummern PNU ermöglichen die Einstellung des Frequenzumrichters über das PROFIBUS/DP-Netzwerk. Im Folgenden werden Parameter, die sich auf das Netzwerk beziehen mit "P" gekennzeichnet, um sie von den Parametern Pr., die sich auf den Frequenzumrichter beziehen, zu unterscheiden.

Dieses Kapitel erläutert die Parameter für den Modultyp A5NP. Eine Beschreibung der Parameter für die Modultypen PPO-Typ 1 bis PPO-Typ 5 finden Sie auf [Seite 53](#page-63-0).

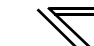

# **8.6 PROFIBUS-PNU**

### <span id="page-90-0"></span>**8.6.1 Echtzeitüberwachung (IND = H0000)**

Folgende Größen können vom PROFIBUS/DP-Master überwacht werden:

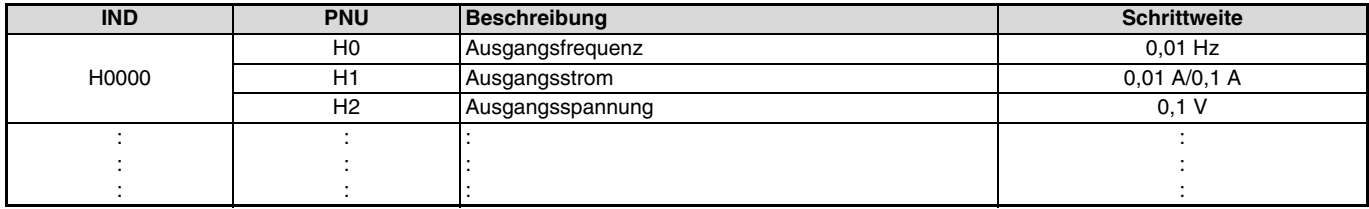

#### **HINWEIS**

Die PNU-Nummer der Überwachungsgrößen sind den Nummern der Überwachungsgrößen für die RS485-Kommunikation des Frequenzumrichters zugeordnet, nur dass die PNU-Nummer hexadezimal um 1 kleiner ist. Eine detaillierte Beschreibung der Überwachujgsgrößen finden Sie in der Bedienungsanleitung des Frequenzumrichters.

# <span id="page-91-0"></span>**8.6.2 Variablen der Systemumgebung (sev) (IND = H01PP)**

### **sev-Schnittstelle (IND = H01, PP = H00, SEV\_I, Block I)**

#### - Parameter löschen

Vom PROFIBUS/DP-Master können Parameter können gelöscht und der Frequenzumrichter zurückgesetzt werden:

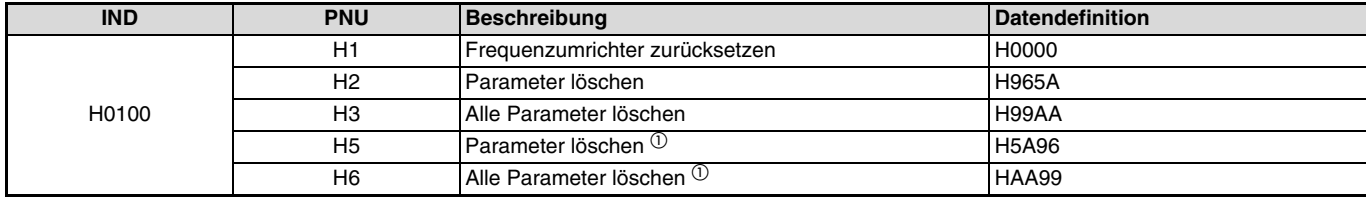

 $\Phi$  Die Kommunikationsparameter werden nicht gelöscht. Eine detaillierte Beschreibung der Kommunikationsparameter finden Sie in der Bedienungsanleitung des Frequenzumrichters.

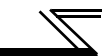

- Frequenzumrichterstatus/Betriebsanweisung

Der Status des Frequenzumrichters kann über den PROFIBUS/DP-Master überwacht und Betriebsanweisungen geschrieben werden.

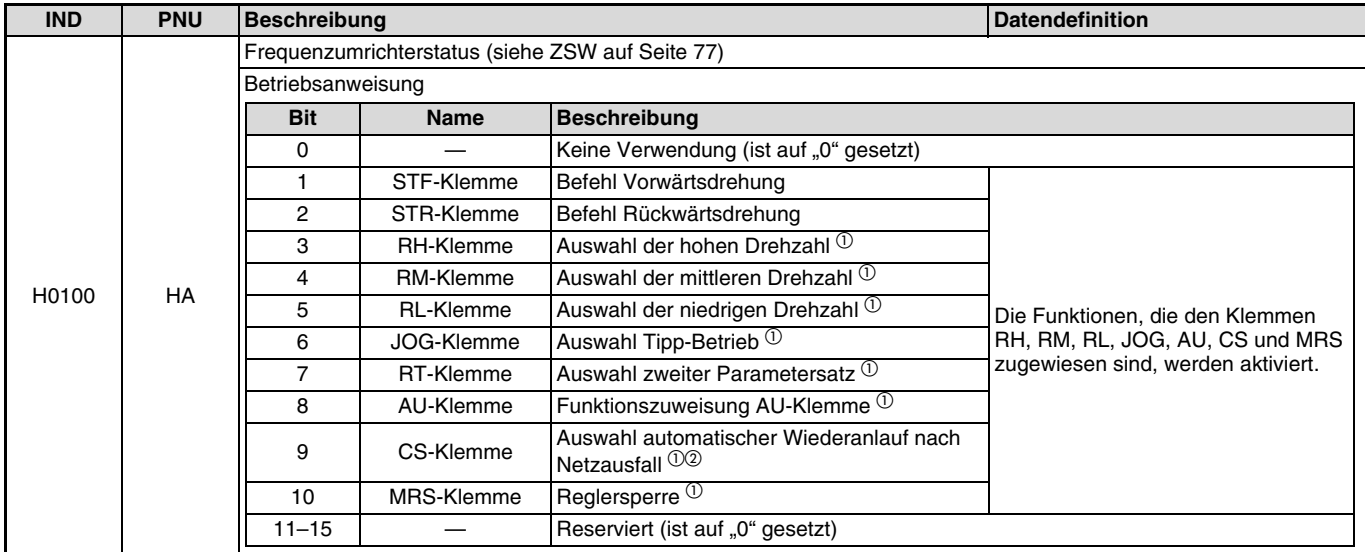

 $^\circ$  Die Funktionen sind bei Werkseinstellung gültig. Die Funktionszuweisung der Klemmen erfolgt über die Parameter 180 bis 187. Eine detaillierte Beschreibung der Parameter finden Sie in der Bedienungsanleitung des Frequenzumrichters.

<sup>2</sup> Bei den Frequenzumrichtern der FR-F800-Serie ist in der Werkseinstellung keine Funktion zugewiesen.

#### - Betriebsart lesen/schreiben

Die Betriebsart kann vom PROFIBUS/DP-Master gelesen/geschrieben werden:

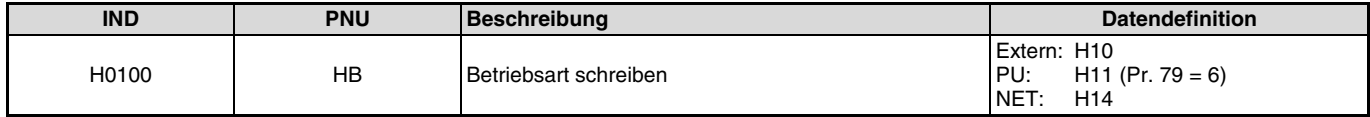

#### • Frequenz-Sollwert lesen/schreiben

Der Frequenz-Sollwert kann vom PROFIBUS/DP-Master gelesen und geschrieben werden:

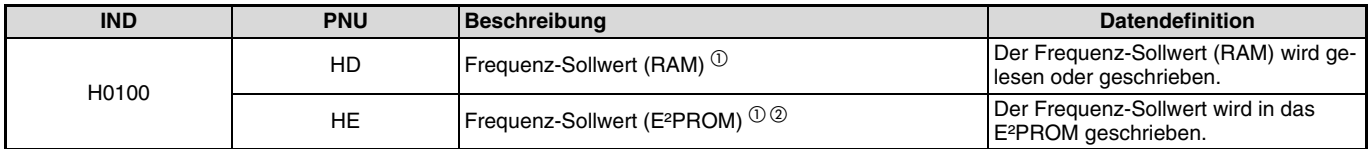

 $\overline{O}$  Die in PNU = HD und PNU = HE geschriebenen Werte können über PNU = HD ausgelesen werden.

 Beachten Sie, dass die Anzahl der Schreibvorgänge in das E²PROM begrenzt ist (ca. 10.000) und der Chip durch zu häufiges Schreiben zer-stört wird. Deshalb sollte der Frequenzwert in das RAM geschrieben werden.

#### - Eingangsklemmensignal lesen

Die analogen Signale an den Klemmen 2, 4 und 1 können gelesen werden:

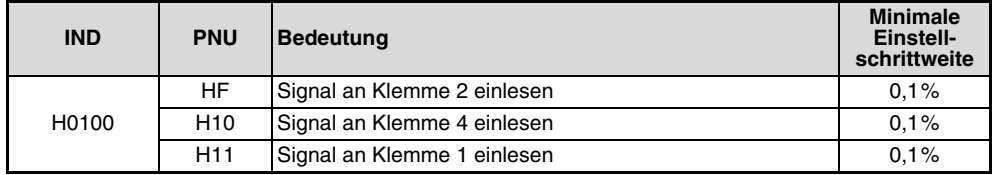

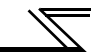

### **Alarmliste (IND = H01, PP = H01, SEV\_II, Block II)**

Die acht letzten Alarme des Frequenzumrichters können gelesen werden. (Die Datencodes und eine detaillierte Beschreibung der Fehleraufzeichnung finden Sie in der Bedienungsanleitung des Frequenzumrichters.)

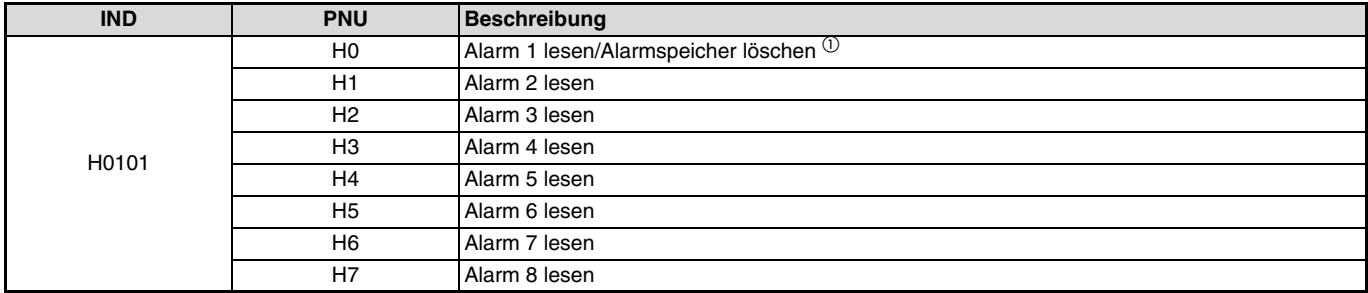

 $\Phi$  Durch eine Übertragung des Wertes H0000 in diesen Parameter werden alle Alarme gelöscht. Alle anderen Alarme dieses Index werden nur gelesen.

*PROFIBUS-PROFIL – MODULTYP A5NP*

# **8.7 Standardparameter**

### **8.7.1 Normaler Parameterbereich (IND = H0200 (IND = H02, PP = H00))**

Parametereinstellungen erfolgen über das PROFIBUS/DP-Netzwerk unter Angabe der PNU. Im Folgenden finden Sie einige Beispiele zur Einstellung der Standardparameter. Eine detaillierte Beschreibung der Parameter und die Parameterdaten finden Sie in der Bedienungsanleitung des Frequenzumrichters.

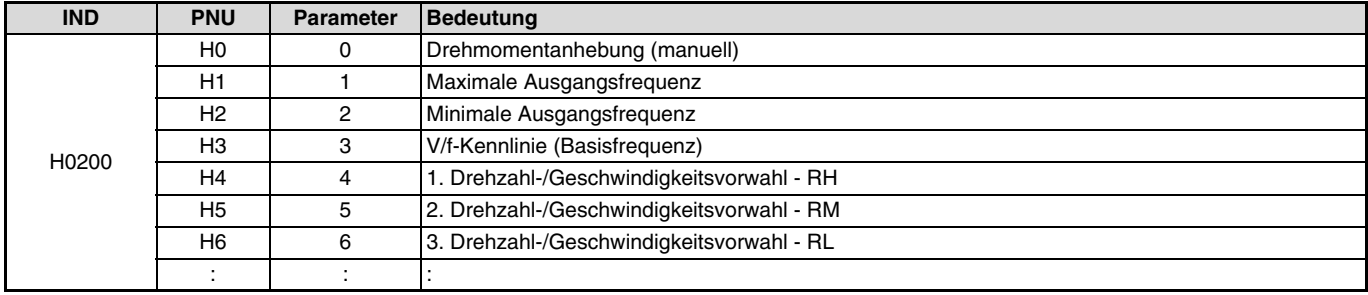

#### **HINWEIS**

Die Parameter 77 und 79 können nicht mittels der Optionseinheit FR-A8NP über das Netzwerk geschrieben werden. Lesevorgänge sind jedoch möglich.

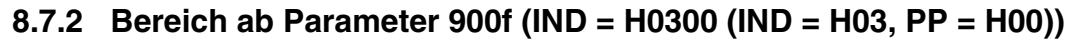

Die Einstellung der folgenden Parameter kann über IND = H0300 vorgenommen werden. Eine detaillierte Beschreibung der Parameter finden Sie in der Bedienungsanleitung des Frequenzumrichters.

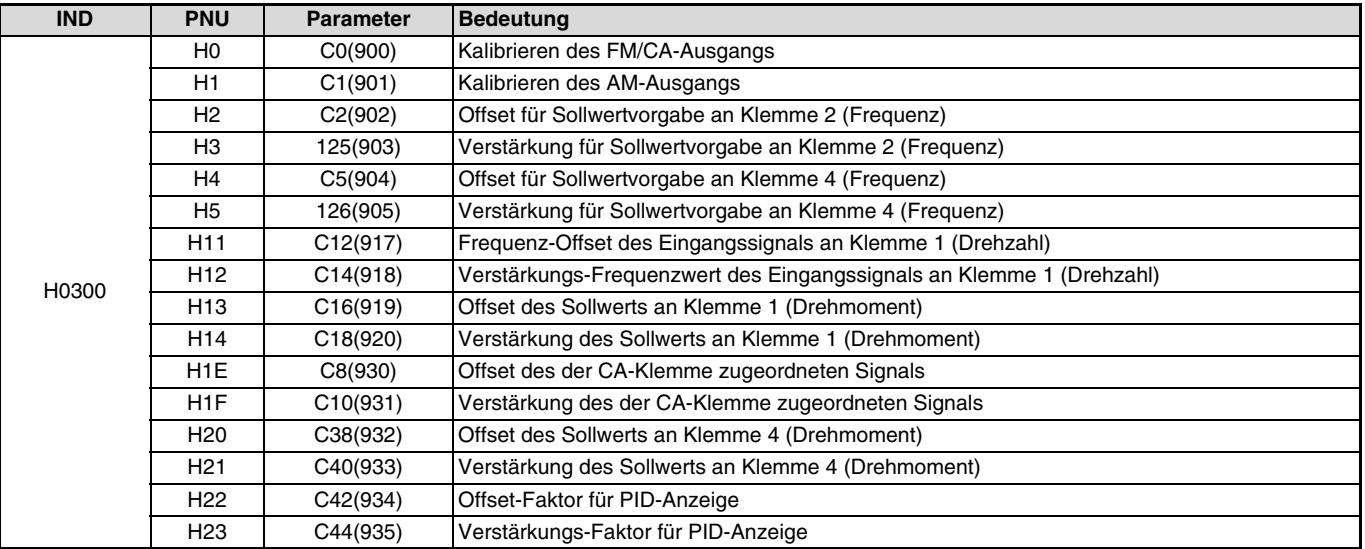

# **8.7.3 Bereich ab Parameter 900% (IND = H0400 (IND = H04, PP = H00))**

Die Einstellung der folgenden Parameter kann über IND = H0400 vorgenommen werden. Eine detaillierte Beschreibung der Parameter finden Sie in der Bedienungsanleitung des Frequenzumrichters.

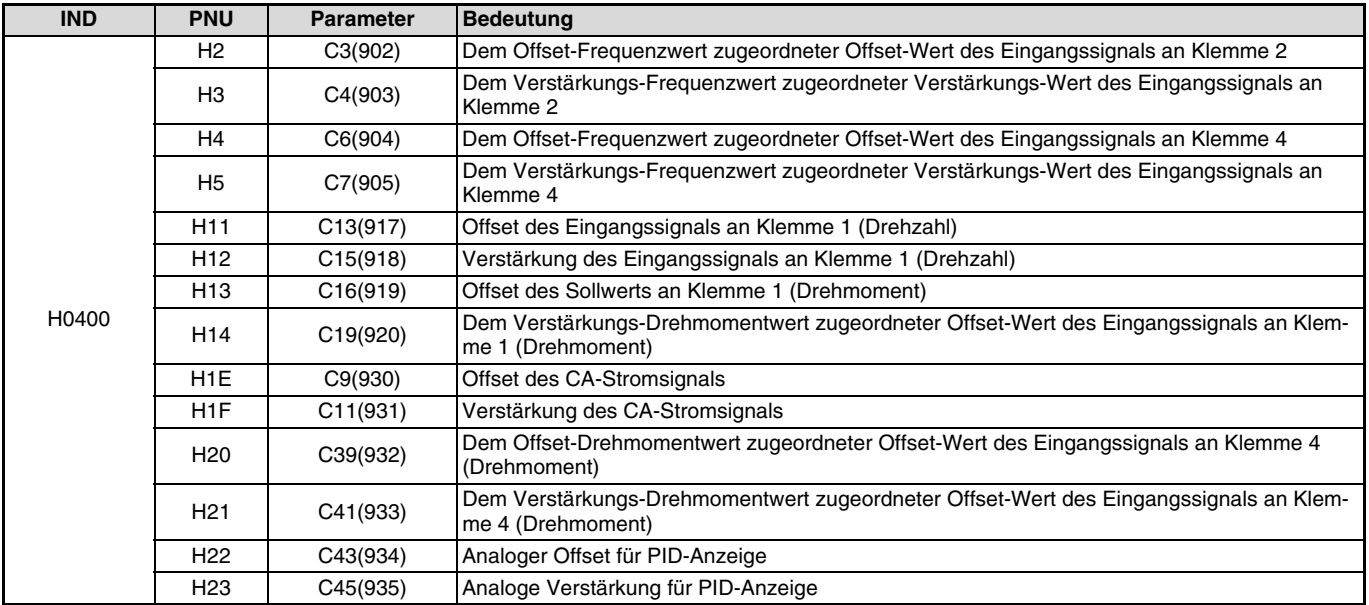

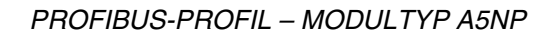

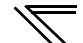

# **9 FEHLERDIAGNOSE**

Sollten Fehler oder Fehlfunktionen des Frequenzumrichters oder der Optionseinheit auftreten, so sind die möglichen Ursachen sorgfältig zu überprüfen und geeignete Gegenmaßnahmen zu treffen. Auf der Anzeige der Bedieneinheit und durch die Status-LED der Optionseinheit werden Fehler, wie in folgender Tabelle aufgelistet, angezeigt. Können die Ursachen der Fehler nicht gefunden werden oder werden defekte Teile entdeckt, kontaktieren Sie Ihren MITSUBISHI-Vertriebspartner unter genauer Beschreibung der Fehlerumstände.

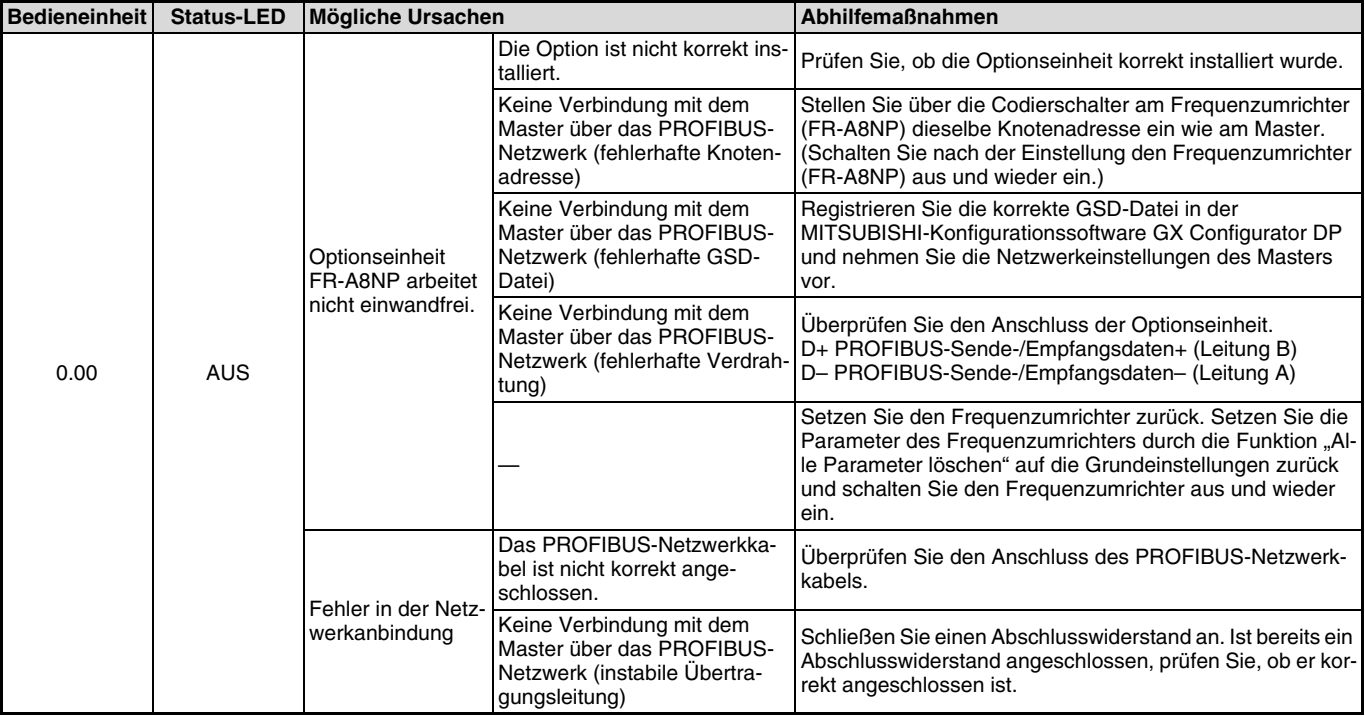

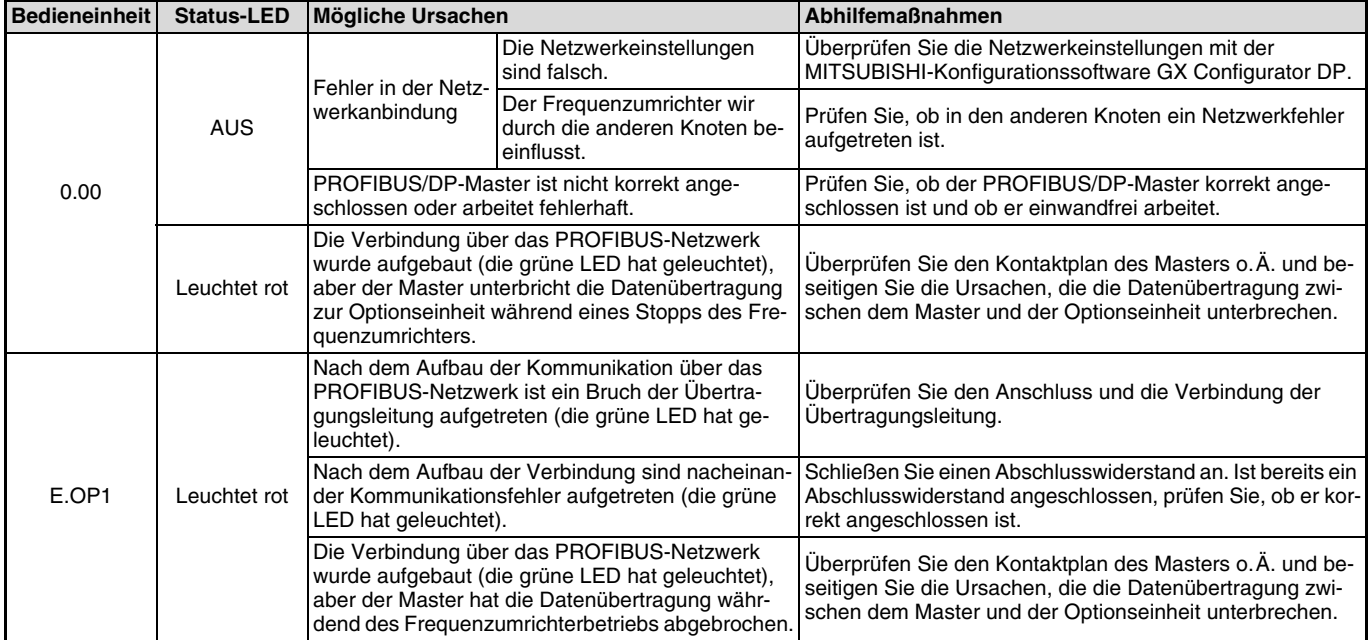

 $\mathbb{Z}$ 

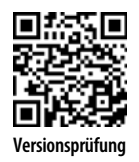

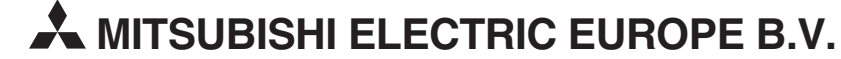

Mitsubishi-Electric-Platz 1 Telefon: +49(0)2102-4860 info@mitsubishi-automation.de https://de3a.MitsubishiElectric.com https://eu3a.mitsubishielectric.com

Printed in Germany Technische Änderungen vorbehalten